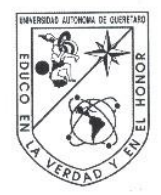

Universidad Autónoma de Querétaro Facultad de Informática Maestría en Ingeniería de Software Distribuido

Estudio comparativo del rendimiento de recursos en la ejecución de aplicaciones demandantes sobre diferentes plataformas de virtualización de aplicaciones est aplicaciones est aplicaciones est.<br>Aplicaciones est aplicaciones est aplicaciones est.<br>Aplicaciones est aplicaciones est.

> Opción de titulación Tesis

Que como parte de los requisitos para obtener el Grado de Maestría en Ingeniería de Software Distribuido

> Presenta: **Griselda Olivares Badillo**

Dirigido por: Dr. Jesús Carlos Pedraza Ortega

Presidente de la componente de la proponente de la prima de la componente de la prima de la prima de la prima d

Dr. Marco Antonio Aceves Fernández

Dr. Juan Manuel Ramos Arreguín

Dr. José Emilio Vargas Soto

M.C. Ruth Angélica Rico Hernández Directora de la Facultad de Informática

> Centro Universitario Querétaro, Qro. Septiembre, 2014 México

 $\mathcal{A} \mathcal{U}$ Secretario estado esta entre en el estado en el estado en el estado en el estado en el estado en el estado en  $Vocal$  $\sum$ Dr. José Emilio Vargas Soto \_\_\_\_\_\_\_\_\_\_\_\_\_\_\_\_\_  $\mathcal{I}$  is a support of  $\mathcal{I}$ 

Dr. Irineo Torres Pacheso Dr. Irineo Torres Pacheco

#### **RESUMEN**

<span id="page-1-0"></span>En el presente trabajo de investigación, se presenta un estudio comparativo experimental del rendimiento de recursos en un ambiente virtual durante la ejecución de aplicaciones y códigos demandantes de recursos que son utilizadas en un ambiente escolar a nivel ingeniería. Como ambiente virtual se utilizó el hypervisor XenServer, desde el cual, por medio de la herramienta de administración XenCenter, se identificó el rendimiento de recursos y se analizó el tiempo de ejecución y respuesta al hacer entrega de las aplicaciones con las herramientas de virtualización de aplicaciones XenApp, ThinApp, App-V en comparativa con una máquina virtual sin herramienta adicional de virtualización de aplicaciones, con la intención de identificar la mejor opción para poder ofrecerla como propuesta de solución a las empresas y escuelas que requieren hacer entrega de aplicaciones demandantes de recursos; a fin de poder obtener la respuesta adecuada, se realizaron pruebas de concepto, monitoreo y mediciones; como resultado se logró obtener una comparativa de la que se puede concluir que mientras que las herramientas de virtualización prometen una experiencia de usuario parecida a tener instalada la aplicación de manera local, se nota la diferencia. A manera de identificar el tiempo de respuesta en la ejecución de un programa, se determinó realizar pruebas con código en MatLab y finalmente comparar los resultados entre la ejecución en una máquina con la aplicación instalada de manera local y la ejecución realizada sobre una herramienta de virtualización. Se determinó que sigue siendo más eficiente (considerando el rendimiento de CPU y memoria en la ejecución de aplicaciones) la distribución de tareas en una máquina con aplicaciones locales que en la virtualización de aplicaciones. Para poder realizar un análisis costo-beneficio, se solicitaron cotizaciones para las diferentes herramientas de virtualización de aplicaciones, obteniendo dos respuestas que finalmente se consideraron de referencia más no de comparativa para el resultado final; es así como se recomienda tener previo conocimiento en el manejo de licenciamiento de Microsoft para visualizar y aprobar cotizaciones que realmente cumplan con el propósito y requisitos del solicitante. Aun así, la inversión inicial sigue siendo elevada en comparativa con una máquina de escritorio. Finalmente, se podría justificar el uso de la herramienta si realmente se capacita adecuadamente al personal administrativo de los sistemas de información, de tal manera que se vea reflejado el retorno de inversión en el control de los recursos, mantenimiento y licenciamiento.

(**Palabras clave**: virtualización, aplicaciones, rendimiento)

## **ABSTRACT**

<span id="page-2-0"></span>In this research it is presented a comparative experimental study about resources performance in a virtual environment during the applications execution and claimant resources codes that are used in a school environment like engineering. XenServer hypervisor was used as virtual environment, from which and through the administrative tool, it was identified the resource performance and analyzed the execution and response time by deliver the applications with the application virtualization tools like Xenapp, Thinapp, App-V in comparison with a virtual machine without additional virtualization tools, with the intent to identify the best option to offer it like proposed solution to companies and schools that require delivery of applications with complex processing; in order to get the right answer, concept testing, monitoring and measurements were performed. As a result it was possible to obtain a comparison from which it can be concluded that while application virtualization tools promise a similar user experience to have the application installed locally, the difference is noticeable. In order to identify the execution of a program reponse's time, is determined by testing with code in MatLab and finally comparing the results between running it on a machine with the application installed locally, and running it with an application virtualization tool. It was determined that remains more efficient (considering the CPU and memory performance in the execution of applications) the distribution of tasks on a local machine with local applications than in a virtual environment with application virtualization. To perform a cost-benefit analysis, prices for different application virtualization tools are applied, obtaining two answers that ultimately were considered but not as a comparative reference for the final result; it is recommended to have prior knowledge in managing Microsoft licensing to view and approve quotes that really meet the purpose and requirements of the applicant. Even so, the initial investment is still high in comparison with a desktop machine. Finally, it is possible to justify the use of the application virtualization tool if the administrative information systems staff is properly trained, so the return on investment in the control of resources, maintenance and licensing is reflected.

(Key words: virtualization, application, performance)

Al ser que le debo la vida y este triunfo, a quien admiro en lo profesional y personal, quien siempre está a mi lado, mi madre: Elizabeth Badillo.

Al ser con quien decidí compartir mi vida por amarlo, a quien me apoyó y me animó a concluir lo empezado, mi esposo: Luis Eduardo Calzadilla.

## **AGRADECIMIENTOS**

<span id="page-4-0"></span>Un profundo agradecimiento a mi asesor de tesis, el Doctor Carlos Pedraza, quien además de darme orientación y ser facilitador de medios, he llegado a admirar por su trabajo profesional y por su calidad humana, a tal manera de que fue mi impulso para continuar y llegar a la recta final de esta tesis. Muchas gracias por todas sus palabras inspiradoras, las llamadas, los correos, por todo el seguimiento.

Mi admiración y agradecimiento al Doctor Efrén Gorrostieta, porque creyó en mí al invitarme a iniciar una nueva etapa de mi vida, que me ha traído grandes satisfacciones.

Así mismo, agradezco al Licenciado Ulises Bajonero, Coordinador General de servicios de informatización en la UAQ, por facilitarme el material con el cual fue posible realizar las pruebas de virtualización de aplicaciones.

Agradezco también a las personas expertas en la materia que me brindaron su orientación y compartieron su experiencia con las herramientas de virtualización, en especial a José Luis Carranza con el tema técnico de XenApp, a Omar Navarro, Director General de VirtualTech con ThinApp, a Rubén Velázquez Camarena, Gerente de Desarrollo de Canal de Distribución en Cloud Asesores, S.A. de C.V. quien me orientó en el tema de NComputing y a Yomara Cruz por su tiempo y orientación para los temas de cotizaciones de Microsoft y ThinApp.

# **TABLA DE CONTENIDOS**

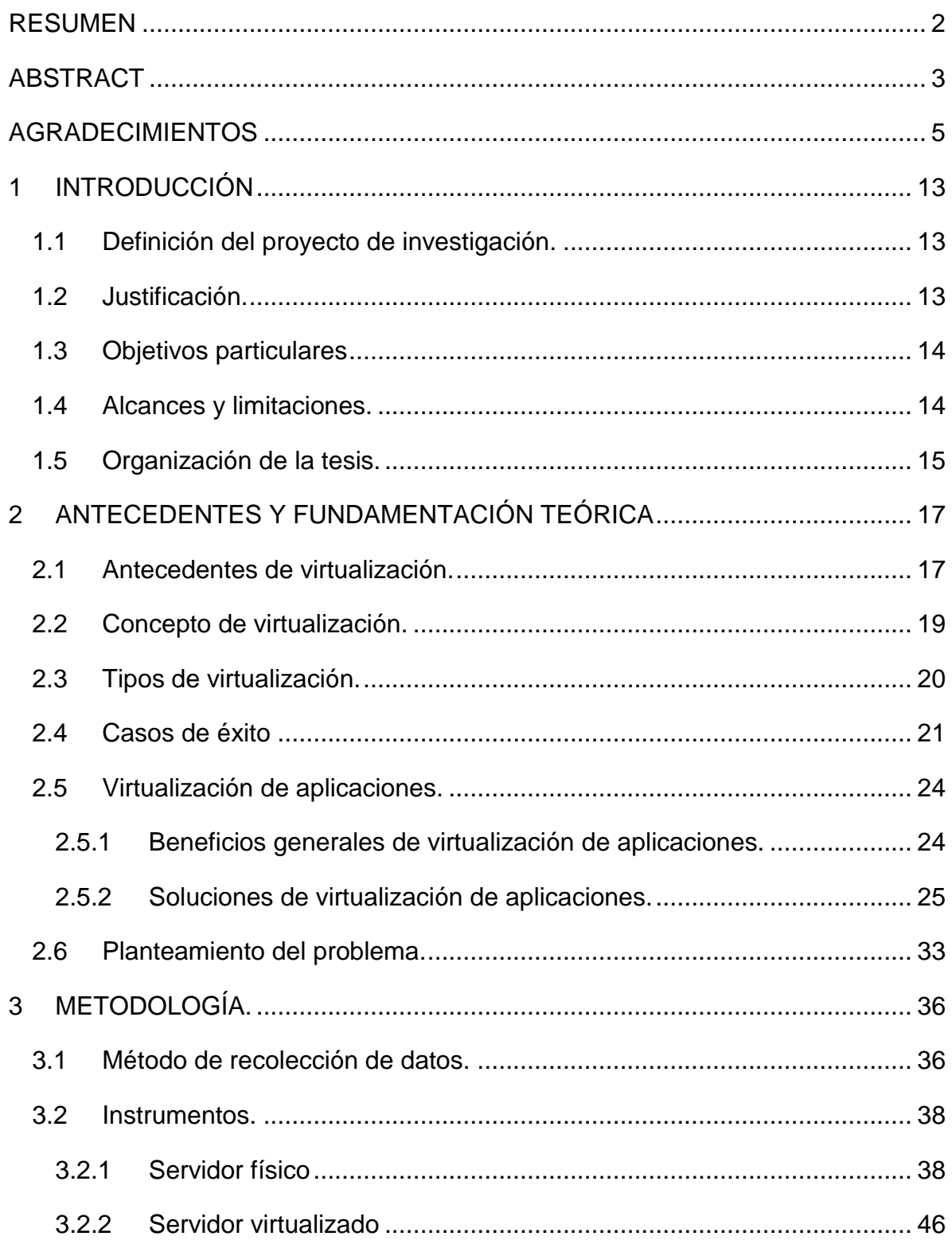

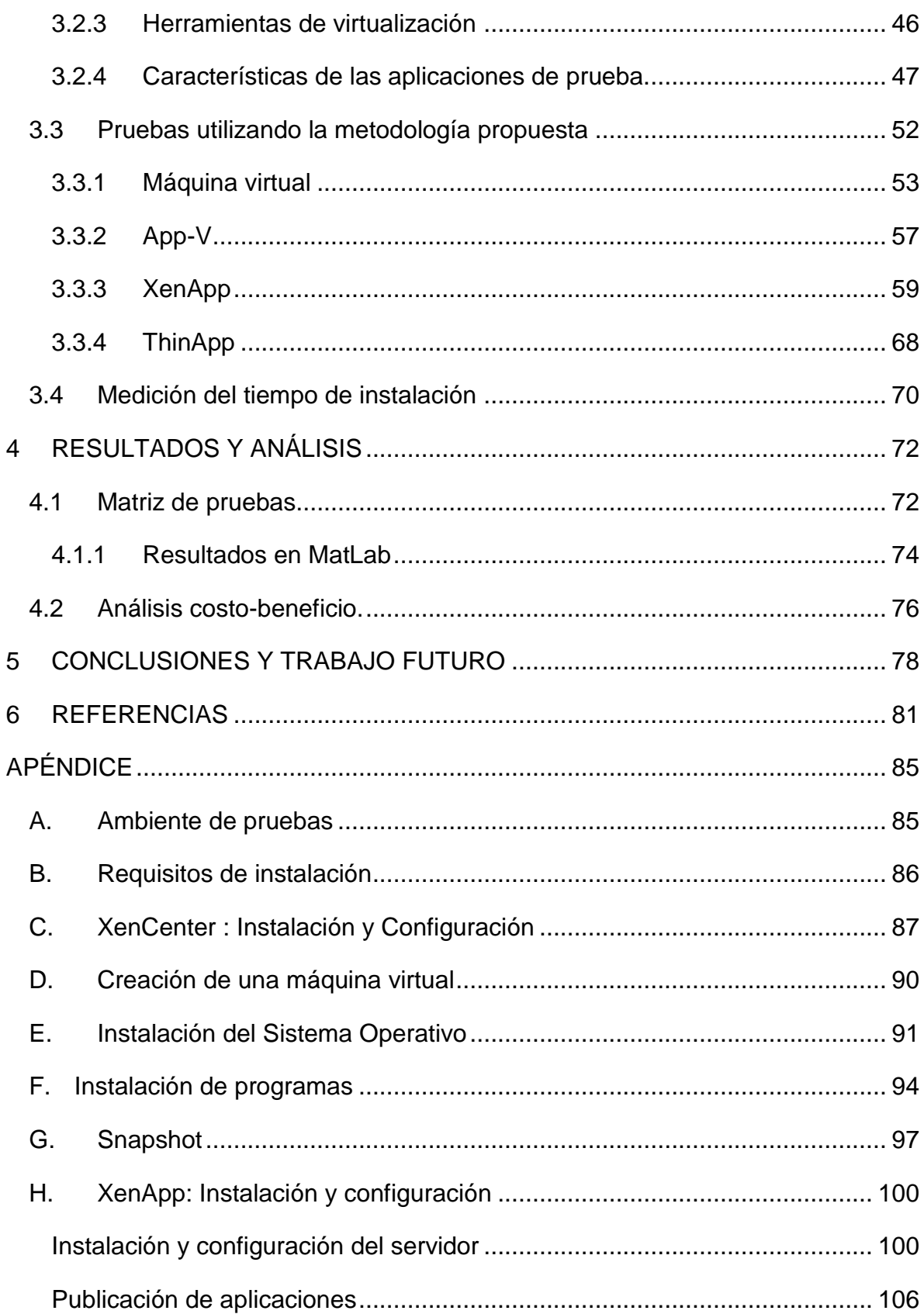

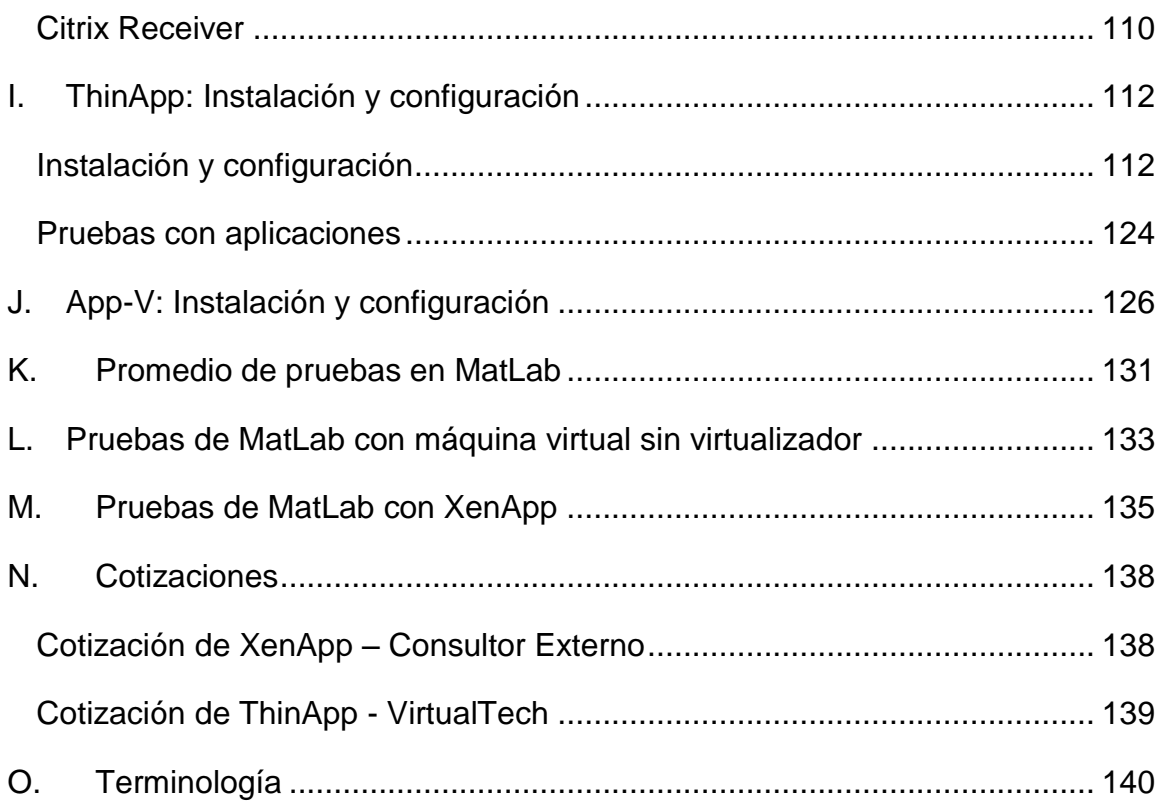

# **ÍNDICE DE TABLAS**

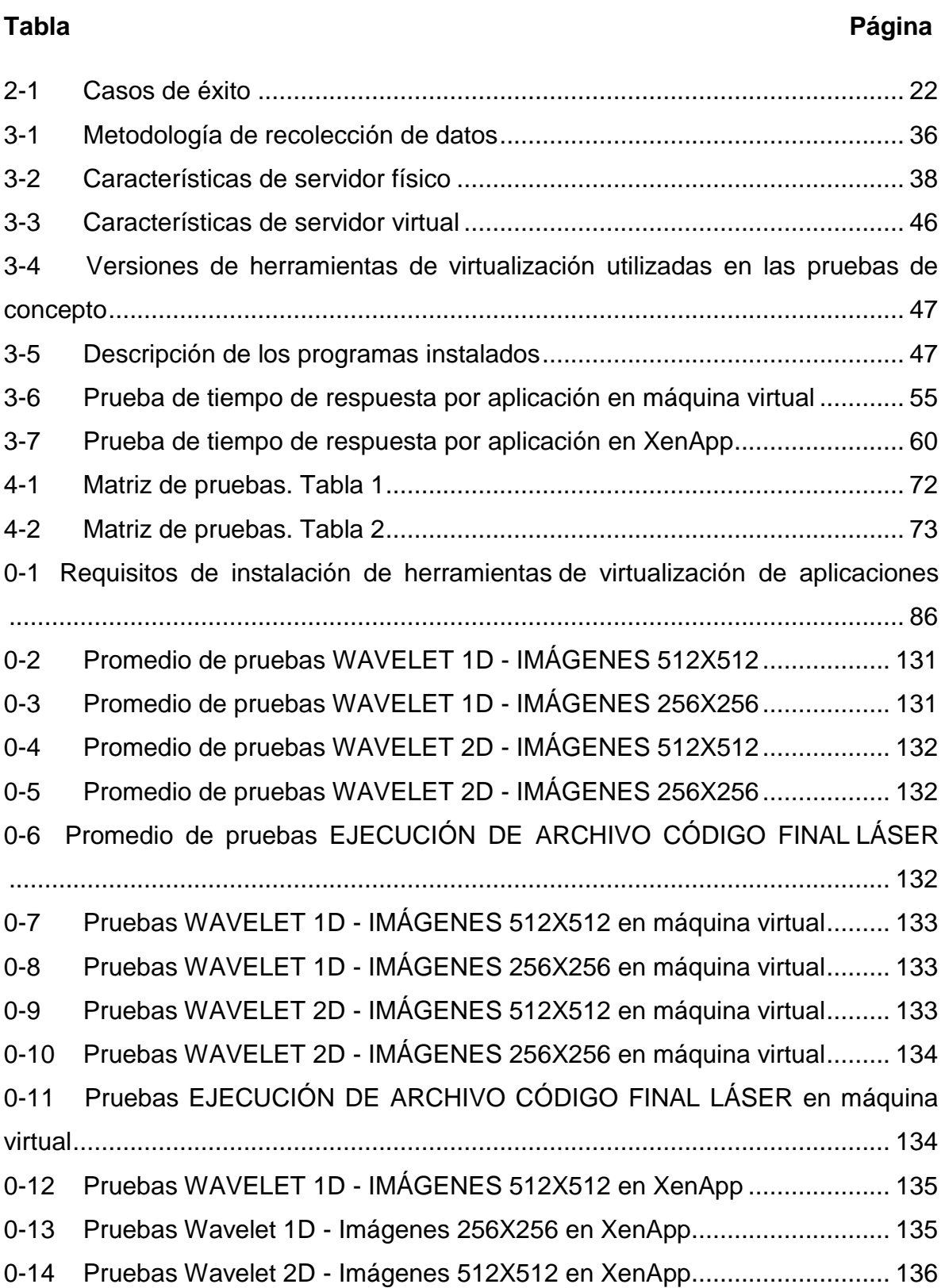

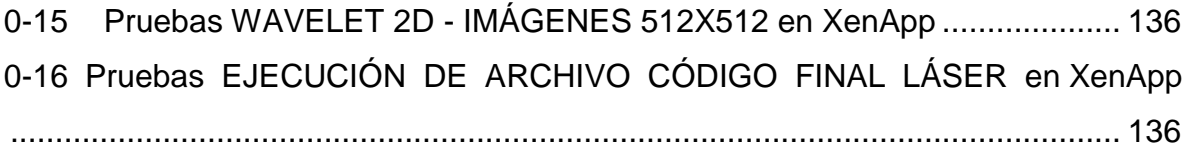

# **ÍNDICE DE FIGURAS**

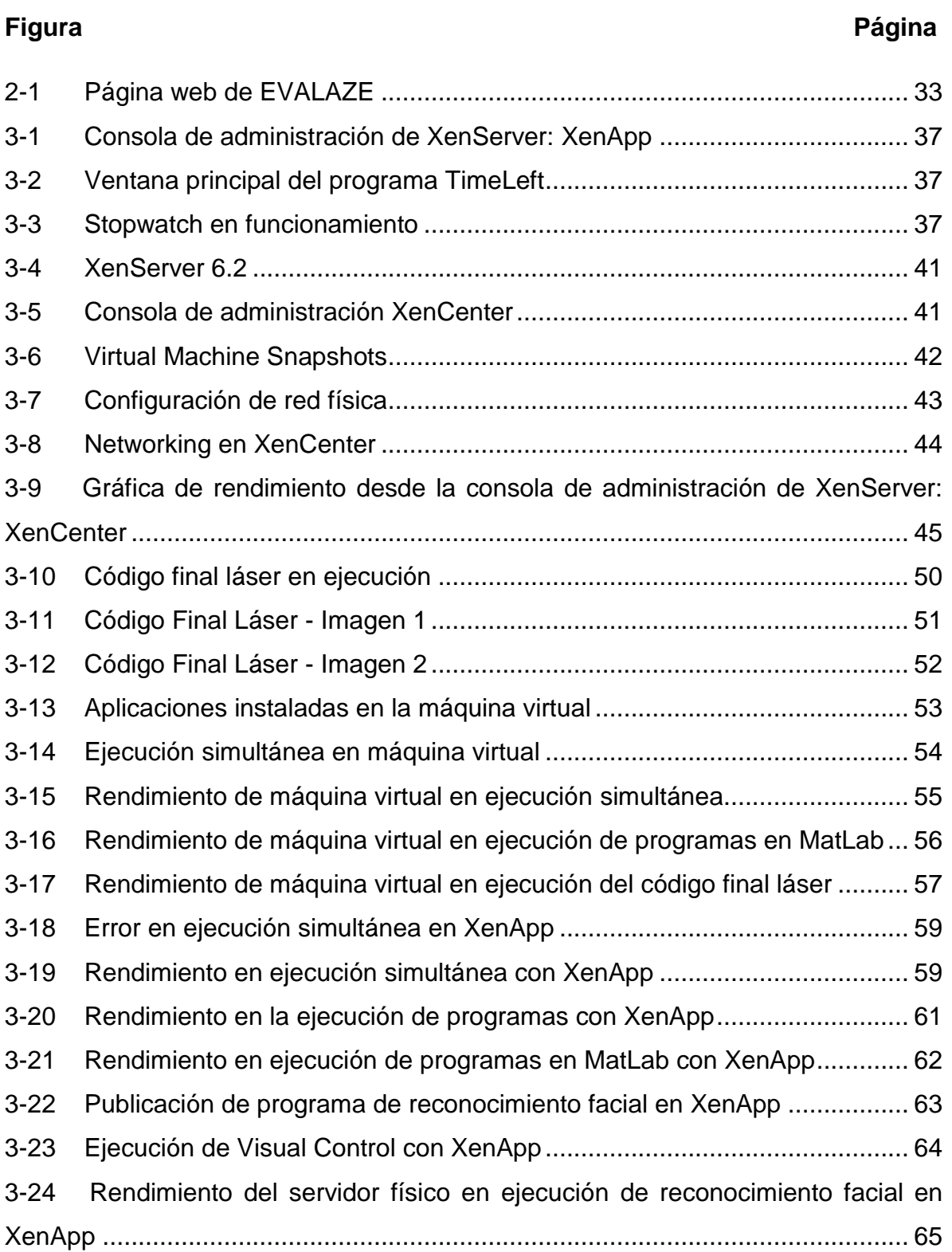

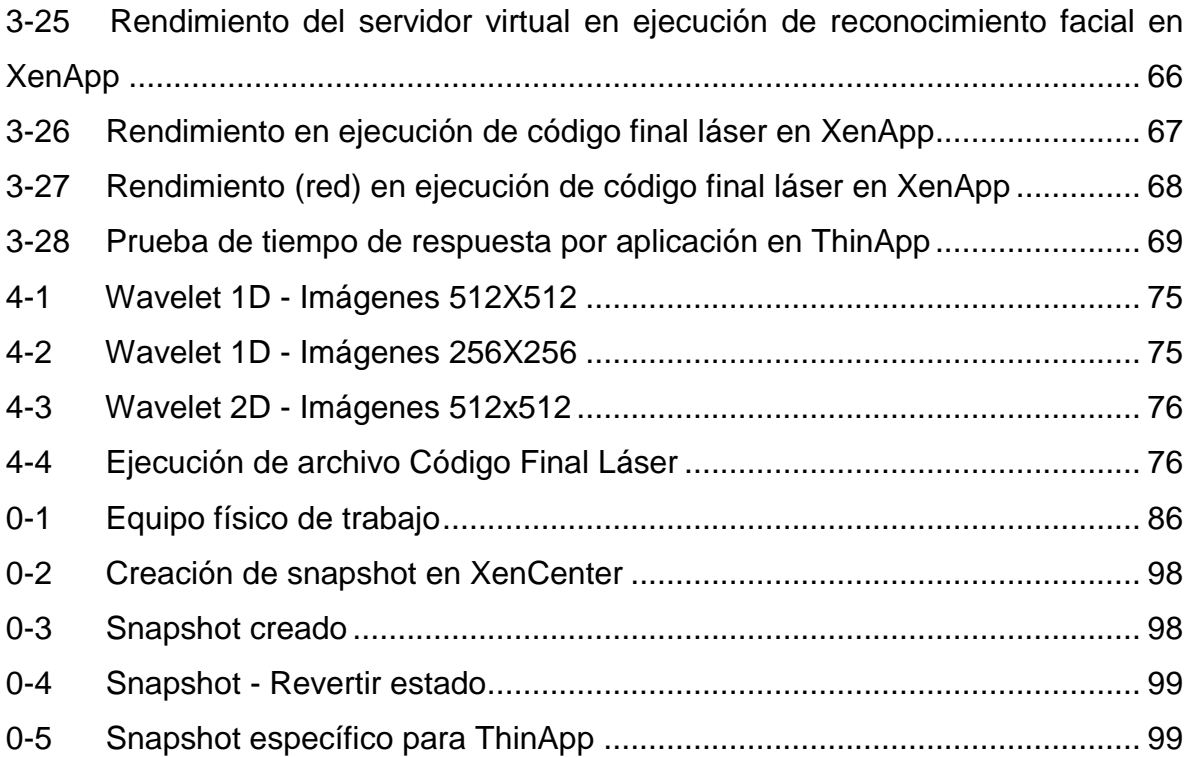

#### <span id="page-12-0"></span>**1 INTRODUCCIÓN**

<span id="page-12-1"></span>1.1 Definición del proyecto de investigación.

El proyecto de investigación es un estudio comparativo experimental del rendimiento de recursos durante la ejecución de aplicaciones y códigos demandantes que reflejan el uso posible en un ambiente escolar a nivel ingeniería, entre diferentes herramientas de virtualización de aplicaciones y una máquina virtual, de tal manera que se pueda encontrar a base de pruebas de concepto, monitoreo, mediciones y comparativas, la mejor opción de virtualización de aplicaciones en un ambiente como el descrito.

#### <span id="page-12-2"></span>1.2 Justificación.

El tema se considera importante ya que puede ser usado para la toma de decisiones de los encargados de tecnologías de información en las instituciones públicas y privadas, así como en escuelas que necesiten satisfacer necesidades de virtualización de aplicaciones: ¿qué oferta actual en el mercado satisface las necesidades de un virtualizador de aplicaciones sobre una demanda de recursos superior al promedio?

Por parte de las empresas que se dedican a dar soluciones, es importante saber qué se le está ofreciendo al cliente, si es la mejor opción de virtualización, sin considerar la tendencia del mercado y considerando el costo-beneficio: ¿Qué producto como partner puedo ofrecer a mis clientes para que queden satisfechos con la respuesta de la aplicación virtualizada? ¿Cuál es el virtualizador de aplicaciones que más conviene sin tomar en cuenta las tendencias comerciales que se tienen hoy en día? ¿Qué producto puede satisfacer al cliente que tiene que virtualizar aplicaciones demandantes de recursos que posiblemente tengan poco desempeño en una máquina con capacidades normales? ¿Realmente la experiencia de usuario es la que estoy ofreciendo?; las organizaciones se están dando cuenta de que la cantidad de su consumo de energía contribuye significativamente al gas invernadero (GEI). En respuesta a esta toma de conciencia, se están utilizando la siguiente ecuación: Reducción del consumo energético = emisiones de gas invernadero = reducción de los costos operativos de

los centros de datos y negocios (Curtis, 2009). La virtualización conlleva beneficios en ahorro de energía, recursos, etc. Esto implica que sea un tema relacionado con la reducción del calentamiento global. Existen trabajos de investigación como el de Yamini y Vetri Selvi en 2010 en el que se determina el número máximo de nodos que se pueden conectar en un ambiente de virtualización. Con la virtualización, se reduce el número de servidores físicos, por lo tanto, el enfriamiento y consumo de corriente alterna.

- <span id="page-13-0"></span>1.3 Objetivos particulares
	- Medición de la administración de recursos en la virtualización de cada una de las aplicaciones demandantes de las soluciones provistas por software de virtualización de aplicaciones.
	- Realizar un comparativo independiente del manejo de recursos de los distintos programas de virtualización de aplicaciones.
	- Encontrar el virtualizador de aplicaciones que controle de forma eficiente el manejo de recursos durante la ejecución de una aplicación demandante y que se acerque más a la experiencia de usuario que da una máquina física.
	- Estudio comparativo costo-beneficio de las soluciones de acuerdo al resultado de la matriz de pruebas en cuanto a la administración de recursos.
- <span id="page-13-1"></span>1.4 Alcances y limitaciones.

Errores de publicación: algunas de las aplicaciones mostraron error al ser publicadas, sin embargo, no es parte de los alcances revisar el por qué o encontrar alguna solución a éstos.

**Ilustración 1-1 Error de publicación de Firefox.**

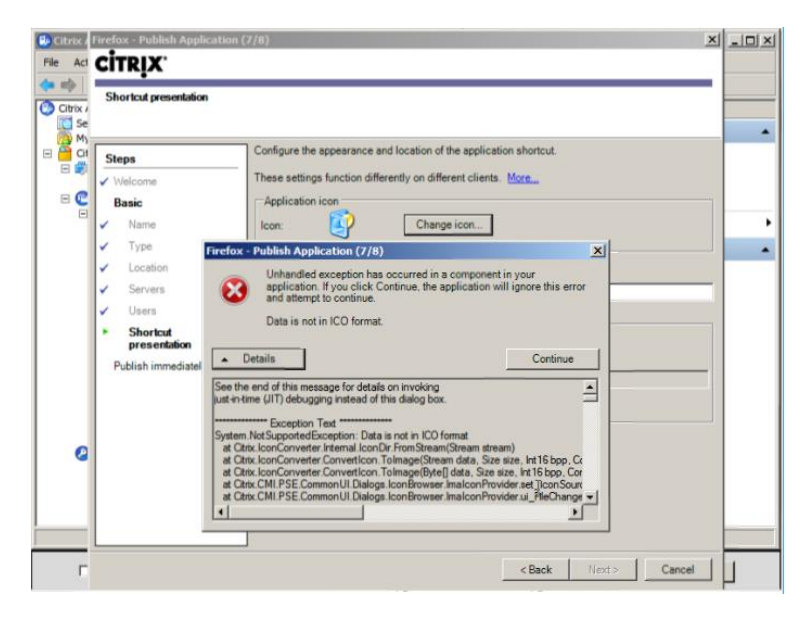

Ambiente de pruebas: el ambiente de pruebas no puede comprometerse en cuanto a seguridad e integridad, por lo que cambios significativos que afecten en cualquier ámbito fueron rechazados.

Requisitos de instalación: a pesar de que se revisaron los prerrequisitos para el desarrollo de las pruebas, se detectó al realizarlas que faltaban algunos componentes, como directorio activo (ver sección [3.3.2](#page-56-0) [App-V\)](#page-56-0).

Servidor físico: no fue posible conseguir un servidor con más capacidades que nos permitiera realizar las pruebas de manera individual, por lo que se decidió realizar snapshots o fotografías de la máquina virtual en un estado para asemejar las condiciones.

<span id="page-14-0"></span>1.5 Organización de la tesis.

En el capítulo 1 se da a conocer la definición del proyecto de investigación, la importancia del tema y su justificación, así como los objetivos particulares de realizarse las pruebas de concepto y captura de información. Se definen los alcances y limitaciones al realizar las pruebas en el ambiente descrito y finalmente, se da una breve introducción a la organización de la tesis.

En el capítulo 2, se presentan los antecedentes de la virtualización, se revisa su concepto, los tipos de virtualizaciones que existen y se profundiza en la virtualización de aplicaciones en general y sus beneficios. Se describen a los proveedores de las distintas herramientas de virtualización de aplicaciones, sus fortalezas, características y principales y la manera en la que se realiza el licenciamiento.

En el capítulo 3 se describe y se ejecuta el método de recolección de datos, se describen las distintas pruebas de concepto y se dan a conocer los datos obtenidos. Complementario a este capítulo se pueden consultar los apéndices que muestran capturas de imagen de los pasos realizados y resultados obtenidos.

En el capítulo 4 se presentan los resultados de las distintas pruebas de concepto en forma de tablas comparativas y gráficas ilustrativas. Se realiza un análisis de costo beneficio en base a las cotizaciones recopiladas y se da la pauta para realizar las conclusiones finales.

En el capítulo 5 se presentan las conclusiones finales por cada prueba realizada, así como conclusiones basadas en los distintos retos y experiencia obtenida. Se realizan recomendaciones y se da a conocer el trabajo a futuro para darle continuidad a la presente.

En el capítulo 6 se encuentran las referencias que fueron consultadas en el proceso de investigación, desarrollo y conclusión del proyecto de investigación.

Finalmente se encuentra el apéndice, en el cual se pueden encontrar los siguientes temas e información adicional, con la intención de que quien lea este trabajo de investigación, cuente con las herramientas necesarias para poder replicar cada una de las pruebas de concepto: ambiente de pruebas, requisitos de instalación, creación de máquinas virtuales, instalaciones y configuraciones tanto del sistema operativo como de las herramientas de virtualización de aplicaciones, datos completos de los resultado de las pruebas realizadas y cotizaciones.

## <span id="page-16-0"></span>**2 ANTECEDENTES Y FUNDAMENTACIÓN TEÓRICA**

<span id="page-16-1"></span>2.1 Antecedentes de virtualización.

Los antecedentes de la virtualización están ligados al inicio de la historia computacional, cuando IBM decide romper con paradigmas y apuesta por particionar los mainframe para la creación de máquinas que entre sí sean independientes.

En la década de 1960, las grandes y costosas mainframes y las terminales tontas comprendían la escena de tecnología en las empresas, y las redes clienteservidor con servidores multitareas y estaciones de trabajo personales no estaban ni siquiera cerca de convertirse en una realidad. (Miller, 2012)

Fue IBM quien empezó a implementar la virtualización hace más de 30 años como una manera lógica de particionar ordenadores mainframe en máquinas virtuales independientes. Estas particiones permitían a los mainframes realizar múltiples tareas: ejecutar varias aplicaciones y procesos al mismo tiempo. Dado que en aquella época los mainframes eran recursos caros, se diseñaron para particionar como un método de aprovechar al máximo la inversión. (VMWare, 2012)

En el profundo trabajo de investigación realizado por Melinda Varian (1997) enfocado en la historia IBM, se mencionan los siguientes acontecimientos de importancia, que en su área específica, propiciaron la evolución de la virtualización:

- CTSS (Compatible Time-Sharing System, desarrollado en una serie de procesadores de IBM) fue escrito por un pequeño grupo de programadores en el Instituto de Tecnología de Massachusetts (MIT) en Cambridge, Massachusetts, bajo la dirección del Profesor Fernando Corbato. Uno de los programadores del CTSS fue Robert Creasy, quien más tarde se convertiría en el líder del proyecto CP-40.
- En 1963, el 7090 fue modificado en el MIT, y el equipo de Corbato fue capaz de construir en el sistema el CTSS, el cual se convirtió en un modelo para sistemas de tiempo compartido.

- Nace el proyecto CP-40; El verdadero propósito del proyecto era construir un sistema de tiempo compartido y ser mucho más modular que el CTSS.
- En 1965, IBM anunció el System/360 Modelo 67 y el TSS (Time Sharing System). El sistema TSS era elegante y ambicioso, pero los clientes que compraron el modelo 67 descubrieron los serios problemas de estabilidad y rendimiento.
- En CP-40, los bloques de control que definen las máquinas virtuales habían sido una parte rígida del núcleo. Para CP-67, Bayles diseñó una nueva estructura de control de bloques y agregó el concepto de espacio de almacenamiento gratuito, de modo que los bloques de control se podrían asignar de forma dinámica.
- En esa época nace VM/370, un sistema operativo que permite múltiples usuarios con aparentemente separados e independientes sistemas computacionales IBM System 370. Estas máquinas virtuales son simuladas usando el hardware de IBM System/370 con la misma arquitectura. Además, proporciona un sistema interactivo de usuario único y un sistema de intercambio de información entre las máquinas interconectadas (Creasy, 1981).
- VM/370 se anunció con dos componentes: CP, el " Control Program", y CMS (Conversational Monitor System). VM/370 se envió a los primeros clientes a finales de noviembre de 1972.
- VM/370 Release 2 se lanzó en Abril de 1974, e incluía el soporte para distintos dispositivos, así como el Nuevo microcode: Virtual Machine Assist (VMA). Así mismo, en Febrero de 1976, el Release 3. en 1979 el Release 6…

La virtualización se abandonó de hecho en las décadas de 1980 y 1990, cuando las aplicaciones cliente-servidor y los servidores x86 y escritorios económicos establecieron el modelo de informática distribuida. La amplia adopción de Windows y la emergencia de Linux como sistemas operativos de servidor en la década de 1990 convirtieron a los servidores x86 en el estándar del sector. El incremento de implementaciones de servidores x86 y escritorios generó nuevos problemas operacionales y de infraestructura de TI, como: baja utilización de la infraestructura (las implementaciones típicas de servidores x86 logran un promedio de utilización de entre un 10 y un 15 % de la capacidad total), incremento de los costes de infraestructura física, incremento de los costes de gestión de TI, insuficiente protección ante desastres y failover, escritorios de usuario final de mantenimiento elevado, etc. (VMWare, 2012)

Considerando estos antecedentes, sabemos que la virtualización no es un concepto nuevo; regresamos a lo básico: utilizar el hardware en su máximo potencial.

<span id="page-18-0"></span>2.2 Concepto de virtualización.

Los arquitectos de hardware y software se dieron cuenta de que si pudieran extraer el hardware como lo ve el sistema operativo, entonces se tendría una vista detallada desde el punto de vista del software, de la configuración física en la cual fue instalado. Este enfoque es un modelo del tipo "caja negra", ya que el software no necesita realmente saber qué es lo que hay dentro de la caja negra, siempre y cuando los resultados sean los correctos. Los arquitectos llamaron a este concepto "virtualización". (Scheffy, 2007)

La virtualización es una innovación técnica destinada a incrementar el nivel de abstracción del sistema y habilitar a los usuarios de IT aprovechar los niveles cada vez mayores de rendimiento. (Scheffy, 2007)

Permite que múltiples máquinas virtuales con sistemas operativos heterogéneos puedan ejecutarse individualmente, aunque en la misma máquina. Cada máquina virtual tiene su propio hardware virtual (por ejemplo, RAM, CPU, NIC, etc.) a través del cual se cargan el sistema operativo y las aplicaciones. El sistema operativo distingue al hardware como un conjunto normalizado y consistente, independientemente de los componentes físicos que realmente formen parte del mismo. La virtualización es una capa de software que particiona o reparte los recursos de un servidor de modo que múltiples sistemas operativos puedan acceder

a ellos simultáneamente. Esto crea lo que se llama máquinas virtuales, software que actúa como servidores físicos. La virtualización permite que un menor número de servidores pueda ejecutar más aplicaciones y sistemas operativos. (Vega, 2010)

La virtualización también está diseñada para permitir una eficiencia energética. Hoy en día, los recursos como procesador, memoria y almacenamiento deben de tener especificaciones para la configuración de otros sistemas. Con la virtualización, la entrega de los recursos puede darse de forma granular. (Scheffy, 2007)

Así mismo, la virtualización nos ayuda en planes de contingencia, como las revisadas en el trabajo de Stephen C. Gay (2007) y a tener ambientes controlados para aprendizaje (Yu Andy Wu, 2010).

<span id="page-19-0"></span>2.3 Tipos de virtualización.

Según Darrell(2009), existen los siguientes tipos de virtualización:

Virtualización del Sistema Operativo

Virtualización de Plataforma, de los cuales se destacan dos modelos básicos para este sistema de virtualización: total virtualización o una simulación completa del hardware fundamental, y paravirtualización, lo cual ofrece un modelo "mayormente similar" del hardware fundamental.

Virtualización de Red, en base a balanceadores de carga.

Virtualización de Aplicaciones, el tema principal de esta tesis.

Los tipos de virtualización se llegan a confundir con las técnicas alternativas para la virtualización del CPU en una arquitectura x86 (que pertenecen a la segunda clasificación antes mencionada), las cuales son mencionadas en el white paper de VMWare (2007):

Paravirtualización: técnica que permite reducir la sobrecarga producida por la virtualización, incrementando el rendimiento del guest de manera que se obtenga un rendimiento casi idéntico a la ejecución nativa. Para esto requiere que se modifique el sistema operativo que se virtualizará, lo que hace que la paravirtualización sea poco flexible (no es posible paravirtualizar sistemas Windows). No obstante su excelente rendimiento la convierten en una opción ideal para el caso que se necesite virtualizar sistemas operativos que soporten paravirtualización y el hardware no tenga las extensiones de virtualización necesarias.

Virtualización completa con traducción binaria: esta técnica traduce las instrucciones del kernel del sistema operativo virtualizado mientras que ejecuta directamente las instrucciones de las aplicaciones de usuario. Este tipo de virtualización es muy eficiente y tiene la ventaja de que puede llevarse a cabo en cualquier hardware.

Virtualización completa asistida por hardware: en este el propio hardware provee la tecnología para que las máquinas virtuales puedan ejecutar el sistema operativo en el nivel privilegiado que utilizaría si estuviera instalado físicamente. En otras palabras, lo que antes se hacía con una traducción binaria ahora se ejecuta directamente. Lógicamente, la performance en los procesadores modernos es mayor con este método. Su desventaja es obvia: el hardware que se utilice debe tener incorporada la tecnología de virtualización.

#### <span id="page-20-0"></span>2.4 Casos de éxito

Algunos de los casos de éxito registrados por los proveedores de las soluciones de virtualización en sus páginas principales, en específico de Citrix y VMWare, se mencionan a continuación ( Tabla 2-1 [Casos de éxito](#page-21-0) ) como ejemplo del impacto que se tiene sobre entidades internacionales y los beneficios que se tuvieron al término de la implementación de las mismas.

## <span id="page-21-0"></span>**Tabla 2-1 Casos de éxito**

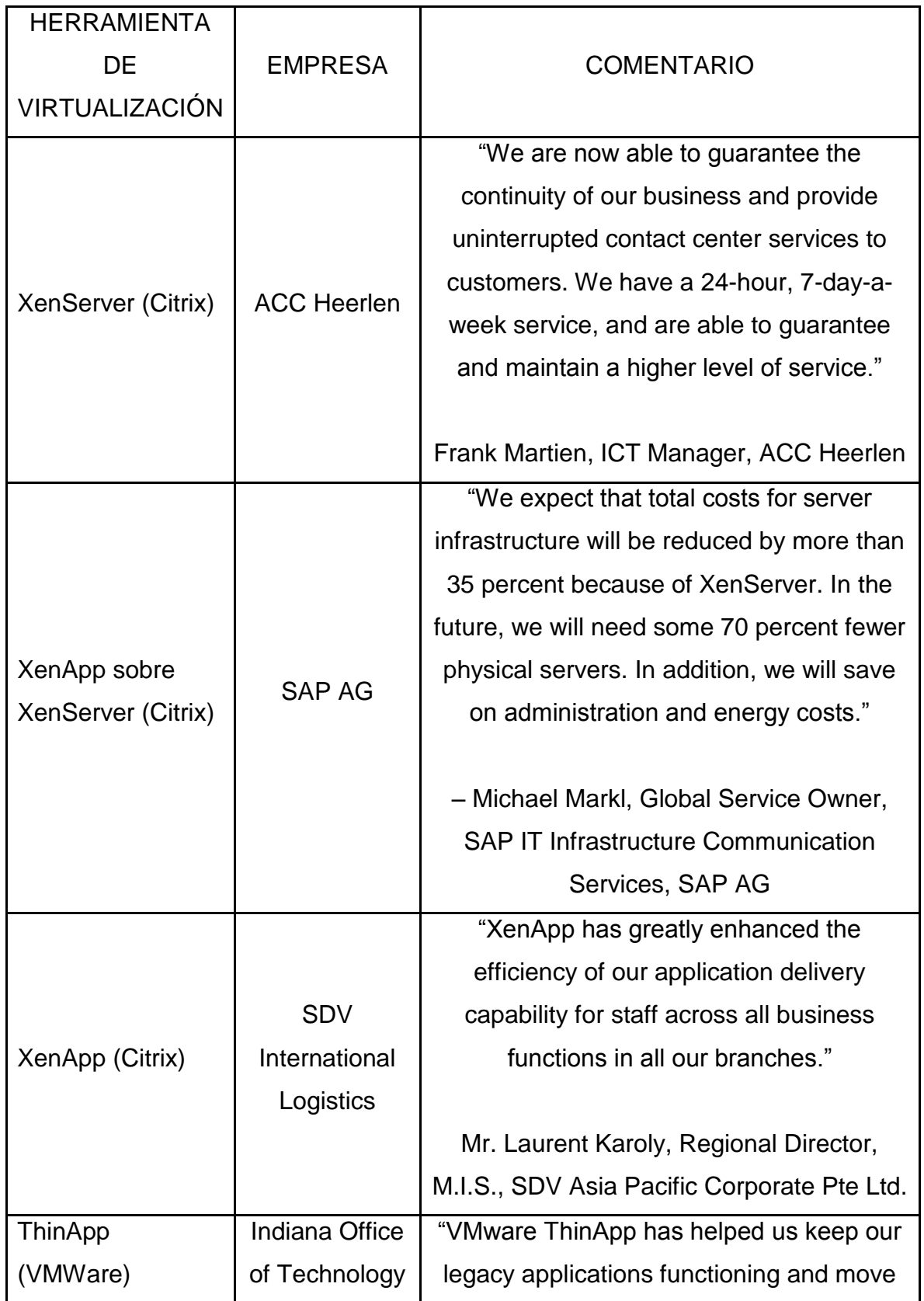

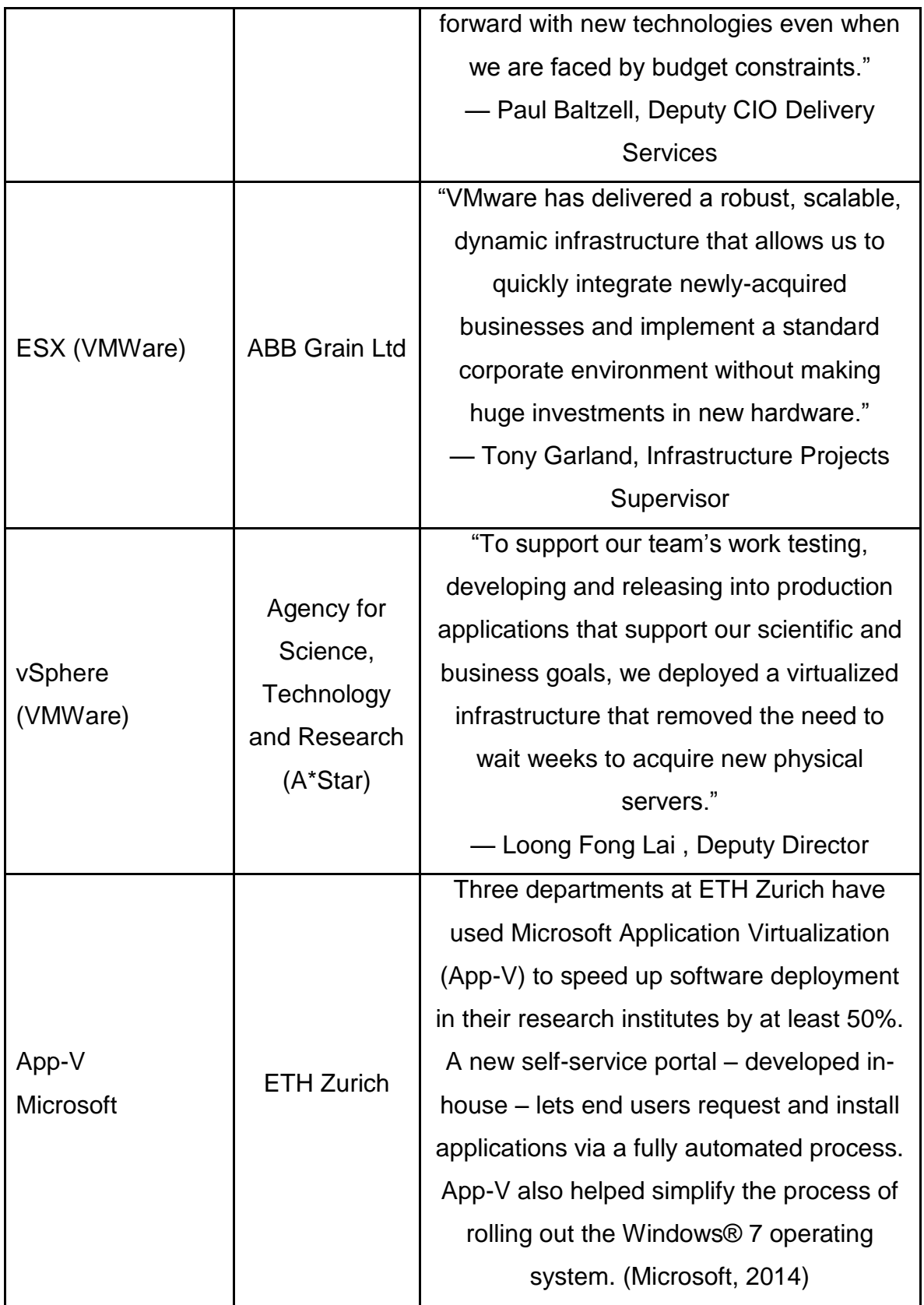

Otros casos de éxito o testimonios que generan confianza en la adquisición de estos productos, se pueden consultar en las siguientes URL:

Citrix: http://www.citrix.com/lang/English/ourCustomers.asp

VMWare: http://www.vmware.com/a/customers/

Microsoft:

http://www.microsoft.com/casestudies/Case\_Study\_Search\_Results.aspx?Type=1 &ProTaxID=3123,13958,13957&LangID=46

<span id="page-23-0"></span>2.5 Virtualización de aplicaciones.

Al hablar de una virtualización de aplicaciones, se hace referencia al encapsulamiento de la aplicación con respecto al sistema operativo.

La virtualización de aplicaciones requiere de una capa de virtualización que remplaza parte del tiempo de ejecución que normalmente es provisto por el sistema operativo. La capa intercepta todas las funciones de llamada al sistema operativo Windows (algunas veces llamado bubble o sandbox) y se comporta como si estuviese corriendo independientemente en el sistema operativo. De modo que el sistema operativo está protegido, ya que la virtualización de aplicaciones previene cambios a los componentes del sistema. Las aplicaciones pueden usar el hardware y componentes de software que están instalados y se encuentran disponibles dentro del sistema operativo. (Spruijt, 2011)

Las aplicaciones virtualizadas, finalmente se ejecutan sobre su propio ambiente, independiente al cliente o punto final en el cual se esté manipulando.

<span id="page-23-1"></span>2.5.1 Beneficios generales de virtualización de aplicaciones.

Aunque depende completamente del virtualizador de aplicaciones y los servicios que ofrece, podemos hacer mención de algunos de los beneficios generales de la virtualización de aplicaciones:

1. Control y administración de las aplicaciones: se pueden crear ciertas restricciones del uso de las aplicaciones, por ejemplo, por medio del Directorio Activo; monitorear quién está en sesión y qué aplicación está usando, así como decidir cuántas personas pueden estar al mismo tiempo utilizando la misma aplicación, comúnmente conocido como concurrencia.

2. Cuando las aplicaciones generan archivos, estos se guardan automáticamente en el lugar que el administrador haya decidido.

3. Acceso desde cualquier dispositivo que tenga el cliente y que soporte la entrega de aplicaciones, independientemente de la ubicación (la configuración puede ser a nivel WAN o LAN).

4. La mayoría de los virtualizadores de aplicaciones ofrecen fiabilidad de las aplicaciones, con la intención de que se pueda ejecutar al mismo tiempo las diferentes versiones de una misma aplicación (por ejemplo, la paquetería office desde el 97 a la versión actual).

5. La capacidad de centralización, y el beneficio de actualizar o modificar la aplicación una sola vez, garantizando que todos los usuarios al iniciar sesión, podrán gozar de la nueva versión instalada. Este punto reduce el tiempo de soporte.

6. Opción de poder utilizar equipo obsoleto para la entrega de aplicaciones, así como renovar equipo por Thin Clients, que son equipos con poca capacidad, mucho más económicos que una computadora de escritorio o portátil; por ejemplo, de acuerdo por la cotización dada a conocer por ez-tech en Febrero de 2014, un E00 Zero Client marca WYSE tiene un costo de \$128 usd más los gastos de envío.

<span id="page-24-0"></span>2.5.2 Soluciones de virtualización de aplicaciones.

2.5.2.1 VMWare: ThinApp.

## Descripción del proveedor: VMWare

VMware, Inc., constituida en 1998, es un proveedor de virtualización y soluciones infraestructura de virtualización basadas en la nube. Sus soluciones están basadas en su tecnología de virtualización y están organizados en tres grupos

de productos principales: Infraestructura y gestión de la nube; plataforma de aplicaciones de la nube y la computación de usuario final. De sus ingresos totales de servicios durante el año terminado en diciembre 31 de 2011, 85% fueron ventas de software de mantenimiento y 15% fueron ingresos por servicios profesionales, incluida la capacitación. (Reuters, 2012)

VMware ha mantenido su liderazgo de funcionalidad con la introducción de vSphere 5.0 en el 2011, incluyendo una nueva arquitectura de alta disponibilidad y escalabilidad aumentada. VMware continúa teniendo participación dominante en el mercado, y los clientes quedan satisfechos con las capacidades del producto y el apoyo de proveedores. Sin embargo, la preocupación por los proveedores de tecnología es cada vez mayor. Además, el cambio de precios de VMware hacia los derechos de la memoria virtual ha expresado su preocupación por la volatilidad de los precios y la disparidad modelo de precios entre VMware y la competencia. Ha habido un creciente interés en el último año en las evaluaciones de la competencia y crear una huella de virtualización independiente con una tecnología diferente - por lo general Microsoft Hyper-V, aunque Oracle VM uso también está creciendo entre los clientes de VMware. (Gartner, 2012)

#### **Fortalezas**

- Estrategia de virtualización y hoja de ruta que conduce a la computación en nube privada e híbrida
- Liderazgo en tecnología e innovación
- Mayor satisfacción del cliente
- Amplia base instalada (especialmente entre las grandes empresas), y un número grande y creciente de proveedores de servicios con vSphere (Gartner, 2012)

## Características principales de ThinApp

VMware ThinApp permite acelerar la implementación de aplicaciones y simplificar su migración con la virtualización de aplicaciones sin agentes. Con VMware ThinApp, las aplicaciones son empaquetadas dentro de archivos ejecutables que se ejecutan completamente aislados unos de otros, así, el sistema operativo está libre de conflictos de ejecución en los dispositivos de punto final. Los paquetes de aplicaciones se pueden implementar en diferentes plataformas de Windows, eliminando la costosa recodificación y pruebas de regresión de esta manera pueden migrar las aplicaciones existentes a Windows 7. (Matamoros, 2011)

Costo y licenciamiento

De acuerdo con VMware(2014), existen 3 opciones de licenciamiento:

Per End Point (por punto final, haciendo referencia al dispositivo virtual o físico en el cual se entregará la aplicación virtualizada)

Per Concurrent User (Por concurrencia de usuarios, por ejemplo, si tenemos un total de 1,000 usuarios, pero solamente se conectarán concurrentemente 200 usuarios, se adecua el licenciamiento a esos usuarios, siendo menos la inversión)

Per Named User (por usuario, sin importar el dispositivo en el que tenga acceso al servicio de entrega de aplicaciones)

Para la presente tesis, se pidió el apoyo del proveedor de servicios VirtualTech, para lograr una cotización adecuada de acuerdo al ambiente de prueba que se plantea, la cual se puede visualizar en el apéndice [N](#page-137-0) [Cotizaciones](#page-137-0) en la sección de [Cotización de ThinApp -](#page-138-0) VirtualTech.

2.5.2.2 Citrix: XenApp.

Descripción del proveedor: Citrix

Citrix Systems, Inc. diseña, desarrolla y comercializa soluciones para ofrecer servicios de tecnologías de la información (TI). Sus ingresos provienen de las ventas de productos de la división Enterprise, que incluyen sus soluciones de escritorio, soluciones de centro de datos y cloud, soluciones de datos basados en cloud y servicios técnicos relacionados y desde su división de servicios en línea, como colaboración en línea, acceso remoto y servicios de soporte. (Reuters, 2012)

Citrix está aprovechando su posición en la virtualización de escritorio y el nuevo enfoque sobre las infraestructuras de cloud computing para aumentar su presencia en el mercado de la virtualización de servidores. A diferencia de VMware y Microsoft, el negocio de Citrix de virtualización de servidores es impulsado casi exclusivamente por su fuerza en la virtualización de escritorio. Citrix XenDesktop es la solución de virtualización de escritorio líder en el mercado, y la mayoría de sus HVDs están alojados en XenServer. XenServer tiende a ser el host de virtualización de escritorio de elección para las pequeñas empresas que utilizan XenDesktop.

La clave para la estrategia de Citrix es su capacidad de aprovechar una base de clientes muy grande y leal (de más de 200.000 clientes) de todos sus productos. Estos clientes normalmente utilizan una variedad de productos de Citrix / tecnologías, con XenApp como el producto que sostiene la mayor parte de la cuota en mente. Aunque Citrix ha tenido éxito vendiendo XenApp, la empresa reconoce que la oportunidad de mercado para el escritorio, con la venta de XenDesktop, es mucho más grande que XenApp puede abordar. Por lo tanto, Citrix requiere una posición dentro del mercado HVD para hacer crecer su base instalada. (Gartner, 2012)

## **Fortalezas**

- Ricas capacidades del producto para un costo relativamente bajo (comenzando con la edición gratuita de XenServer)
- Gran oportunidad en el mercado de proveedores de servicios de cloud que dependen en gran medida del código abierto xen.
- Relación de XenServer con otros productos citrix, y la capacidad de aprovechar su posición en el mercado de virtualización de escritorios para instalar como base XenServer
- Canal muy grande y leal (Gartner, 2012)

## Características principales de XenApp

Citrix XenApp es una solución de entrega de aplicaciones "on-demand" que permite que cualquier aplicación Windows® se virtualice, centralice y administre en el centro de datos y se entregue al instante como un servicio a los usuarios en cualquier lugar y dispositivo. Utilizada por más de 100 millones de usuarios en todo el mundo, la solución XenApp cumple la promesa de compatibilidad de aplicaciones comprobada.

En comparación con la tecnología de implementación de aplicaciones tradicional, la entrega de aplicaciones virtuales con XenApp les permite a las organizaciones mejorar la administración de aplicaciones al:

Centralizar aplicaciones en el centro de datos para reducir costos

 Controlar y cifrar el acceso a los datos y las aplicaciones para mejorar la seguridad

Entregar aplicaciones al instante a los usuarios en cualquier lugar

Ya sea que se utilice la tecnología de virtualización de aplicaciones o de virtualización de sesión, XenApp asegura que los usuarios reciban la experiencia de la más alta calidad a través de la tecnología Citrix HDX. HDX adapta la entrega de aplicaciones virtuales y el acceso basado en el dispositivo, la red y la ubicación de cada usuario para garantizar una experiencia óptima. XenApp permite la capacidad de ampliación de tipo empresarial para empresas de cualquier tamaño y garantiza que la entrega y la administración de aplicaciones virtuales sea de diseño seguro. XenApp integra las herramientas y la infraestructura necesarias para ayudar a controlar, medir y monitorear el rendimiento para garantizar que se cumplan los acuerdos de nivel de servicio y los requisitos de seguridad corporativa. La tecnología de virtualización de aplicaciones, la tecnología de virtualización de sesión y la administración de aplicaciones centralizada le otorgan a los usuarios acceso directo a las aplicaciones de Windows desde cualquier dispositivo, utilizando un explorador web a través de Citrix Receiver. Citrix Receiver ofrece aplicaciones para más de 30 sistemas operativos (Citrix, 2012).

## Costo y licenciamiento

NComputing cuenta con un dispositivo capaz de darle un valor agregado a la solución de Citrix para entrega de aplicaciones y escritorios. Es la serie N, que en su presentación más económica, tiene un costo de inversión de 250 dls (cotización y recomendación dada por Ruben Velazquez C., Gerente de Desarrollo de Canal de Distribución en Cloud Asesores, S.A. de C.V. en Febrero de 2014). Esta solución además cuenta con una interfaz de administración que reduce los costos de mantenimiento.

#### 2.5.2.3 Microsoft: App-V.

Descripción del proveedor: Microsoft

Microsoft Corporation, constituida el 22 de septiembre de 1993, se dedica al desarrollo, concesión de licencias y el apoyo a una amplia gama de productos de software y servicios. La compañía también diseña y comercializa hardware y entrega de publicidad en línea a los clientes. La compañía opera en cinco segmentos: Windows & Windows Live Division (Windows Division), Server and Tools, Online Services Division (OSD), Microsoft Business Division (MBD), y Entertainment and Devices Division (EDD). Los productos de la compañía incluyen los sistemas operativos para ordenadores personales (PC), servidores, teléfonos y otros dispositivos inteligentes, aplicaciones de servidor para entornos de computación distribuidos, aplicaciones de productividad, aplicaciones de soluciones empresariales, herramientas de escritorio y el servidor de gestión, herramientas de desarrollo de software, juegos de video, y publicidad en línea. También diseña y comercializa hardware, incluyendo los juegos de la consola Xbox 360 y entretenimiento, Kinect para Xbox 360, accesorios para Xbox 360 y los accesorios de hardware de PCs. (Reuters, 2012)

Microsoft ha estado en el mercado de virtualización con la tecnología Hyper-V y System Center Virtual Machine Manager (VMM) durante cuatro años. Se han realizado tres entregas más importantes de la época:

(1) Hyper-V (y System Center 2008) a mediados de 2008.

(2) La migración en vivo y volúmenes compartidos de clúster en Windows Server 2008 R2 y System Center 2008 R2 a finales de 2009.

(3) La memoria dinámica en Windows Server 2008 R2 Server Pack 1 (SP1) y System Center 2008 R2 SP1 a principios de 2011 (importante para las implementaciones HVD). (Gartner, 2012).

#### **Fortalezas**

- Entorno administrativo que es familiar para los administradores de Windows
- Base instalada de Windows
- Lanzamiento de soluciones para empresas medianas y bajo precio
- Compañía con alta fortaleza financiera (Gartner, 2012)

## Características principales de App-V

Microsoft Application Virtualization (App-V) permite que las empresas satisfagan las necesidades de los usuarios y del sector de TI al permitir la productividad en cualquier lugar y la implementación acelerada de aplicaciones. App-V brinda acceso para los usuarios en cualquier lugar a aplicaciones que están disponibles dinámicamente en cualquier equipo autorizado sin requerir la instalación de aplicaciones. Las aplicaciones virtuales y la configuración del usuario se preservan ya sea que el usuario esté en línea o sin conexión. App-V aumenta la agilidad del negocio mediante una implementación más rápida de aplicaciones y actualizaciones sin interrupciones al usuario. Minimiza los conflictos entre aplicaciones y permite a las empresas reducir el tiempo de prueba de compatibilidad de aplicaciones. App-V, junto con Microsoft User State Virtualization (USV), brinda a los usuarios una experiencia coherente y acceso confiable a las aplicaciones y datos de negocios, independientemente de la ubicación y la conexión a Internet.

Los proveedores de servicio también usan App-V para proporcionar a sus clientes aplicaciones desarrolladas por ISV mediante el modelo Software como servicio (SaaS) Con la flexibilidad de SaaS y la potencia de App-V, los negocios pueden implementar aplicaciones ricas con alta confiabilidad y bajo riesgo, sin los costes operativos y de capital de una infraestructura de TI de local. (Microsoft, 2012)

En su página de internet, se menciona que Microsoft está pensado en el problema de compatibilidad entre dos aplicaciones instaladas en el mismo elemento de un sistema operativo.

#### Costo y licenciamiento

Para el entorno de prueba, se tendría que hacer uso del licenciamiento RDS. Aaron Parker (2014) explica en su página que un reciente cambio ahora hace disponible App-V con el licenciamiento CAL (Client Access License).

Referente a los costos de inversión, a pesar de que se solicitaron a distintos distribuidores, no hubo respuesta.

## 2.5.2.4 Otras opciones.

Evalaze es una herramienta de virtualización de aplicaciones en el mercado. Maneja 3 ediciones: Privada, Profesional y Comercial. La edición sin costo está muy limitada en cuanto a las características que se manejan.

Revisando la historia de la empresa, fue creada a partir de las necesidades detectadas en los clientes que manejaban Thinstall 2007 (ahora ThinApp VMware). A mediados de 2008 la compañía decidió desarrollar su propia solución, que ciertamente se podría comparar con Thinapp. En diciembre de 2010, lanzó la primera versión llamada 0.9. Un año después, la versión 2.0 soportará más aplicaciones al mismo tiempo que ofrece una variedad de nuevas características.

#### <span id="page-32-1"></span>**Imagen 2-1 Página web de EVALAZE**

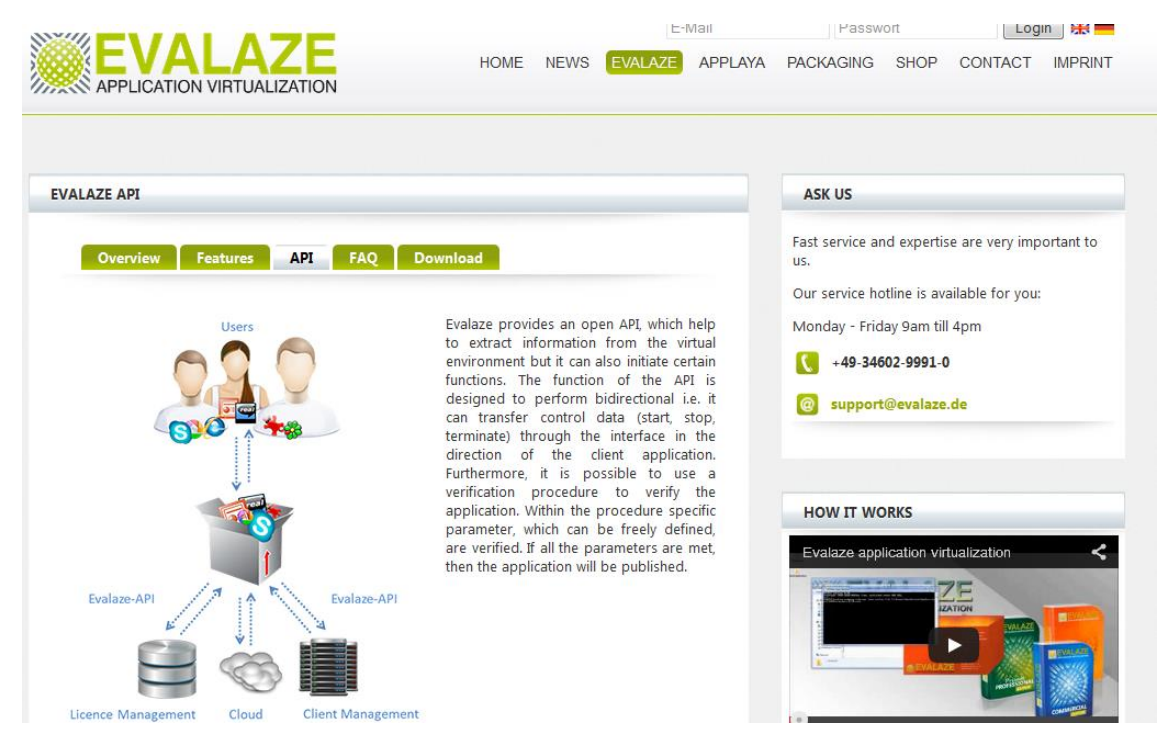

A diferencia de gran parte de la competencia, Evalaze también ofrece una versión gratuita de su producto para la creación de archivos ejecutables (.exe). Dentro de las características que destacan al producto es la posibilidad de subir un software y descargar más tarde la versión virtualizada del mismo [..], así como la posibilidad de reimportar. (Spruijt, 2013)

El precio que se maneja es el mismo. La venta de la solución es internacional, aunque a partir de este año (2014) el modelo de licenciamiento cambia en cuanto a la parte de soporte, ya que se le considera como un servicio adicional.

De acuerdo a la lista de precios 2014, como paquete comercial más económico se encuentra el Clients 10 Pack, con una inversión de 22,50 € (408 pesos mexicanos aproximadamente).

<span id="page-32-0"></span>2.6 Planteamiento del problema.

Dentro de una amplia gama de soluciones, se debe de elegir la que mejor convenga de acuerdo a las necesidades por las que se le esté considerando. Para el caso de la virtualización de aplicaciones, actualmente en México existen muy pocos proveedores del servicio, los cuales se especializan en una herramienta en específico y la recomiendan para solucionar el mismo problema, sin considerar la experiencia de usuario, el costo-beneficio o la facilidad de administración. Al final, ellos dejan la solución funcionando y parte de sus servicios es dar el mantenimiento o capacitación básica para su administración.

Al respecto se han realizado estudios independientes, como los realizados por Spruijt (2011), en los cuales se comparan las características entre los diferentes virtualizadores de aplicaciones, en el cual concluye que primero se debe de entender cuáles son los requerimientos en general, así como la visión y la estrategia de virtualización, ya que de otro modo, es imposible decidir cuál es la mejor opción; sin embargo, hace falta una métrica en la cual se pueda realizar comparación de respuesta bajo las mismas circunstancias en la ejecución de una aplicación demandante.

En las direcciones web de los diferentes fabricantes, se pueden encontrar comparativos (que sólo se tomarán como referencia) para dar a conocer las deficiencias de los competidores.

También existen trabajos de investigación, como el realizado por Younge, Henschel, Brown, Laszewski, et al. (2011) en el cual se hace un análisis de tecnologías de virtualización en ambientes de alto rendimiento computacional. Sin embargo, dicho análisis se realiza comparando los hypervisores Xen, KVM y VBox, considerando el ancho de banda, latencia, entre otras variables.

Así mismo, el trabajo de investigación de Swaminathan Seetharaman y Krishna Murthy B.V.S. (2006), en el cual se realizan pruebas de optimización usando software de virtualización, comparando productos como Free VPS, Simics, VMWare Workstation, Xen, etc.

De igual manera, cabe mencionar el estudio realizado por Tsuyoshi Tanaka, Toshiaki Tarui y Ken Naono (2009), en el cual utilizan el sistema DIVT y realizan pruebas de rendimiento de aplicaciones específicas. Sin embargo, no se consideran las soluciones de virtualización de aplicaciones, si no, el rendimiento desde una máquina virtual en comparación con una física.

Otros trabajos, como el de Keith Adams y Ole Agesen (2006), tienen inclinación hacia algún producto en específico.

# <span id="page-35-0"></span>**3 METODOLOGÍA.**

<span id="page-35-1"></span>3.1 Método de recolección de datos.

A continuación en la tabla se describe la metodología para la recolección de datos de manera explícita:

<span id="page-35-2"></span>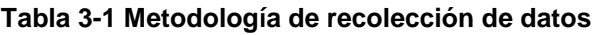

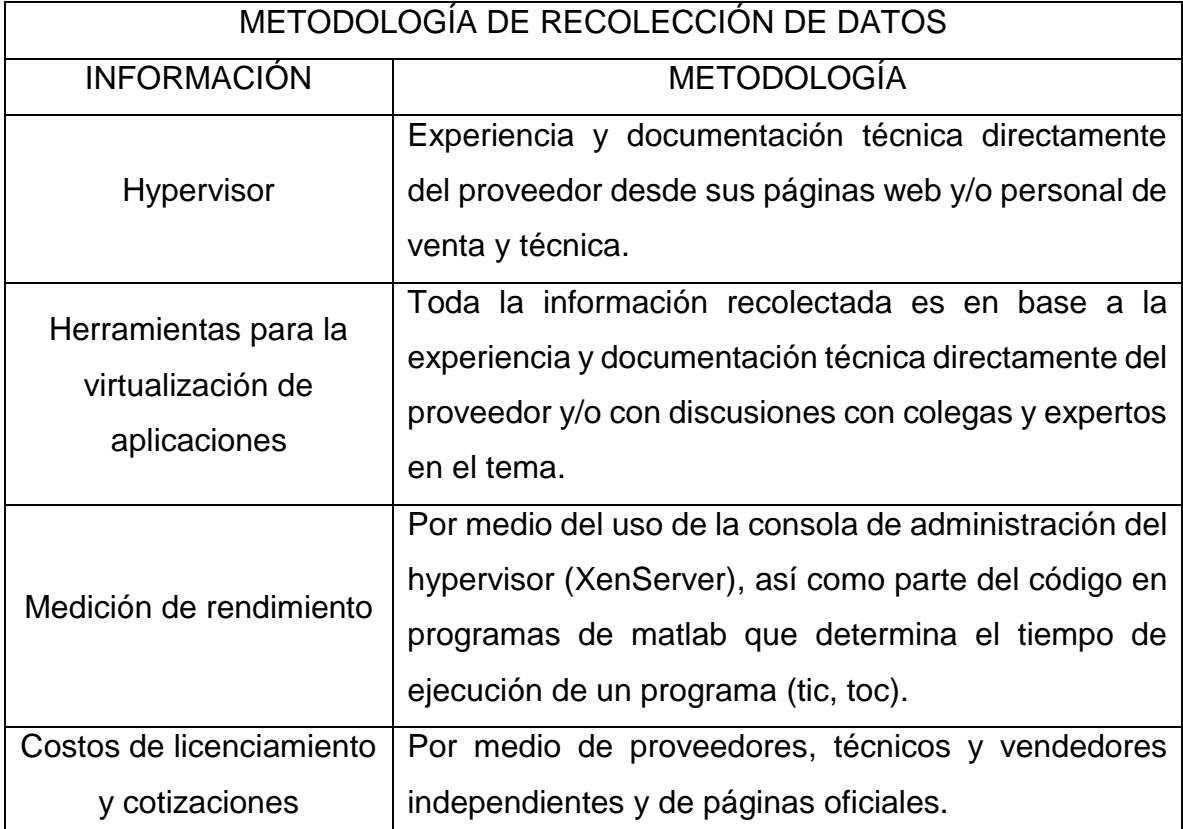

Para la medición de recursos al ejecutarse la aplicación virtualizada, se utilizaron las siguientes herramientas:

Consola de administración de XenServer: en la cual se puede visualizar el porcentaje de rendimiento de los distintos recursos de la máquina virtual.
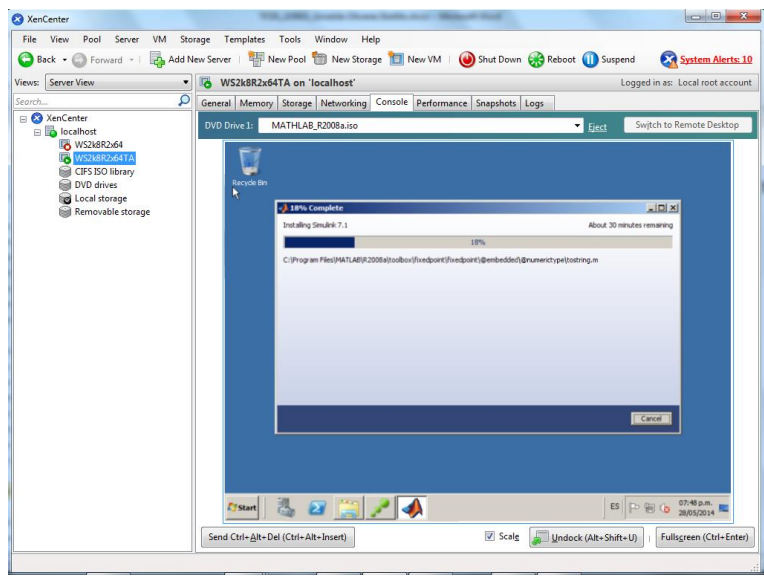

**Imagen 3-1 Consola de administración de XenServer: XenApp**

TimeLeft: Por medio de Stopwatch (ver Imagen 3-3 [Stopwatch en](#page-36-0)  [funcionamiento\)](#page-36-0), una de las herramientas del programa TimeLeft (ver [Imagen 3-2](#page-36-1) [Ventana principal del programa TimeLeft\)](#page-36-1), se realizó la medición de tiempo (minutos y segundos) que tarda una aplicación en iniciar.

<span id="page-36-1"></span>**Imagen 3-2 Ventana principal del programa TimeLeft**

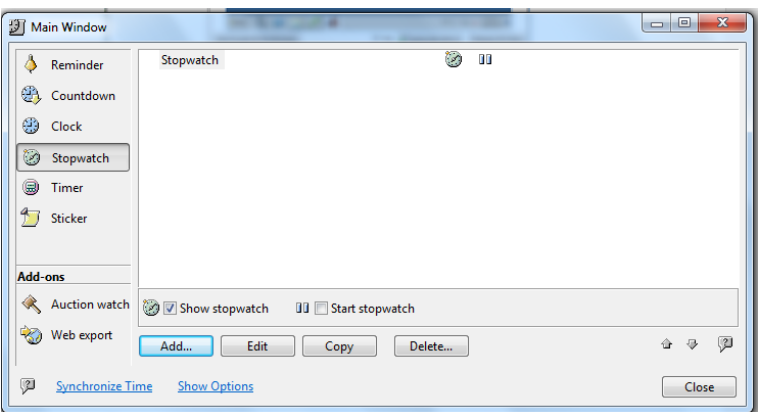

<span id="page-36-0"></span>**Imagen 3-3 Stopwatch en funcionamiento**

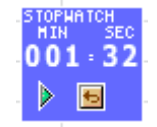

Líneas de código en MatLab: Tic Toc.

Se utilizó en las líneas de código los comandos Tic Toc para poder realizar la medición del tiempo de ejecución de los programas en los diferentes virtualizadores de prueba.

El comando *Tic* inicia un cronómetro para medir el rendimiento. La función graba el tiempo interno en la ejecución del comando tic. Para mostrar el tiempo transcurrido, se utiliza la función *Toc*. (MathWorks, 2014)

3.2 Instrumentos.

Los instrumentos y materiales que se utilizaron para las pruebas son expuestos a continuación; en general, se trabajó con:

1) Un servidor físico en el cual se instaló un hypervisor que ayudara al monitoreo del uso de recursos.

2) Bajo el esquema del hypervisor, se creó un servidor virtual en el cual se instalaron las herramientas para la virtualización de aplicaciones y las aplicaciones mismas.

3) Se utilizaron medios, dispositivos y periféricos necesarios para lograr la comunicación, instalación y entrega de las aplicaciones.

3.2.1 Servidor físico

3.2.1.1 Descripción y características

El servidor con el que se trabajó cuenta con las siguientes características:

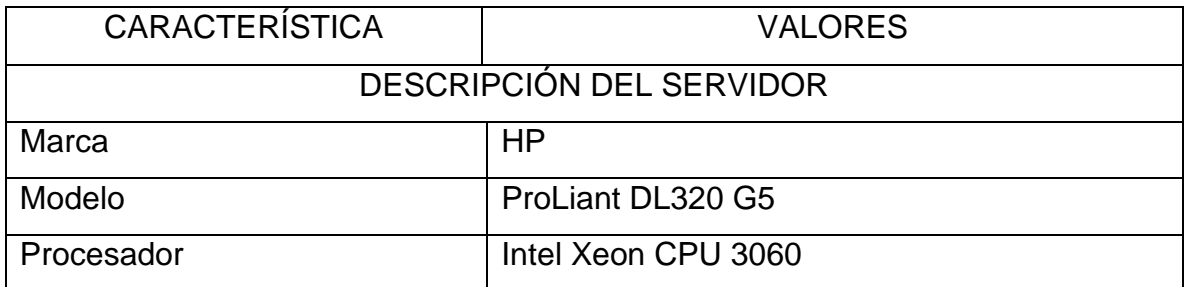

#### **Tabla 3-2 Características de servidor físico**

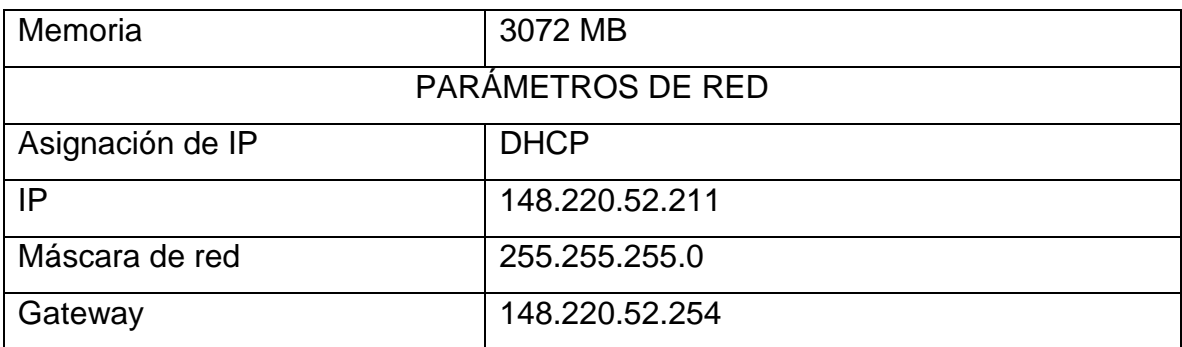

Es un servidor compatible con virtualización que incluso "maximiza la utilización de los recursos con las tecnologías de virtualización" (HP, 2013).

## 3.2.1.2 Hypervisor

El hypervisor que se decidió utilizar fue XenServer de Citrix. Este componente es la capa que comunica la parte física con lo virtual, y por medio de la consola de administración, permitió la captura de información.

## 3.2.1.2.1 Características de Hypervisor

XenServer es un hypervisor que forma parte de la familia de productos pertenecientes a Citrix, describiéndose a sí mismo como "una plataforma de código abierto (Open Source), líder en el mercado, para una creación económicamente rentable de infraestructuras de virtualización de escritorios, servidores y nubes" (Citrix, 2014).

En su versión 6.2.0, la cual fue instalada en el servidor, XenServer ofrece las siguientes características de acuerdo a la descripción dada por Citrix (2014) en su página web:

- Conjunto de automatización de centros de datos
- Optimizaciones para entornos de cloud y de escritorio de alta densidad.
- Herramientas avanzadas de administración e integración
- Plataforma de virtualización de alto rendimiento.

### 3.2.1.2.2 Justificación para el uso de XenServer

El uso del hypervisor XenServer en el ambiente para realizar las pruebas correspondientes se debe a algunas de sus características:

- 1. Hypervisor gratuito: La descarga del hypervisor es gratuita y es Open Source. Citrix menciona que esto es parte de su estrategia para conectarse mejor a los socios del ecosistema para hacer posible la innovación.
- 2. Monitoreo de recursos: permite la administración y monitoreo de las máquinas virtuales en cuanto a su rendimiento, lo que para fines de la presente se considera como un punto clave con el cual se puede llevar a cabo algún tipo de comparativa con respecto al uso de recursos al utilizar las aplicaciones virtualizadas entre las diferentes opciones de virtualización de aplicaciones.
- 3. Facilidad de instalación y administración: la instalación de xenserver es sencilla, además de que la consola de administración puede ser instalada desde cualquier pc y desde allí, administrar por completo el ambiente virtualizado. En la instalación del hypervisor, solo es necesario tener los prerrequisitos configurados y tomar decisiones como si sincroniza o el horario o si habilita algún complemento para el uso de XenDesktop
- 4. Consola de administración amigable, sencilla y eficiente.

#### **Imagen 3-4 XenServer 6.2**

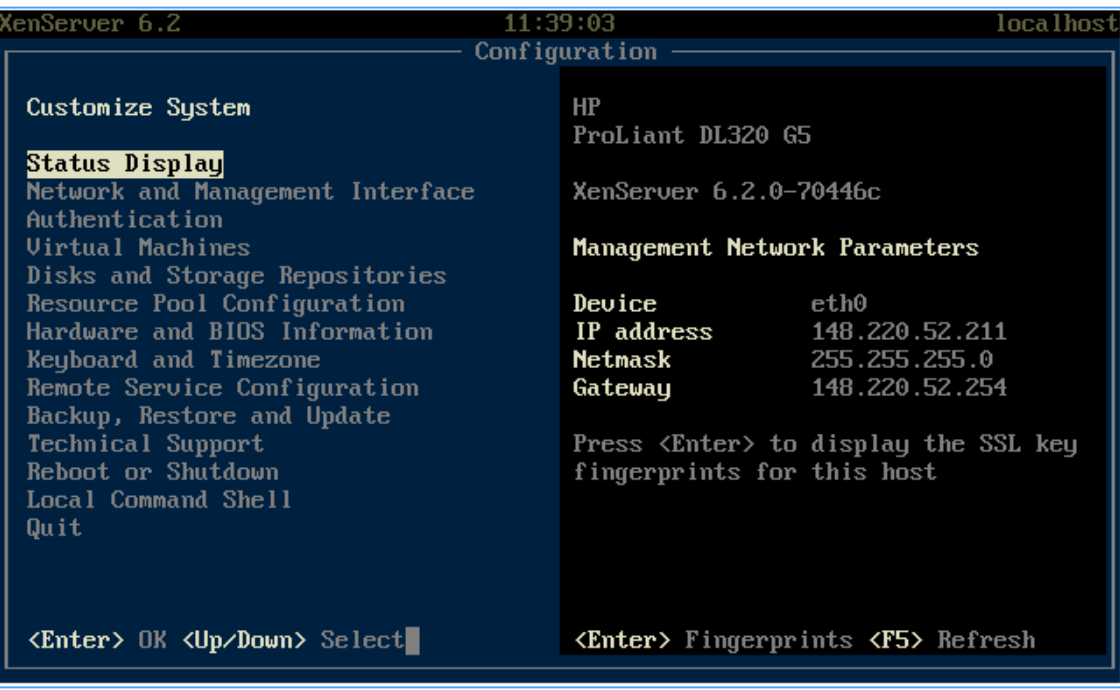

### **Imagen 3-5 Consola de administración XenCenter**

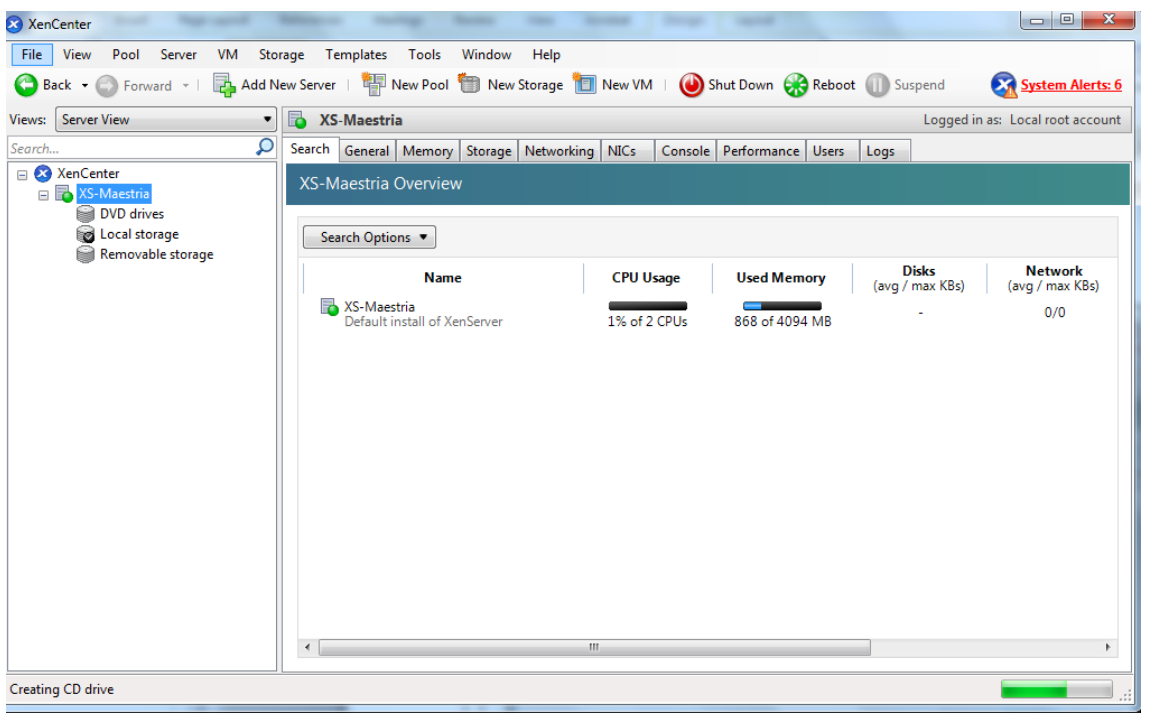

5. Homogeneidad de ambiente para pruebas: Una vez concluidas las instalaciones de las aplicaciones, se realizó un snapshot para asegurar que todas las aplicaciones

para virtualización de aplicaciones contaran con el mismo ambiente de trabajo, eliminando la necesidad de instalarlas cada que se utiliza un nuevo virtualizador para pruebas.

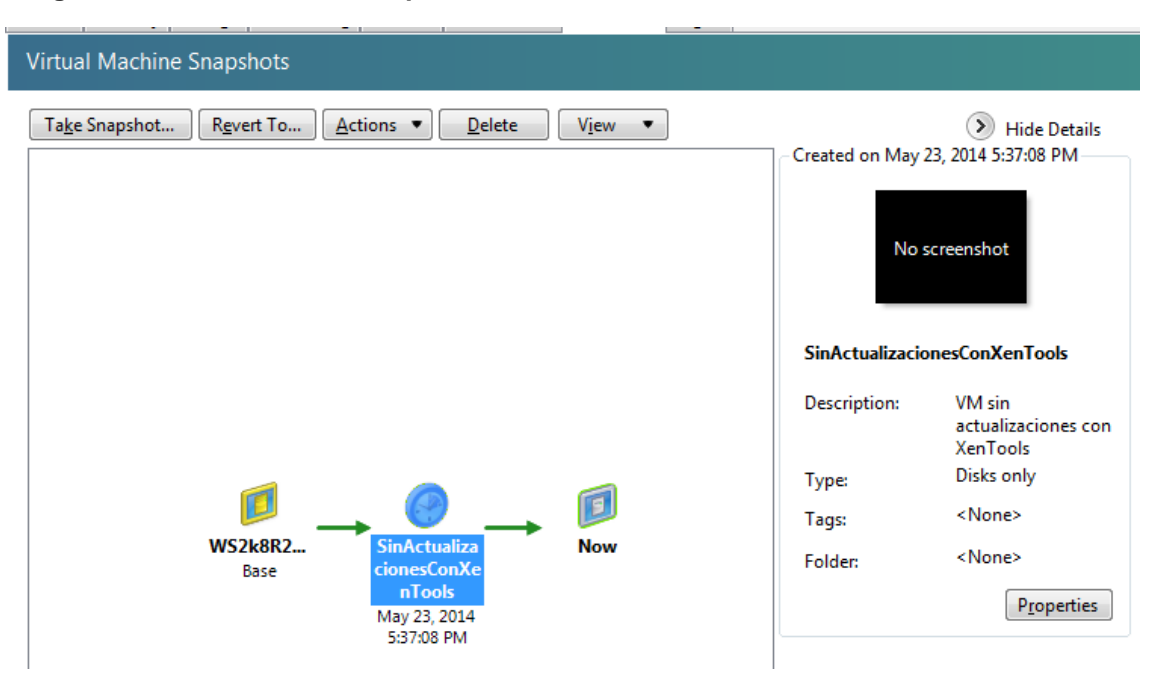

#### **Imagen 3-6 Virtual Machine Snapshots**

Al realizar las pruebas se identificó que era imposible utilizar ese snapshot para ThinApp (Ver apéndice [I](#page-111-0) [ThinApp: Instalación y configuración\)](#page-111-0).

En un ambiente ideal se recomienda la virtualización de servidores con prestaciones de algún tipo de servicio como Directorio Activo, DHCP y en su caso, servidor de aplicaciones. En este ambiente de prueba, no se cuenta con Directorio Activo y se tiene acceso limitado a red; esta fue una de las limitaciones al ejecutar la metodología con la herramienta de virtualización de aplicaciones de VMWare (ver [1.4](#page-13-0) [Alcances y limitaciones.\)](#page-13-0).

## 3.2.1.2.3 Configuración de Red en Hypervisor

De acuerdo a las características del Hypervisor, se configuró conforme a las recomendaciones del proveedor. Uno de los puertos fue destinado para administración exclusivamente y el otro para ser usado como puerto de comunicación (tráfico) de la máquina virtual.

En un escenario real, las tarjetas de red pueden ser agrupadas para asegurar que la información viaje sin problemas de tráfico.

En la siguiente imagen se presenta la configuración física de red en el servidor de prueba:

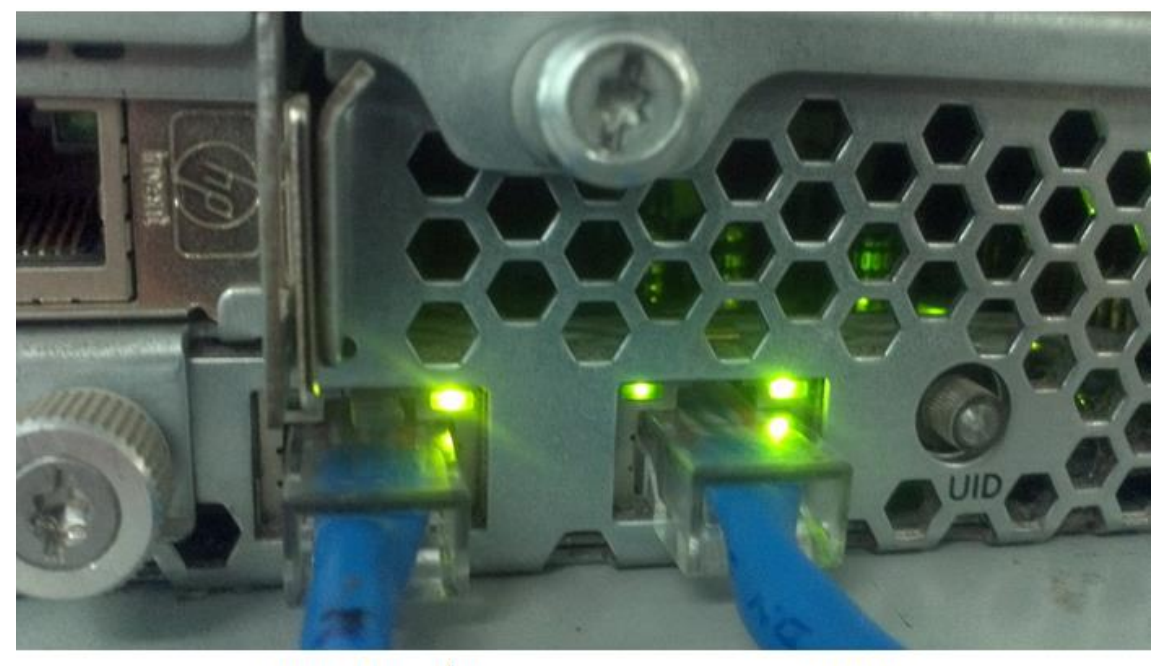

### **Imagen 3-7 Configuración de red física**

ADMINISTRACIÓN 148.220.52.254

**INTERNET** 148.220.52.88

En la consola de administración XenCenter, se puede tener acceso a la configuración de direcciones IP:

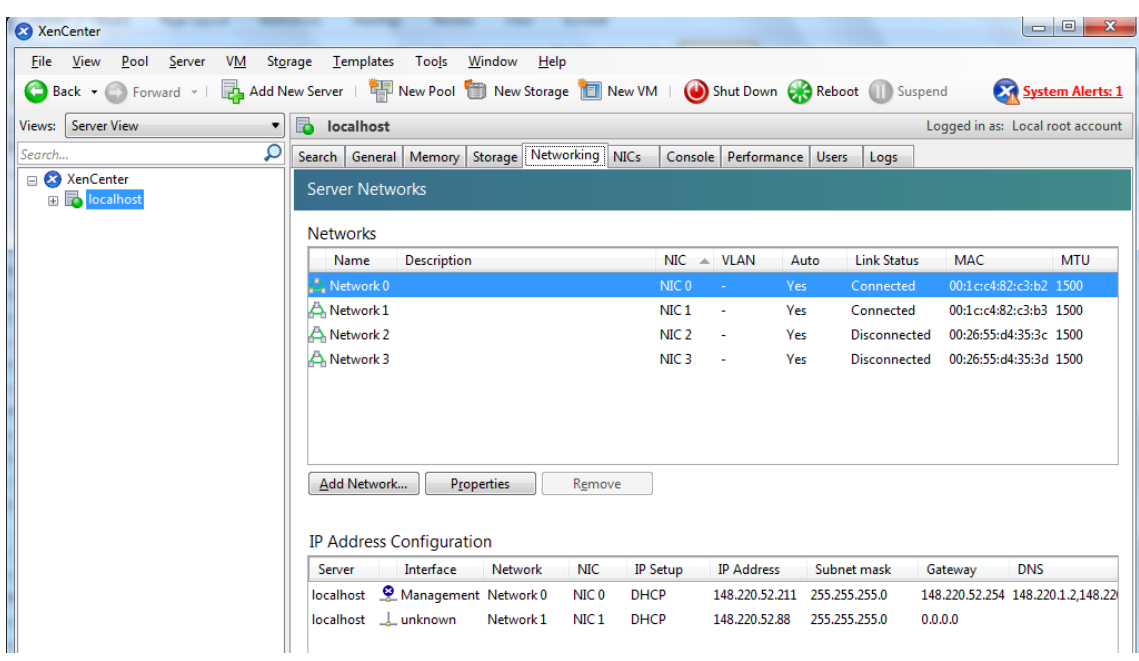

### **Imagen 3-8 Networking en XenCenter**

Así como al rendimiento de CPU, de memoria y de red.

**Imagen 3-9 Gráfica de rendimiento desde la consola de administración de XenServer: XenCenter**

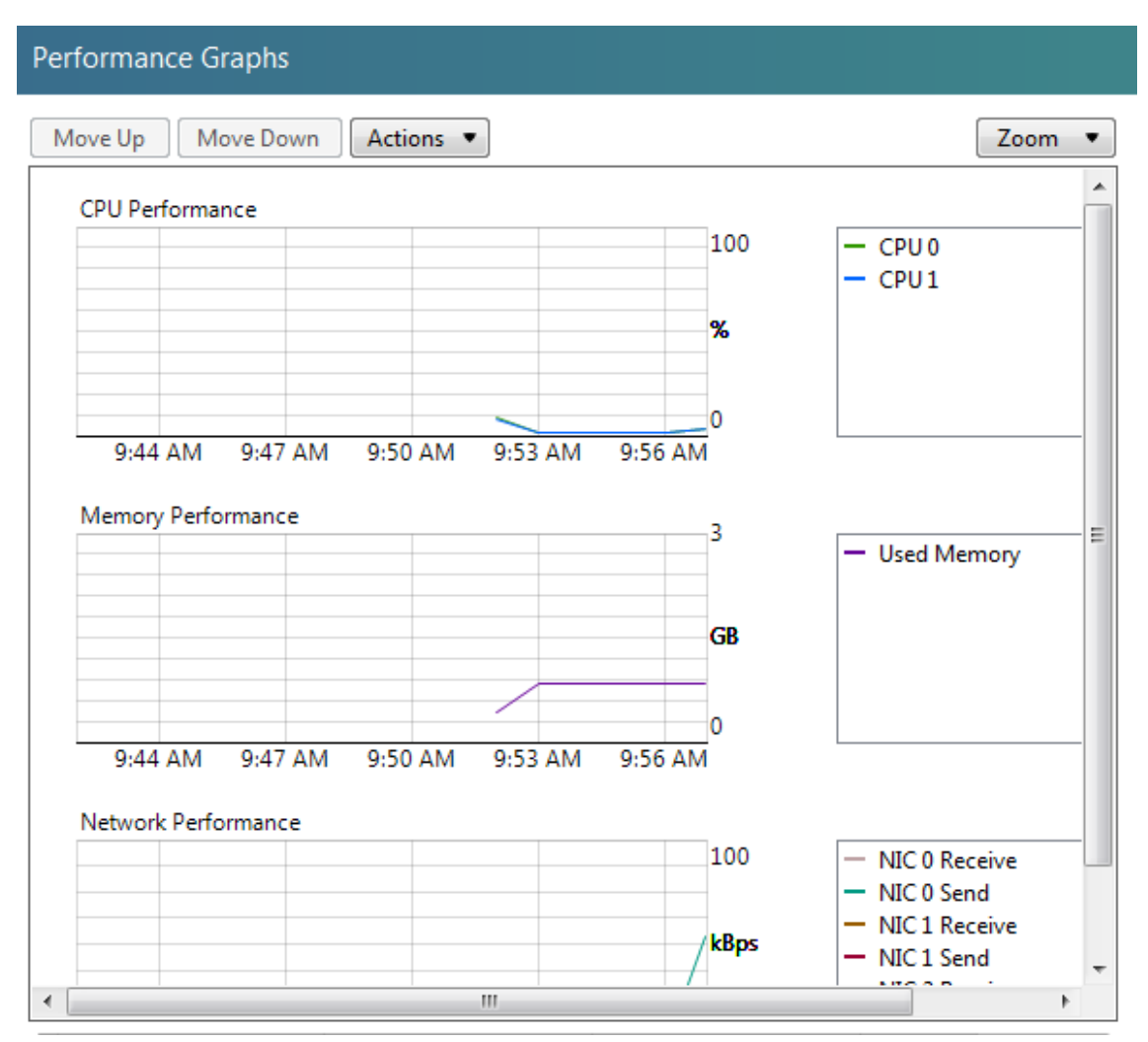

## 3.2.2 Servidor virtualizado

## 3.2.2.1.1 Características de servidor virtualizado

Características de servidor principal virtualizado, el cual se administró por medio de XenServer y en el que se instalaron las herramientas de virtualización de aplicaciones así como las aplicaciones mismas

| <b>CARACTERÍSTICA</b>    |                                            | <b>VALORES</b>          |  |
|--------------------------|--------------------------------------------|-------------------------|--|
| DESCRIPCIÓN DEL SERVIDOR |                                            |                         |  |
| Marca                    |                                            | Indefinida. Es virtual. |  |
| Modelo                   | Indefinido. Es virtual.                    |                         |  |
| Procesador               | 1 procesador virtual                       |                         |  |
| Memoria                  | 2048 MB                                    |                         |  |
| PARÁMETROS DE RED        |                                            |                         |  |
| Asignación de IP         | <b>DHCP</b>                                |                         |  |
| IP                       | Cambiante, debido a su asignación dinámica |                         |  |
| Máscara de red           |                                            | 255.255.255.0           |  |
| Gateway                  | 148.220.52.254                             |                         |  |

**Tabla 3-3 Características de servidor virtual**

## 3.2.3 Herramientas de virtualización

Las herramientas que se utilizaron para realizar las pruebas, son descritas en los [ANTECEDENTES Y FUNDAMENTACIÓN TEÓRICA,](#page-16-0) en la sección de [Soluciones de virtualización de aplicaciones.](#page-24-0)

### 3.2.3.1 Versiones

Es importante hacer mención de las versiones que estuvieron involucradas en las pruebas realizadas:

| HERRAMIENTAS DE VIRTUALIZACIÓN    |       |  |  |
|-----------------------------------|-------|--|--|
| <b>VERSIÓN</b><br><b>PRODUCTO</b> |       |  |  |
| ThinApp                           | 5.0.0 |  |  |
| XenApp                            | 6.5   |  |  |
| App-V                             | 4.6   |  |  |

**Tabla 3-4 Versiones de herramientas de virtualización utilizadas en las pruebas de concepto**

3.2.4 Características de las aplicaciones de prueba.

En un ambiente universitario se pueden encontrar algunas aplicaciones demandantes de recursos en el momento de la ejecución de algún archivo, por ejemplo, de algún programa realizado sobre MatLab o una aplicación Android.

Considerando que no solamente estas aplicaciones serían consideradas en una propuesta completa para generar valor sobre la virtualización de aplicaciones de una universidad, se decidió la instalación de las siguientes aplicaciones en el servidor central:

|                  | <b>PROGRAMAS INSTALADOS</b>                                                                                                    |                                                                                                    |
|------------------|----------------------------------------------------------------------------------------------------|----------------------------------------------------------------------------------------------------|
| <b>PROGRAMA</b>  | <b>DESCRIPCIÓN</b>                                                                                                    | <b>NOTAS Y/O</b><br>DESCRIPCIÓN DE LA PRUEBA                                                                                    |
| Google Earth     | informático<br>Programa<br>que<br>muestra un globo virtual que<br>permite visualizar<br>múltiple<br>cartografía, con base en la<br>fotografía satelital.    | Debido a la incompatibilidad de la<br>tarjeta de vídeo, no se utilizó para<br>pruebas.                                          |
| Matlab<br>R2008a | Herramienta matemática que<br>ofrece<br>entorno<br>de<br><b>un</b><br>desarrollo integrado (IDE) con<br>un lenguaje de programación<br>propio (lenguaje M). | Se<br>ejecutaron los<br>siguientes<br>archivos, en los cuales se detectó el<br>tiempo de ejecución con la sintaxis<br>tic, toc: |

**Tabla 3-5 Descripción de los programas instalados**

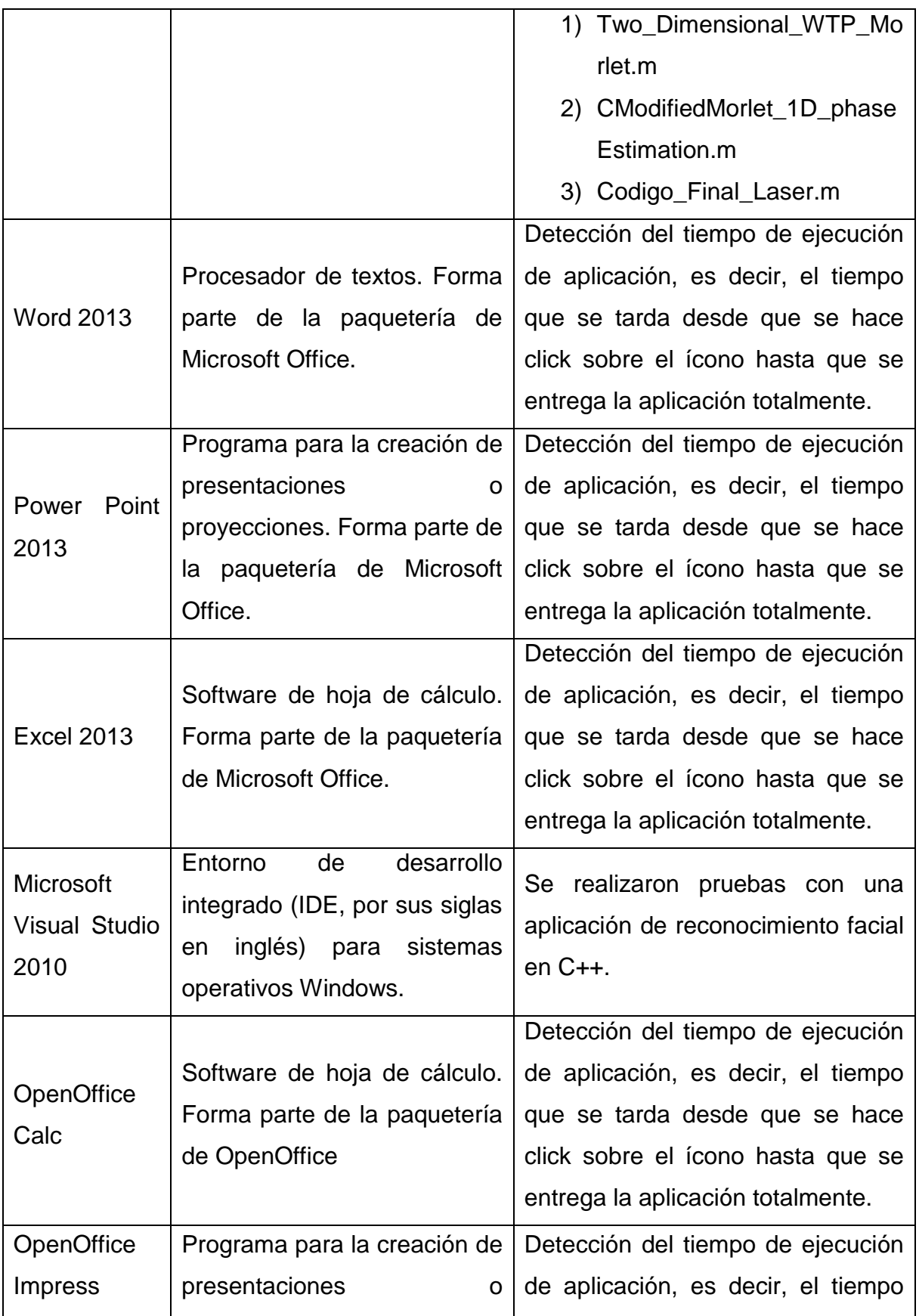

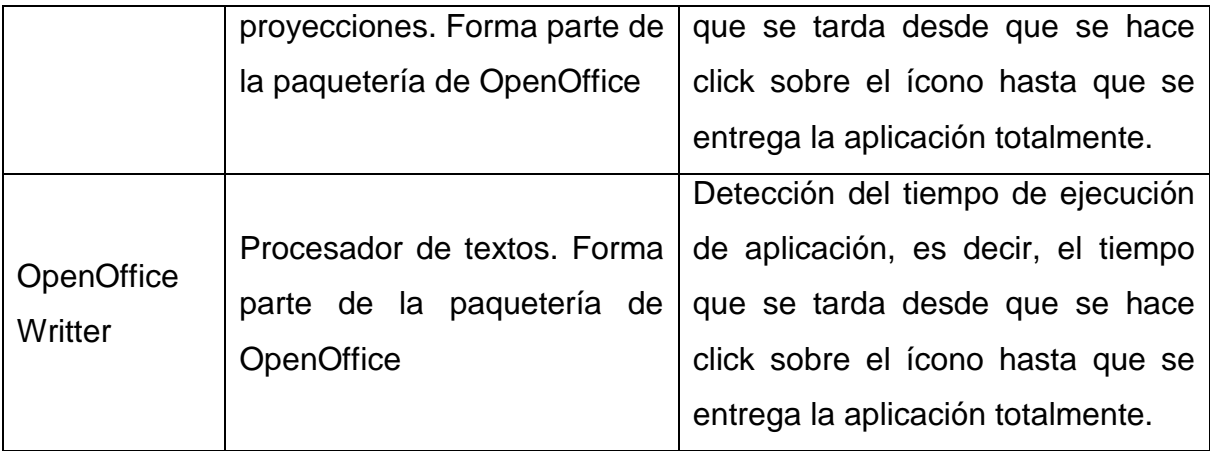

## <span id="page-48-0"></span>3.2.4.1 Archivos a ejecutar

A continuación se describe a cada uno de los programas que se ejecutaron dentro de MatLab y C++ con la finalidad de obtener resultados en el rendimiento de los recursos en su proceso:

1) Two\_Dimensional\_WTP\_Morlet.m

Algoritmo para obtener la reconstrucción tridimensional de objetos, utilizando la perfilometría por transformada Wavelet bidimensional. Como objetos a reconstruir se utilizaron imágenes de tamaño 512X512 pixeles, 256X256 pixeles, las cuales fueron creadas por computadora.

2) CModifiedMorlet\_1D\_phaseEstimation.m

Algoritmo para obtener la reconstrucción tridimensional de objetos, utilizando la perfilometría por transformada Wavelet unidimensional. Como wavelet base se utilizó la wavelet de Morelet. Como objetos a reconstruir se utilizaron imágenes de tamaño 512X512 pixeles, 256X256 pixeles, las cuales fueron creadas por computadora.

3) Codigo\_Final\_Laser.m

Es un código para poder obtener la construcción tridimensional mediante el procesamiento digital de imágenes que contienen una línea láser proyectada sobre un objeto, el cual se gira una cantidad de grados y el total deberá ser un giro completo (360 grados).

La siguiente imagen es un ejemplo de la ejecución del código y su resultado.

**Imagen 3-10 Código final láser en ejecución**

| MATLAB 7.6.0 (R2008a)                        |                       |                                        |                                                                 |  |  |
|----------------------------------------------|-----------------------|----------------------------------------|-----------------------------------------------------------------|--|--|
| File Edit Debug Parallel Desktop Window Help |                       |                                        |                                                                 |  |  |
| m.<br>õ<br>人名唱<br>$-19$ $-01$<br>a K         | E.<br>$\bullet$       |                                        | Current Directory: C:\Users\Administrator\Documents\MATLAB<br>O |  |  |
|                                              |                       |                                        |                                                                 |  |  |
| Shortcuts 2 How to Add 2 What's New          |                       |                                        |                                                                 |  |  |
| I← □ 7 ×   Workspace<br>Current Directory    |                       |                                        | <b>Command Window</b>                                           |  |  |
| o minib.                                     |                       |                                        | New to MATLAB? Watch this Video, see Demos, or read Gettin      |  |  |
| All Files $\angle$                           | Type                  | Size Date N                            |                                                                 |  |  |
| 10Wavelet                                    | File folder           | $4/8/14$ $\sim$                        | $imgNum =$                                                      |  |  |
| 1256                                         | File folder           | 4/8/14                                 |                                                                 |  |  |
| 1512                                         | File folder           | 4/8/14                                 | 6                                                               |  |  |
| <b>Archivos Olla</b>                         | File folder           | 4/30/1                                 |                                                                 |  |  |
| <b>Lives</b> vawtb<br>Cargar Rutas YAWT.m    | File folder<br>M-file | 4/8/14<br>5 KB 4/8/14                  |                                                                 |  |  |
| Codigo_Final_Laser.m                         | M-file                | 8 KB 4/30/1                            | $imgNum =$                                                      |  |  |
| <sup>■</sup> fan2d.m                         | M-file                | 4 KB 4/7/14                            |                                                                 |  |  |
| Two dimensional WTP Fan.m                    | M-file                | 3 KB 4/8/14                            | 5                                                               |  |  |
| Two_dimensional_WTP_Gabor.m                  | M-file                | 3 KB 4/8/14                            |                                                                 |  |  |
| Two dimensional WTP Morlet.m                 | M-file                | 3 KB 4/9/14                            |                                                                 |  |  |
| untilt.m                                     | M-file                | 2 KB 4/8/14                            | imgNum =                                                        |  |  |
| Wolley 512.bmp                               | Bitmap image          | 193 KB 4/7/14                          |                                                                 |  |  |
| Zi zearro32 hmn                              | Ritman.image.         | 193 KB 4/7/14<br>$\blacktriangleright$ | 4                                                               |  |  |
|                                              |                       |                                        |                                                                 |  |  |
| <b>Command History</b>                       |                       | $H = \Box$ $B = X$                     | $imgNum =$                                                      |  |  |
| $-3/19/14$ 1:24 PM $-3$                      |                       |                                        |                                                                 |  |  |
| $-3/19/14$ 2:48 PM $-3$                      |                       |                                        | 3                                                               |  |  |
| $-$ -- 3/19/14 4:49 PM -- \                  |                       |                                        |                                                                 |  |  |
| -8-- 3/20/14 12:03 PM                        |                       |                                        |                                                                 |  |  |
| -\$-- 3/20/14 12:15 PM --\$                  |                       |                                        | $imgNum =$                                                      |  |  |
| $-$ \$-- 3/20/14 12:55 PM --\$               |                       |                                        |                                                                 |  |  |
| $-3/20/14$ 1:21 PM $-3$                      |                       |                                        | 2                                                               |  |  |
| $-5 - 3/20/14$ 3:44 PM $-5$                  |                       |                                        |                                                                 |  |  |
| $-4/7/14$ 5:55 PM $-$                        |                       |                                        | $imqNum =$                                                      |  |  |
| $-3 - 4/8/14$ 11:51 AM $-3$                  |                       |                                        |                                                                 |  |  |
| $-5 - 4/8/14$ 4:17 PM $-5$                   |                       |                                        | 1                                                               |  |  |
| $-$ *-- 4/9/14 11:49 AM --*                  |                       |                                        |                                                                 |  |  |
| $-3 - 4/9/14$ 11:59 AM $-3$                  |                       |                                        | Elapsed time is 35.877654 seconds.                              |  |  |
| $-$ -- 4/30/14 6:21 PM -- -                  |                       |                                        |                                                                 |  |  |
| <u> ▲ Start</u>                              |                       |                                        |                                                                 |  |  |

Las siguientes imágenes son las obtenidas al finalizar la ejecución del código; la Imagen 3-11 [Código Final Láser -](#page-50-0) Imagen 1 sería la vista superior del objeto reconstruido en forma de malla. La Imagen 3-12 [Código Final Láser -](#page-51-0) Imagen 2 es la superficie del objeto reconstruido.

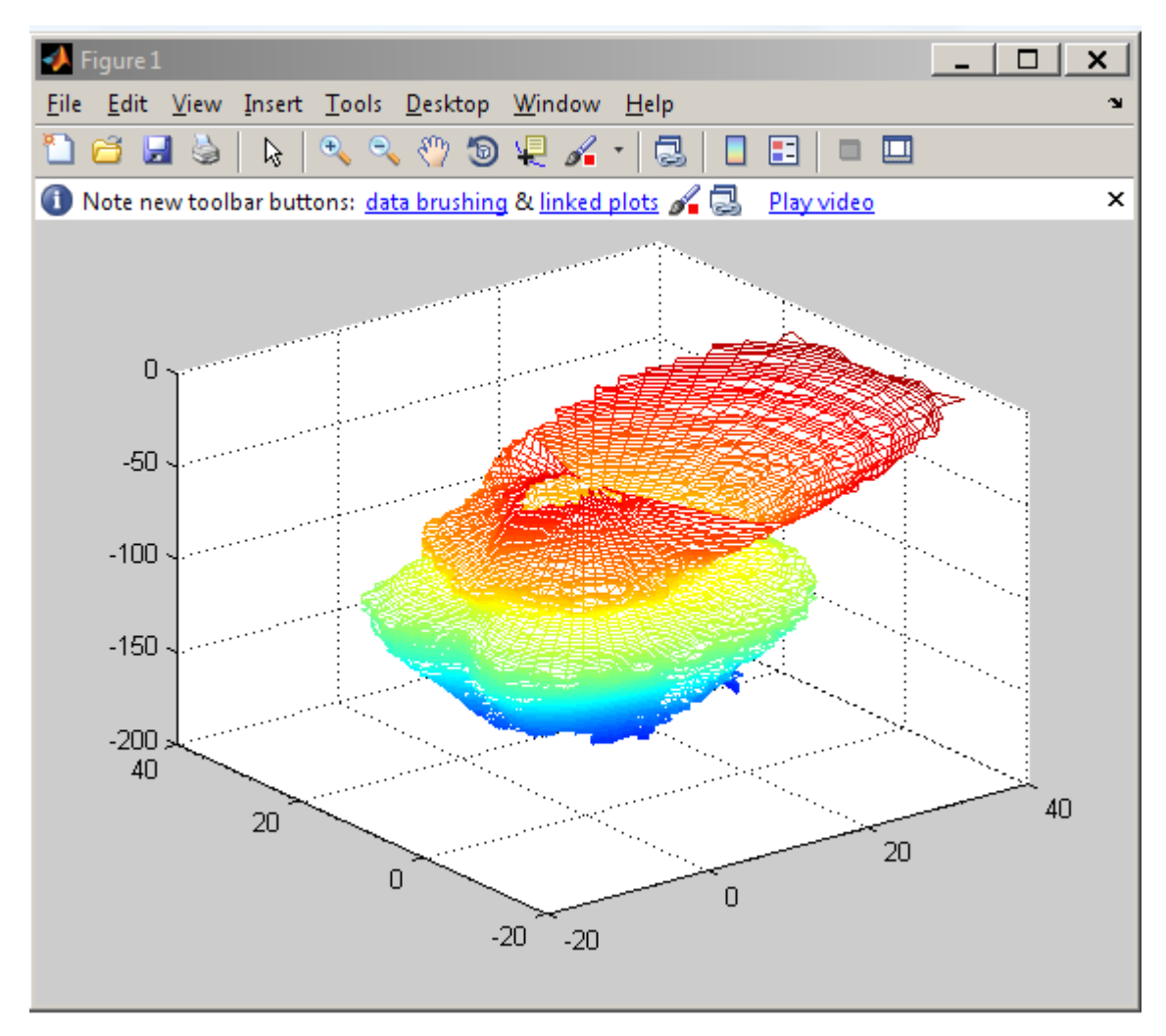

### <span id="page-50-0"></span>**Imagen 3-11 Código Final Láser - Imagen 1**

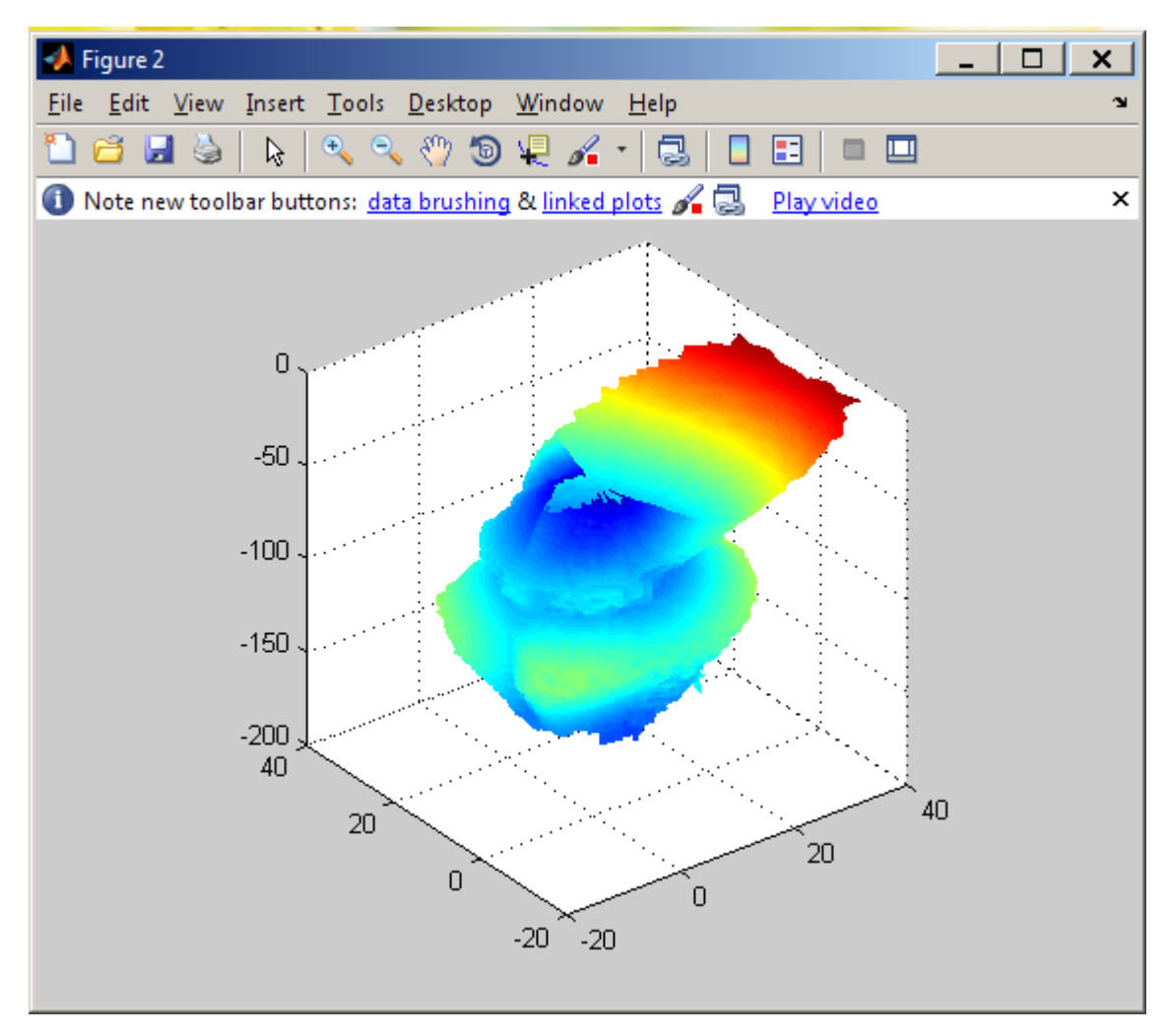

#### <span id="page-51-0"></span>**Imagen 3-12 Código Final Láser - Imagen 2**

4) Ejecutable de reconocimiento facial: El programa calcula cuadros por segundo, es decir, la cantidad de resultados que está dando por segundo el procesamiento.

### 3.3 Pruebas utilizando la metodología propuesta

Una vez creado el ambiente de prueba en el servidor físico y virtual, se instalaron y configuraron las herramientas de virtualización de aplicaciones, así como la instalación propia de las aplicaciones dependiendo del paso en el que se requirió:

- Para XenApp, las aplicaciones fueron instaladas antes de la configuración e instalación.
- Para ThinApp, las aplicaciones fueron instaladas después de pre escaneado, para tener la oportunidad de registrar los cambios en el sistema y empaquetar de manera correcta.
- Para la máquina virtual normal, se instalaron las aplicaciones y se realizaron las pruebas sin configuración previa.
- 3.3.1 Máquina virtual

A continuación se presentan los resultados de la metodología llevada a cabo en la máquina virtual sin virtualizador de aplicaciones.

## 3.3.1.1 Ejecución simultánea

Todas las aplicaciones de prueba fueron instaladas en la máquina virtual como se muestra en la siguiente imagen:

#### **Imagen 3-13 Aplicaciones instaladas en la máquina virtual**

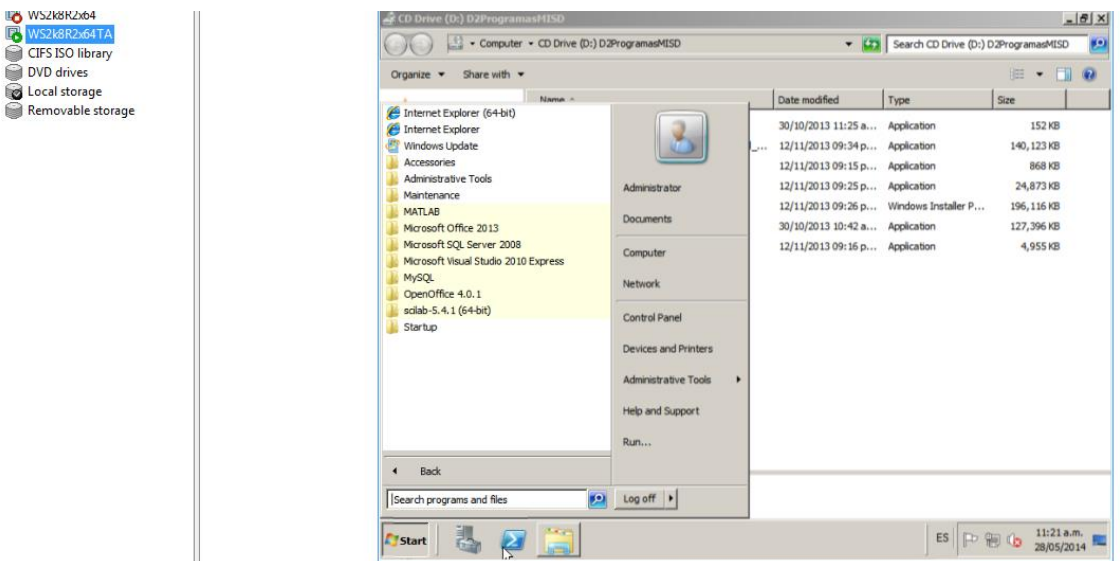

Todas las aplicaciones se ejecutaron de manera correcta

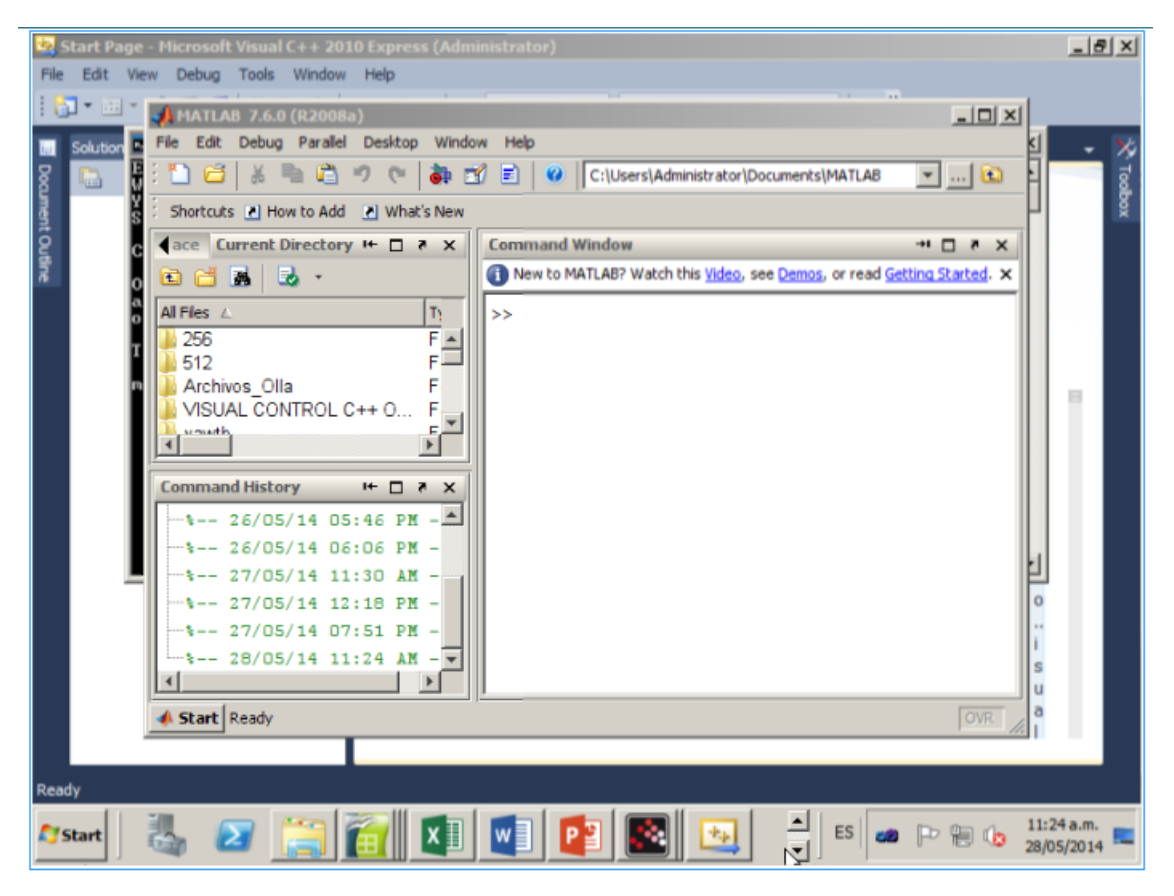

**Imagen 3-14 Ejecución simultánea en máquina virtual**

Referente al rendimiento, alcanzó el uso del 59.41% de CPU y 1.7 GB de uso de memoria.

| XenCenter                             | $\begin{array}{ll}\n\text{for which} \\ \text{min} & \text{sec} \\ 0 & 0 & 0\n\end{array}\n\begin{array}{ll}\n\text{for which} \\ \text{int} & \text{Hehp} \\ \end{array}$ |                                                                                    | <b>THE ANGE Arrange Street Builty and Children's Road</b>                      |                     |        | $\qquad \qquad \qquad \Box$<br>$\mathbf{x}$ |
|---------------------------------------|----------------------------------------------------------------------------------------------------|------------------------------------------------------------------------------------|--------------------------------------------------------------------------------|---------------------|--------|---------------------------------------------|
| Pool Server<br>View<br><b>Eile</b>    | VM Storage Templates                                                                                                    |                                                                                    |                                                                                |                     |        |                                             |
| Back + S Forward + I                  |                                                                                                    |                                                                                    | Add New Server   New Pool New Storage   New VM   Shut Down Co Reboot   Suspend |                     |        | System Alerts: 10                           |
| Server View<br>Views:<br>$\bullet$    | $\blacksquare$<br>WS2k8R2x64TA on 'localhost'                                                                                                    |                                                                                    |                                                                                |                     |        | Logged in as: Local root account            |
| Q<br>Search                           |                                                                                                    | General   Memory   Storage   Networking   Console   Performance   Snapshots   Logs |                                                                                |                     |        |                                             |
| <b>EXXenCenter</b>                    |                                                                                                    |                                                                                    |                                                                                |                     |        |                                             |
| <b>B</b> localhost                    | Performance Graphs                                                                                                    |                                                                                    |                                                                                |                     |        |                                             |
| <b>B</b> WS2k8R2x64                   |                                                                                                    |                                                                                    |                                                                                |                     |        |                                             |
| EN WS2k8R2x64TA                       | Move Down<br>Move Up                                                                                                    | Actions •                                                                          |                                                                                |                     | Zoom • | <b>VM Lifecycle Events</b>                  |
| CIFS ISO library<br><b>DVD</b> drives | <b>CPU Performance</b>                                                                                                    |                                                                                    | $11:24:53$ AM - CPU 0 = 59.41%                                                 |                     | ×      | May 27, 2014 11:22 AM                       |
| Local storage                         |                                                                                                    |                                                                                    | 100                                                                            | $-$ CPU 0           |        | May 27, 2014 9:51 AM                        |
| Removable storage                     |                                                                                                    |                                                                                    |                                                                                |                     |        | May 26, 2014 5:06 PM                        |
|                                       |                                                                                                    |                                                                                    | $\boldsymbol{\%}$                                                              |                     |        | May 24, 2014 10:48 AM                       |
|                                       |                                                                                                    |                                                                                    |                                                                                |                     |        | May 24, 2014 10:48 AM                       |
|                                       |                                                                                                    |                                                                                    |                                                                                |                     |        | May 23, 2014 2:25 PM                        |
|                                       |                                                                                                    |                                                                                    | $\Omega$                                                                       |                     |        |                                             |
|                                       | 11:14 AM                                                                                                    | 11:17 AM<br>11:20 AM                                                               | 11:23 AM<br>11:26 AM                                                           |                     |        |                                             |
|                                       | Memory Performance                                                                                                    |                                                                                    |                                                                                |                     |        |                                             |
|                                       |                                                                                                    |                                                                                    |                                                                                | <b>Used Memory</b>  |        |                                             |
|                                       |                                                                                                    |                                                                                    |                                                                                |                     |        |                                             |
|                                       |                                                                                                    |                                                                                    | <b>GB</b>                                                                      |                     |        |                                             |
|                                       |                                                                                                    |                                                                                    |                                                                                |                     |        |                                             |
|                                       |                                                                                                    |                                                                                    |                                                                                |                     |        |                                             |
|                                       |                                                                                                    |                                                                                    | n                                                                              |                     |        |                                             |
|                                       | 11:14 AM                                                                                                    | 11:17 AM<br>11:20 AM                                                               | 11:23 AM<br>11:26 AM                                                           |                     |        |                                             |
|                                       | Network Performance                                                                                                    |                                                                                    |                                                                                |                     |        |                                             |
|                                       |                                                                                                    |                                                                                    | 1                                                                              | Network 0 Receive   |        |                                             |
|                                       |                                                                                                    |                                                                                    |                                                                                | - Network 0 Send    |        |                                             |
|                                       |                                                                                                    |                                                                                    | <b>MBps</b>                                                                    | - Network 1 Receive | E      |                                             |
|                                       |                                                                                                    |                                                                                    |                                                                                | - Network 1 Send    |        |                                             |
|                                       |                                                                                                    |                                                                                    |                                                                                | Network 2 Receive   |        |                                             |
|                                       |                                                                                                    |                                                                                    |                                                                                | - Network 2 Send    |        |                                             |
|                                       | 9:29 AM                                                                                                    | 9:59 AM                                                                            | 10:29 AM                                                                       | 10:59 AM            |        |                                             |
|                                       |                                                                                                    |                                                                                    |                                                                                |                     |        |                                             |
|                                       |                                                                                                    |                                                                                    |                                                                                |                     |        |                                             |

**Imagen 3-15 Rendimiento de máquina virtual en ejecución simultánea**

## 3.3.1.2 Pruebas de ejecución

Se realizaron las pruebas de ejecución de programas para medir el tiempo de respuesta (desde el momento en que se le da click al ícono hasta que la aplicación está lista para ser utilizada). A continuación se presenta la tabla con los resultados obtenidos en esta prueba por cada aplicación:

| <b>MAQUINA VIRTUAL</b> |                         |                |                |                 |  |
|------------------------|-------------------------|----------------|----------------|-----------------|--|
|                        | <b>INICIAR PROGRAMA</b> |                |                |                 |  |
| <b>NOMBRE DEL</b>      | <b>PRIMERA</b>          | <b>SEGUNDA</b> | <b>TERCER</b>  | <b>PROMEDIO</b> |  |
| PROGRAMA               | CORRIDA                 | CORRIDA        | <b>CORRIDA</b> |                 |  |
| Mathlab R2008a         | 6 segundos              | 6 segundos     | 5 segundos     | 5.7 segundos    |  |
| Word 2013              | 4 segundos              | 2 segundos     | 1 segundo      | 1 segundo       |  |
| Power Point 2013       | 2 segundos              | 2 segundos     | 2 segundos     | 2 segundos      |  |
| <b>Excel 2013</b>      | 1 segundo               | 1 segundo      | 1 segundo      | 1 segundo       |  |
| Microsoft Visual C++   | 42 segundos             | 3 segundos     | 4 segundos     | 3 segundos      |  |
| 2010                   |                         |                |                |                 |  |
| MySQL Server           | 3 segundos              | 5 segundos     | 4 segundos     | 4 segundos      |  |
| OpenOffice Calc        | 23 segundos             | 1 segundo      | 1 segundo      | 8.3 segundos    |  |

**Tabla 3-6 Prueba de tiempo de respuesta por aplicación en máquina virtual**

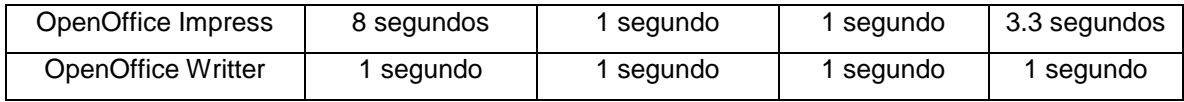

### 3.3.1.3 Pruebas con MatLab

La siguiente imagen nos muestra el rendimiento de la máquina virtual al ejecutarse los códigos de prueba, llegando al máximo de 39.85% de uso de CPU.

**Imagen 3-16 Rendimiento de máquina virtual en ejecución de programas en MatLab**

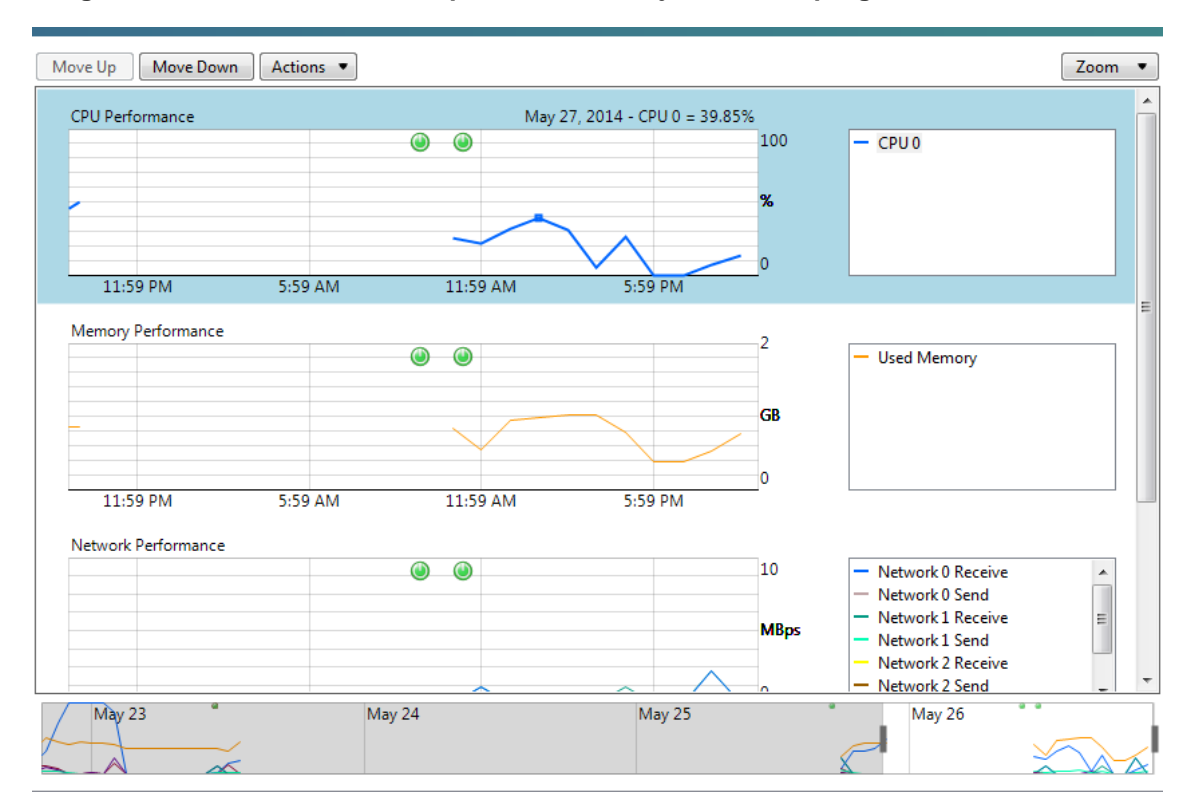

#### 3.3.1.4 Pruebas con programa de reconocimiento facial

No se logró instalar la webcam externa Logitech, ya que no reconocía los puertos físicos USB. Para XenApp (ver sección [3.3.3.4\)](#page-61-0) y ThinApp (ver sección [3.3.4.2\)](#page-68-0), la aplicación utilizó la cámara de la máquina del usuario final.

3.3.1.5 Pruebas de ejecución de archivo Código Final Láser

La siguiente imagen nos muestra el rendimiento de la máquina virtual al realizarse las pruebas de con la ejecución del programa de código final láser. Como se puede visualizar, no se llegó al 80% de rendimiento del CPU; las pruebas realizadas se encuentran registradas en la sección [L](#page-132-0) [Pruebas de MatLab con](#page-132-0)  [máquina virtual sin virtualizador](#page-132-0) en la Tabla 0-11 [Pruebas EJECUCIÓN DE](#page-133-0)  [ARCHIVO CÓDIGO FINAL LÁSER](#page-133-0) en máquina virtual.

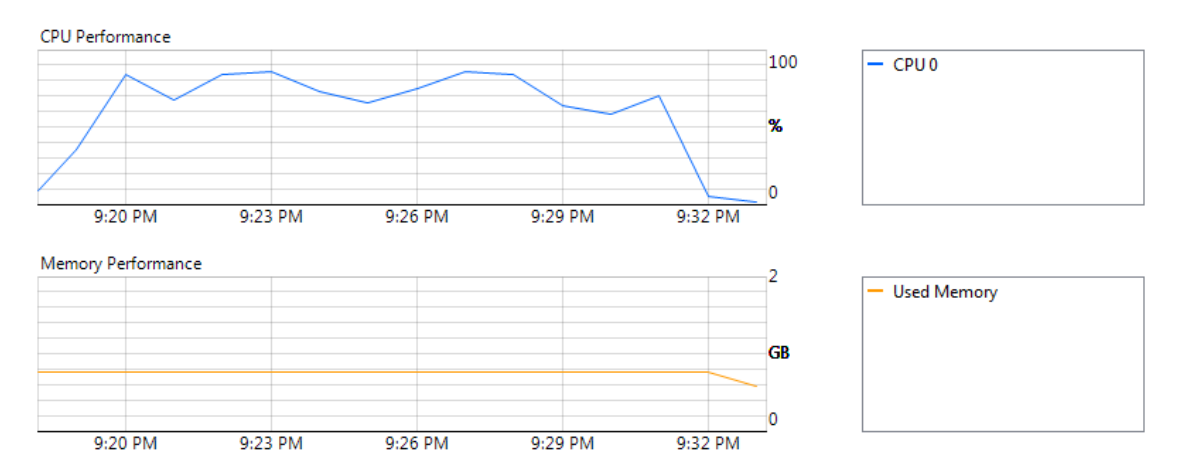

**Imagen 3-17 Rendimiento de máquina virtual en ejecución del código final láser**

#### <span id="page-56-0"></span>3.3.2 App-V

La metodología no se logró aplicar debido a una limitación por parte de los prerrequisitos de instalación que comprometen la seguridad e integridad del ambiente de pruebas, la cual ha sido mencionada en la sección de [Alcances y](#page-13-0)  [limitaciones.](#page-13-0)

App-V requiere un agente para trabajar en cada cliente y trabaja junto con la infraestructura del Directorio Activo(Parker, 2014), el cual, no se encuentra configurado en la red de prueba ni se cuenta con los permisos necesarios para poder implementarlo.

Los errores y mensajes de advertencia detectados se encuentran en la sección

[App-V: Instalación y configuración](#page-124-0) del apéndice.

### 3.3.3 XenApp

### 3.3.3.1 Ejecución simultánea

El siguiente error apareció al ejecutar todas las aplicaciones al mismo tiempo. Solamente 3 de las 11 aplicaciones se lograron entregar con éxito.

**Imagen 3-18 Error en ejecución simultánea en XenApp**

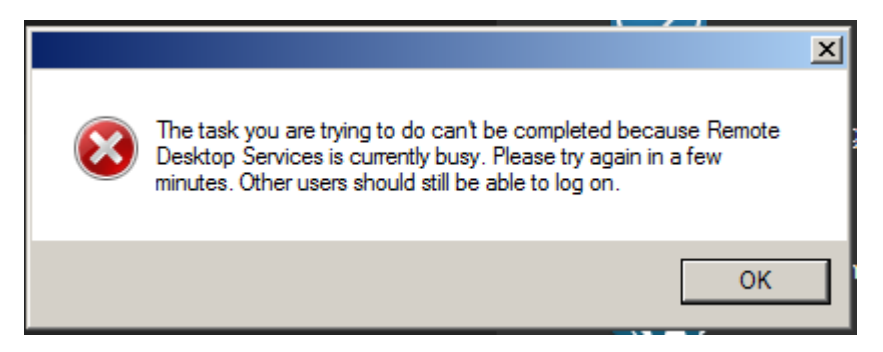

Como se puede observar en las siguientes gráficas que se obtuvieron desde la consola de administración XenCenter, el uso de CPU se fue al límite:

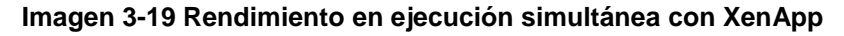

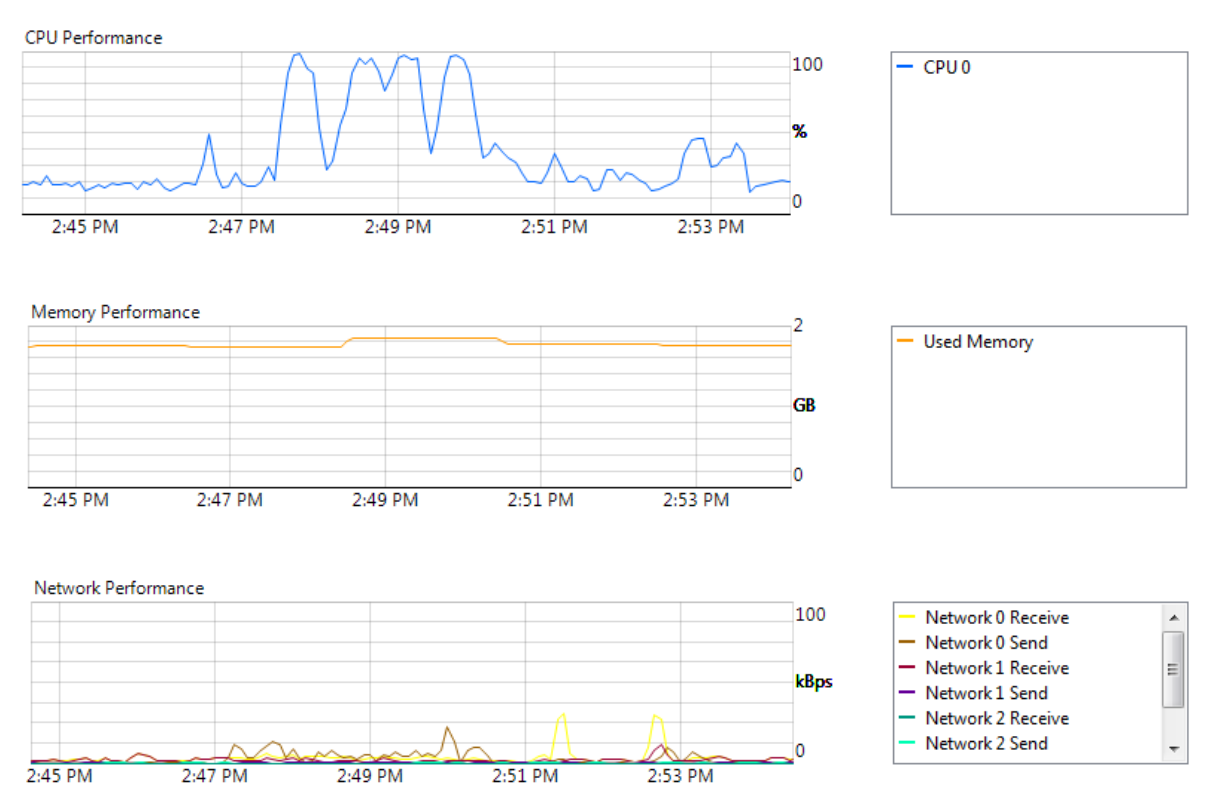

### <span id="page-59-0"></span>3.3.3.2 Pruebas de ejecución

Se realizaron las pruebas de ejecución de programas para medir el tiempo de respuesta (desde el momento en que se le da click al ícono desde Web Interface hasta que la aplicación está lista para ser utilizada). A continuación se presenta la tabla con los resultados obtenidos en esta prueba por cada aplicación:

| <b>XENAPP</b>             |                      |                         |               |                 |  |
|---------------------------|----------------------|-------------------------|---------------|-----------------|--|
|                           |                      | <b>INICIAR PROGRAMA</b> |               |                 |  |
| <b>NOMBRE DEL</b>         | <b>PRIMERA</b>       | <b>SEGUNDA</b>          | <b>TERCER</b> | <b>PROMEDIO</b> |  |
| <b>PROGRAMA</b>           | CORRIDA              | CORRIDA                 | CORRIDA       |                 |  |
| Mathlab R2008a            | 40 segundos          | 59 segundos             | 30 segundos   | 29.6 segundos   |  |
| <b>Word 2013</b>          | 28 segundos          | 5 segundos              | 4 segundos    | 12.3 segundos   |  |
| Power Point 2013          | 30 segundos          | 6 segundos              | 6 segundos    | 14 segundos     |  |
| <b>Excel 2013</b>         | 45segundos           | 9 segundos              | 16 segundos   | 23.3 segundos   |  |
| Microsoft Visual C++ 2010 | 35 segundos          | 29 segundos             | 25 segundos   | 29.6 segundos   |  |
| MySQL Server              | 1 minuto 56 segundos | 34 segundos             | 13 segundos   | 51 segundos     |  |
| OpenOffice Calc           | 48 segundos          | 26 segundos             | 15 segundos   | 29.6 segundos   |  |
| <b>OpenOffice Impress</b> | 34 segundos          | 24 segundos             | 5 segundos    | 21 segundos     |  |
| OpenOffice Writter        | 37 segundos          | 24 segundos             | 24 segundos   | 28.3 segundos   |  |

**Tabla 3-7 Prueba de tiempo de respuesta por aplicación en XenApp**

El máximo uso del CPU se detectó al 90%. A continuación se muestra la gráfica obtenida desde la consola de administración de XenApp, XenCenter:

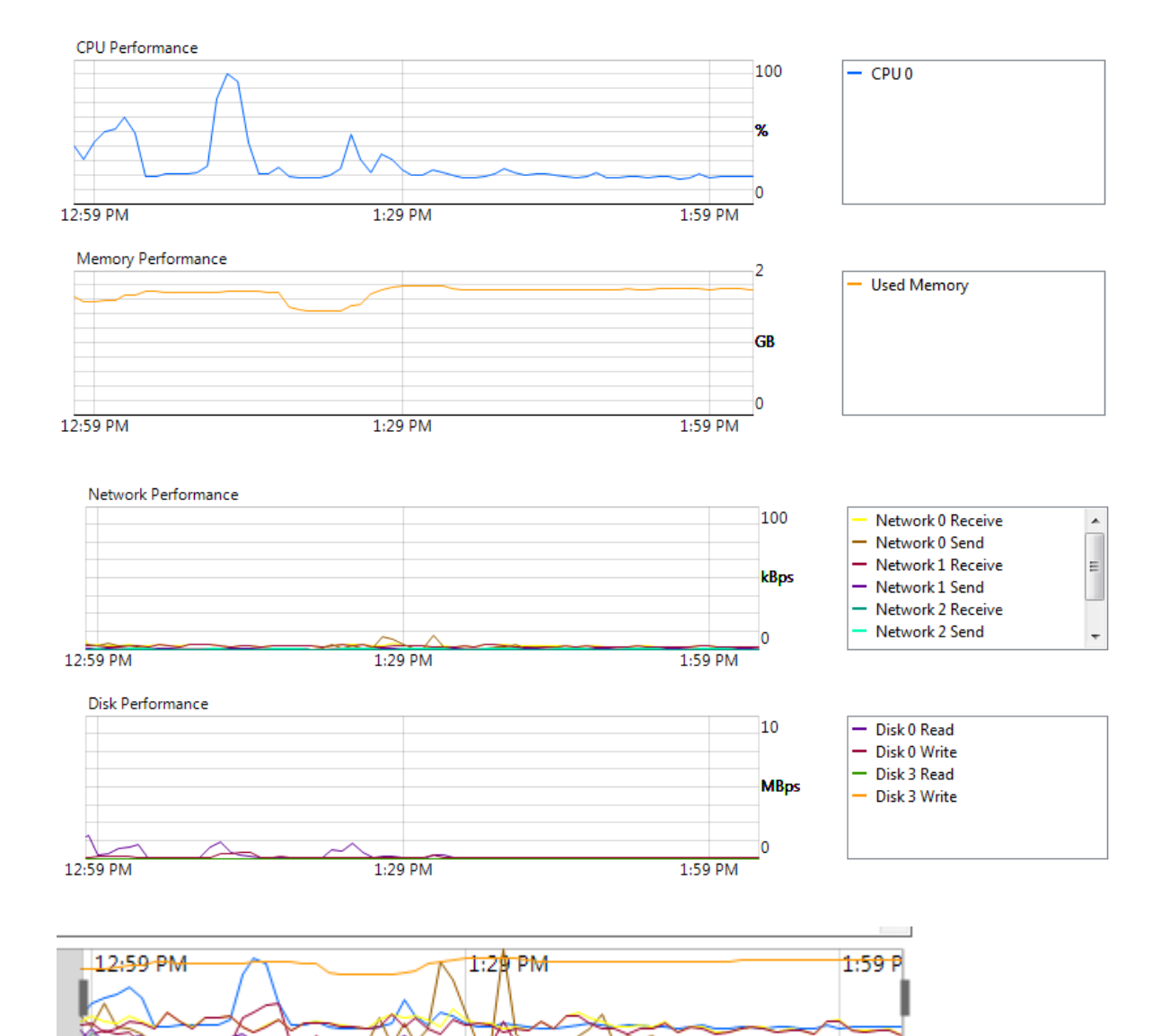

### **Imagen 3-20 Rendimiento en la ejecución de programas con XenApp**

## 3.3.3.3 Pruebas con MatLab

Para realizar medición del tiempo de ejecución, se hizo pruebas con los programas de MatLab descritos en el apartado 3.2.4.1 [Archivos a ejecutar.](#page-48-0) La tabla de resultados se encuentra en el apéndice M [Pruebas de MatLab con](#page-134-0)  [XenApp](#page-134-0) y el promedio en comparativa con los resultados obtenidos en una máquina virtual sin herramienta de virtualización de aplicaciones se encuentra en el apéndice K

Promedio [de pruebas en MatLab.](#page-129-0) El máximo porcentaje alcanzado por la máquina virtual al ejecutar las pruebas con MatLab fue del 80%.

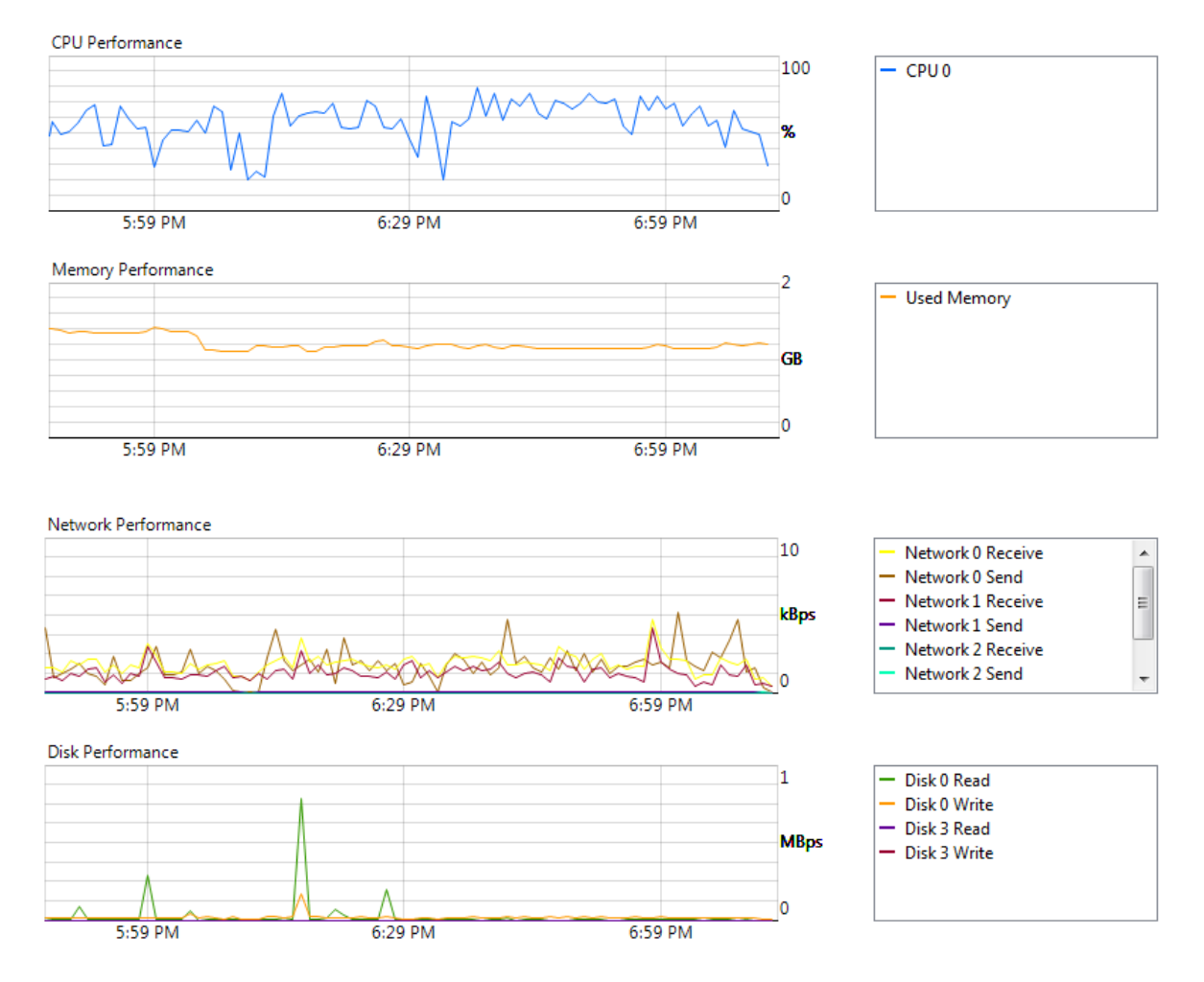

**Imagen 3-21 Rendimiento en ejecución de programas en MatLab con XenApp**

<span id="page-61-0"></span>3.3.3.4 Pruebas con programa de reconocimiento facial

El programa se publicó por medio de la herramienta de XenApp con el nombre de 'Aplicación C'.

| <b>Citrix AppCenter</b><br>Action View<br>Help<br>File<br>$\Rightarrow$ 2 $\boxed{2}$ $\boxed{0}$ 2<br><b>Citrix AppCenter</b>                                                                                                    |                                                                                                    | <b>CİTRIX</b>                                                                                                    | <b>Actions</b>                                                                                                    | $\Box$                |
|----------------------------------------------------------------------------------------------------|----------------------------------------------------------------------------------------------------|----------------------------------------------------------------------------------------------------|----------------------------------------------------------------------------------------------------|-----------------------|
| Search<br>My Views<br>Citrix Resources<br>$\equiv$<br><b>El Division Tools</b><br><b>Hotfix Management</b><br>E C XenApp<br>R NewFarm<br><b>Administrators</b><br><b>Applications</b><br>日后<br>Office 2013<br>$\left  \frac{1}{2} \right $<br>ь<br>Open Office<br>田戸<br><b>Aplicacion C</b><br>$C++$<br>Eclose<br>Matlab<br><b>MySQL</b><br>Sciab<br>History<br><b>Load Balancing Policies</b><br><b>Load Evaluators</b><br>Policies<br>田居<br>Servers<br><b>Worker Groups</b><br>田 内 Zones<br>Single Sign-On | <b>Applications</b><br>Contents   Information<br><b>Items in Applications</b><br>Type<br>Name<br>Office 2013<br>Open Office<br>Aplicacion C<br>Installed Appl<br><b>ELC++</b><br>Installed Appl<br><b>Eclipse</b><br><b>A</b> Matlab<br><b>N</b> MySQL<br>Scilab<br>٠<br>8 items | Choose columns<br><b>Status</b><br><b>User C</b><br>Enabled<br>Explicit<br>Enabled<br>Explicit<br>Explicit<br>Installed Appl Enabled<br>Installed Appl Enabled<br>Explicit<br>Explicit<br>Installed Appl Enabled<br>Installed Appl Enabled<br>Explicit | Applications<br>Create folder<br>Publish application<br>Save in My Views<br><b>Other Tasks</b><br><b>Related Tools</b><br>Citrix Knowledge Center<br>Citrix eDocs Library | ٠<br>$\blacktriangle$ |
|                                                                                                    |                                                                                                    | Citrix AppCenter                                                                                                    |                                                                                                    |                       |

**Imagen 3-22 Publicación de programa de reconocimiento facial en XenApp**

Se identificó un promedio de 10 fps (frame per second). La siguiente imagen muestra el resultado de manera estable:

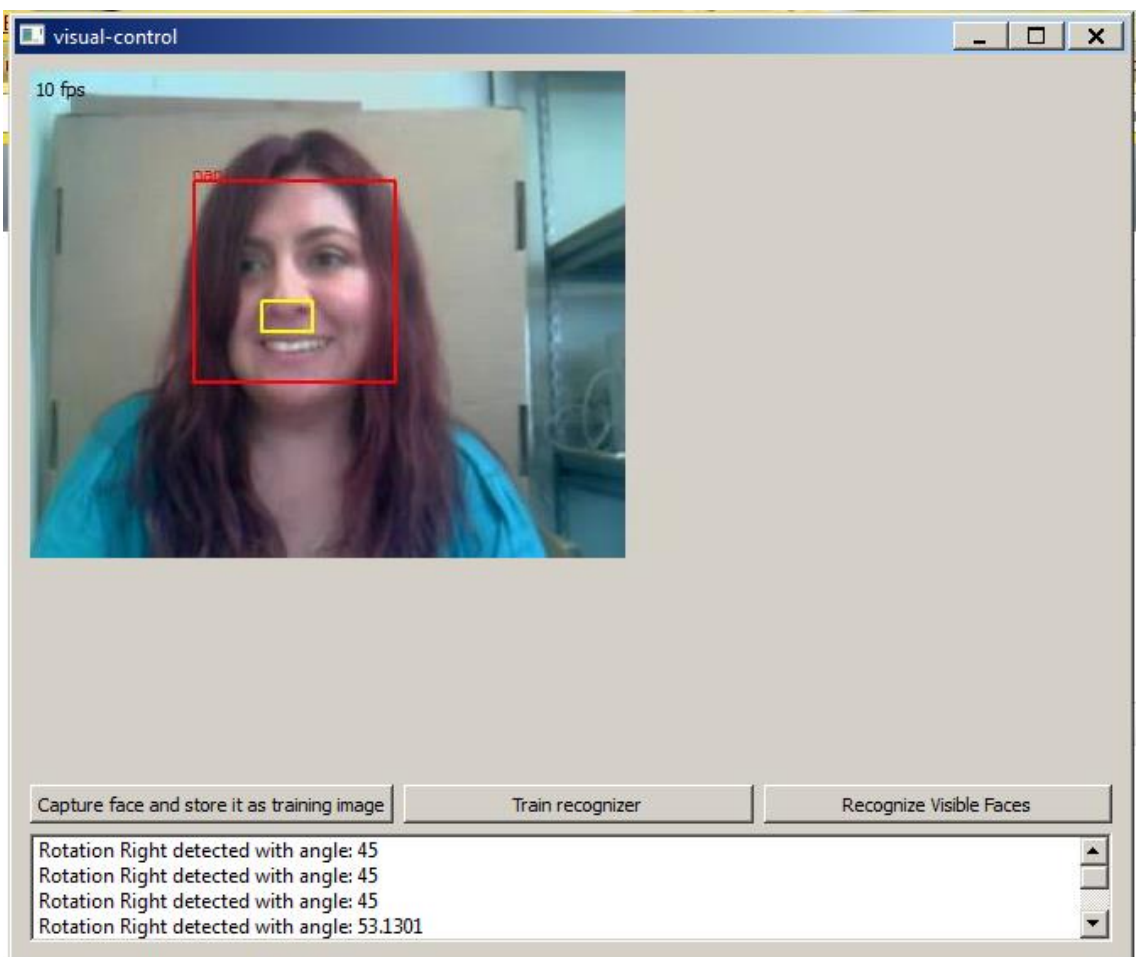

## **Imagen 3-23 Ejecución de Visual Control con XenApp**

La siguiente imagen muestra el rendimiento del servidor físico al realizarse dicha prueba, llegando al máximo de 65% de utilización de CPU físico.

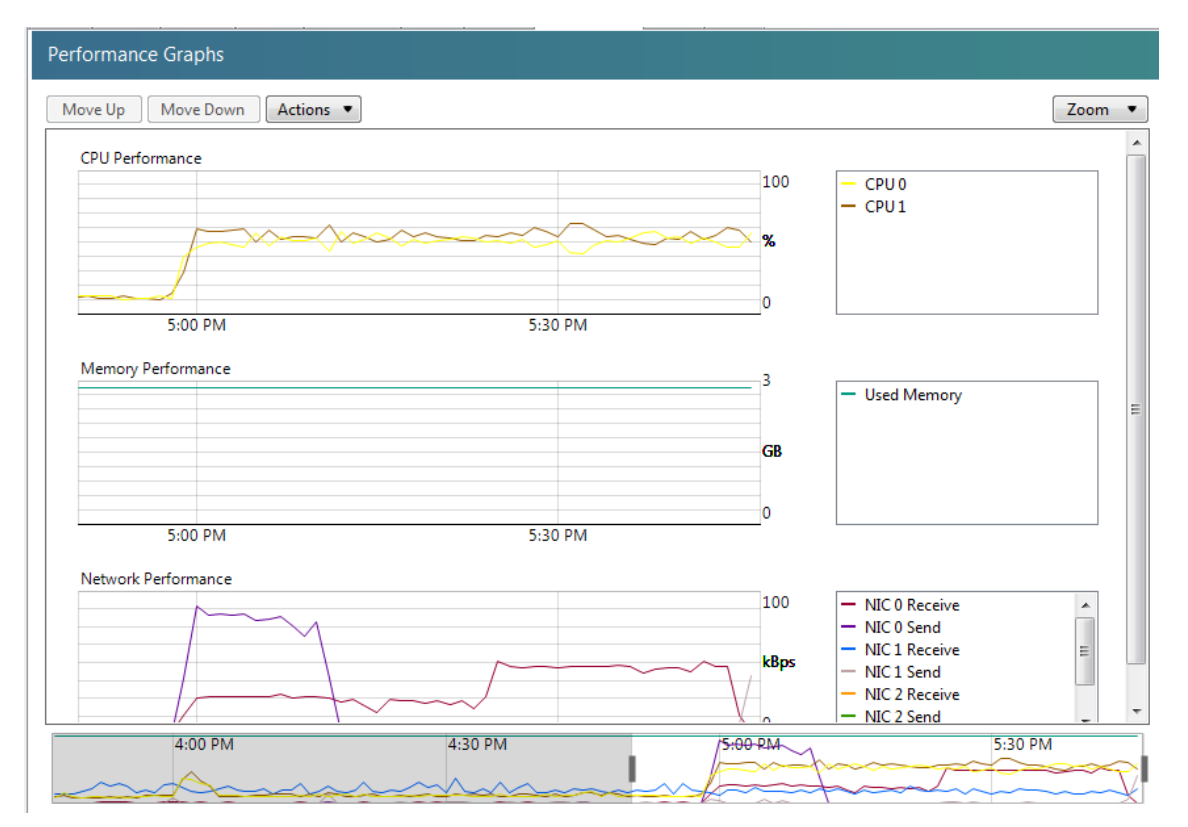

**Imagen 3-24 Rendimiento del servidor físico en ejecución de reconocimiento facial en XenApp**

En comparación con el 100% que se registró en el rendimiento del CPU, 73% en el rendimiento de la memoria, y 90% de uso de red al ejecutarse la prueba.

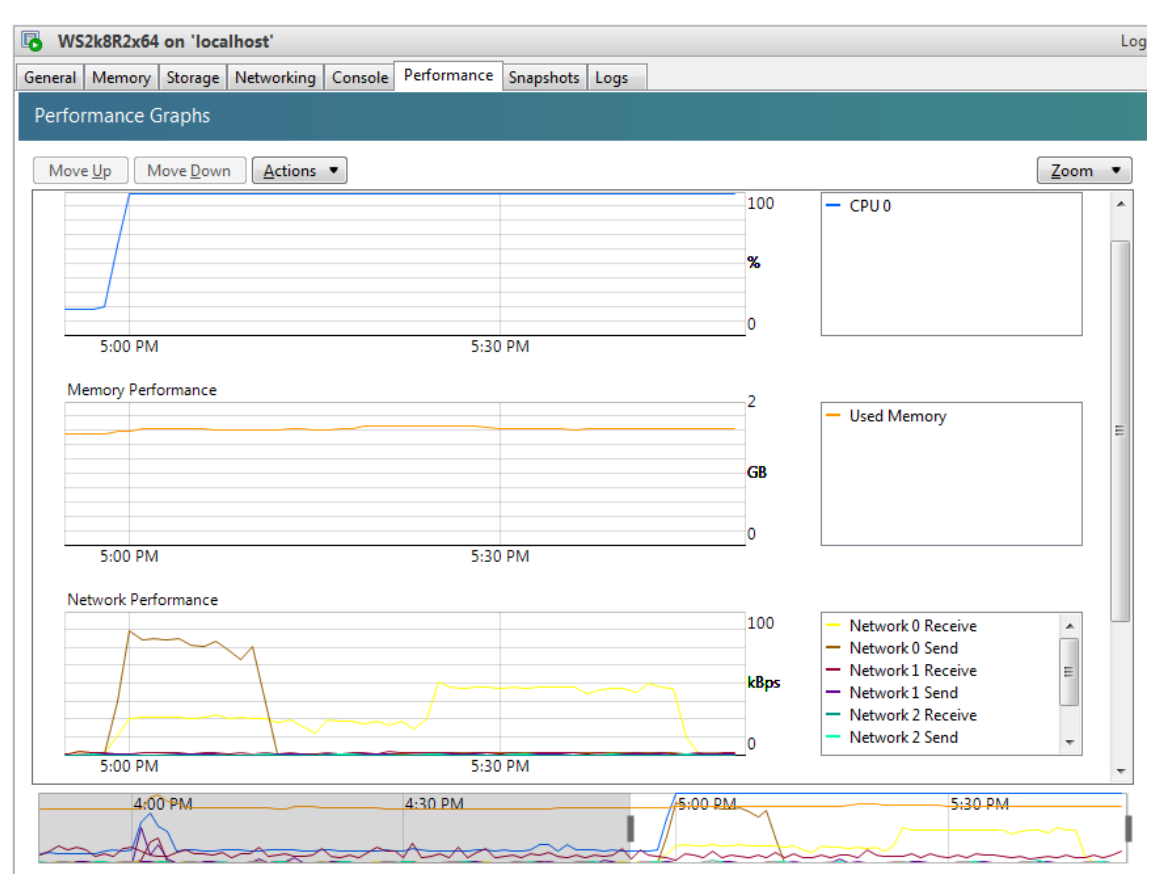

**Imagen 3-25 Rendimiento del servidor virtual en ejecución de reconocimiento facial en XenApp**

## 3.3.3.5 Pruebas de ejecución de archivo Código Final Láser

Se registraron varios picos en el rendimiento de utilización de CPU, calculando un promedio del 80% en la ejecución del código, así como un 94% en el uso de memoria virtual. Las pruebas realizadas se encuentran registradas en el apéndice [Pruebas de MatLab con XenApp](#page-134-0) en la Tabla 0-16 [Pruebas EJECUCIÓN](#page-135-0)  [DE ARCHIVO CÓDIGO](#page-135-0) FINAL LÁSER en XenApp.

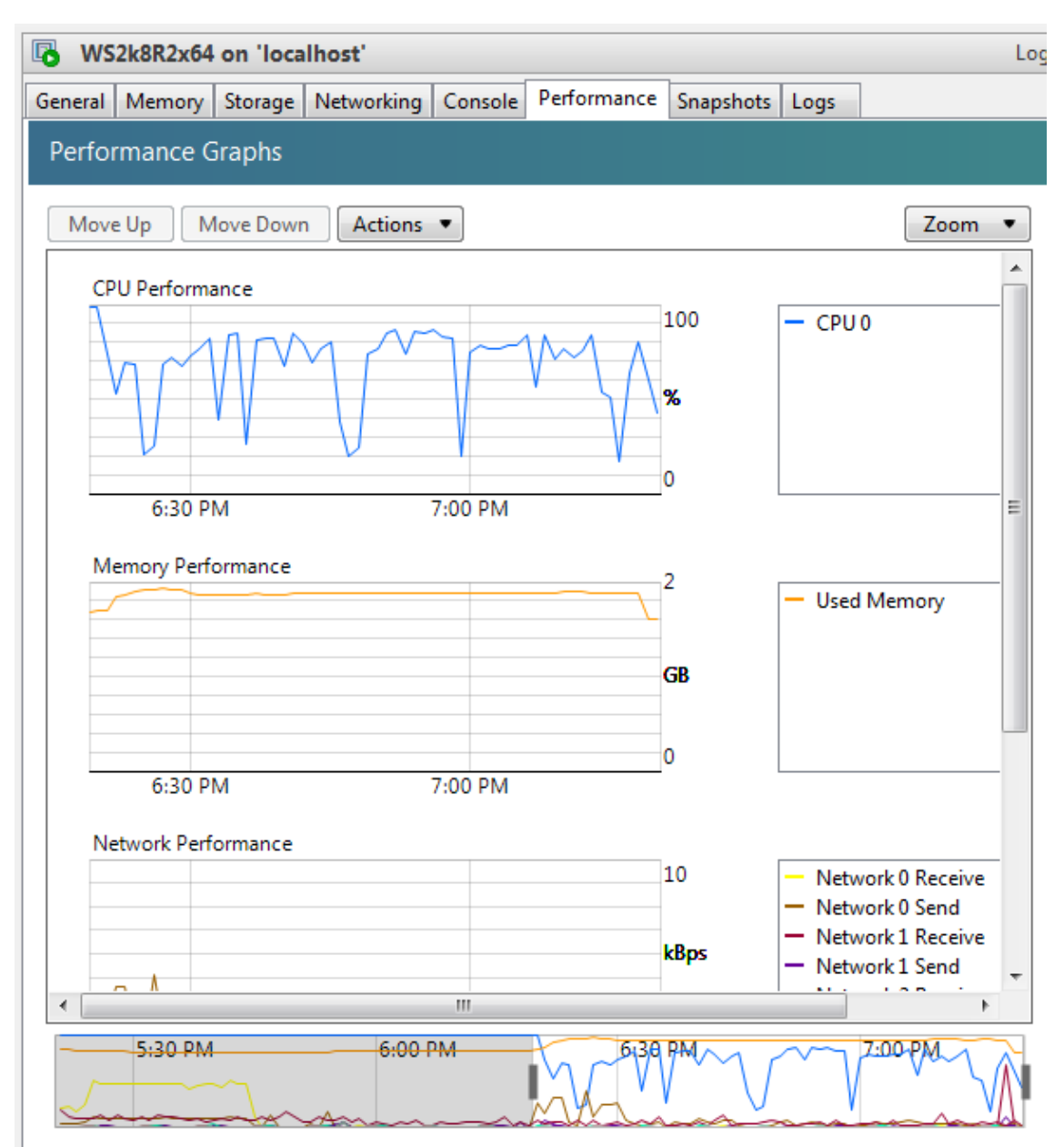

#### **Imagen 3-26 Rendimiento en ejecución de código final láser en XenApp**

Se registra un pico de 3 kBps que no afectan de manera significativa en la entrega de la aplicación.

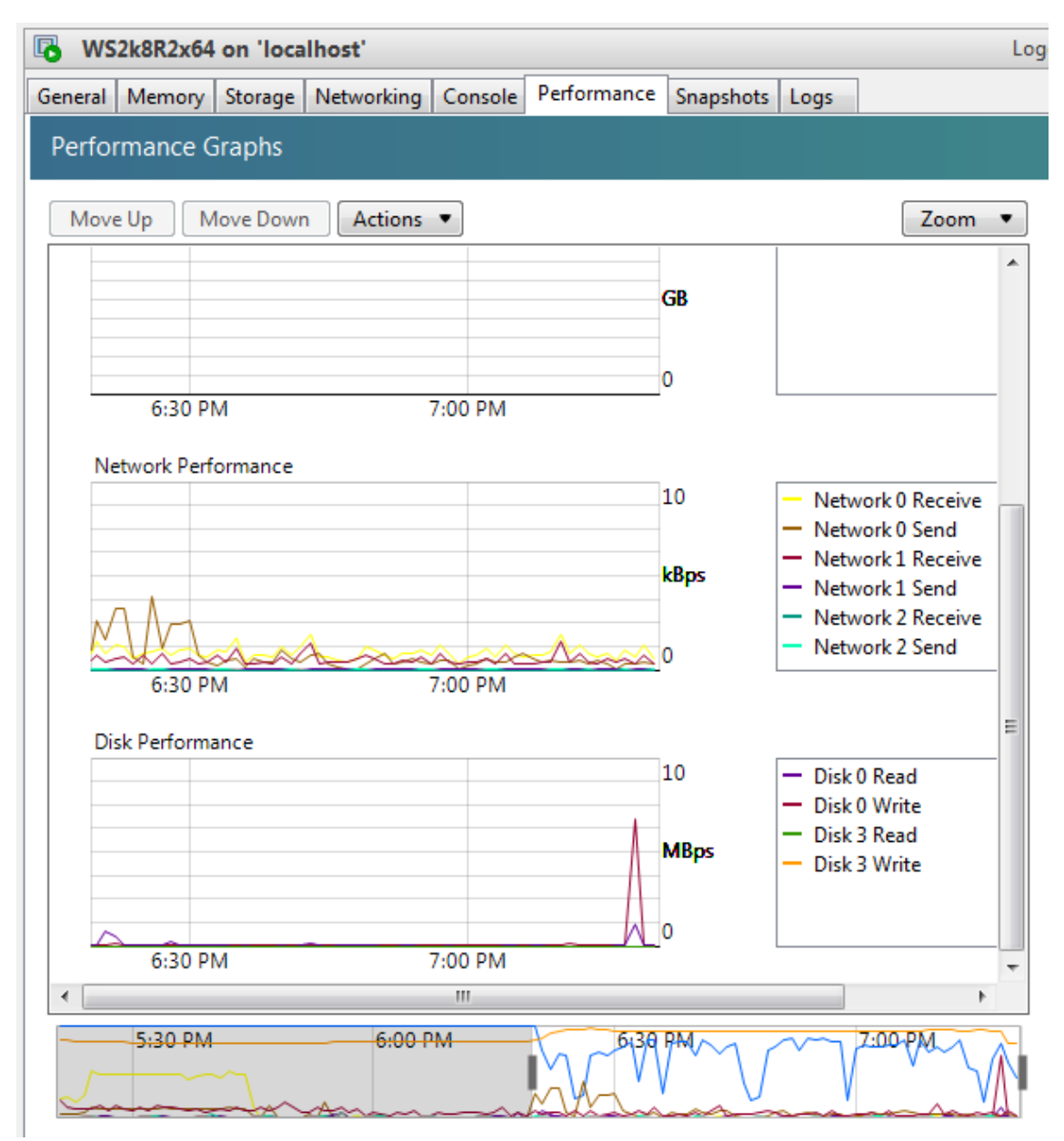

#### **Imagen 3-27 Rendimiento (red) en ejecución de código final láser en XenApp**

## 3.3.4 ThinApp

Los problemas detectados al realizar las pruebas se encuentran detallados en el apéndice [I](#page-111-0) [ThinApp: Instalación y configuración.](#page-111-0)

## 3.3.4.1 Pruebas de ejecución

Se realizaron las pruebas de ejecución de programas para medir el tiempo de respuesta, dando click sobre la aplicación empaquetada en la carpeta compartida. A continuación se presenta la tabla con los resultados obtenidos en esta prueba por cada aplicación:

| <b>THINAPP</b>     |                                                                  |                |                |                 |
|--------------------|------------------------------------------------------------------|----------------|----------------|-----------------|
|                    | <b>INICIAR PROGRAMA</b>                                          |                |                |                 |
| NOMBRE DEL         | <b>PRIMERA</b>                                                   | <b>SEGUNDA</b> | <b>TERCER</b>  | <b>PROMEDIO</b> |
| PROGRAMA           | <b>CORRIDA</b>                                                   | <b>CORRIDA</b> | <b>CORRIDA</b> |                 |
| Mathlab R2008a     | Error al ejecutar la aplicación                                  |                |                |                 |
| <b>Word 2013</b>   | 25 segundos                                                      | 12 segundos    | 25 segundos    | 20.6 segundos   |
| Power Point 2013   | 23 segundos                                                      | 13 segundos    | 20 segundos    | 18.7 segundos   |
| <b>Excel 2013</b>  | 20 segundos                                                      | 27 segundos    | 22 segundos    | 23 segundos     |
| Otras aplicaciones | Aunque mostraba la leyenda de licenciamiento, no hubo entrega de |                |                |                 |
|                    | aplicación.                                                      |                |                |                 |

**Imagen 3-28 Prueba de tiempo de respuesta por aplicación en ThinApp**

## <span id="page-68-0"></span>3.3.4.2 Prueba con programa de reconocimiento facial

Al realizar la ejecución del programa de reconocimiento facial, visual control, no detecta los frames por segundo.

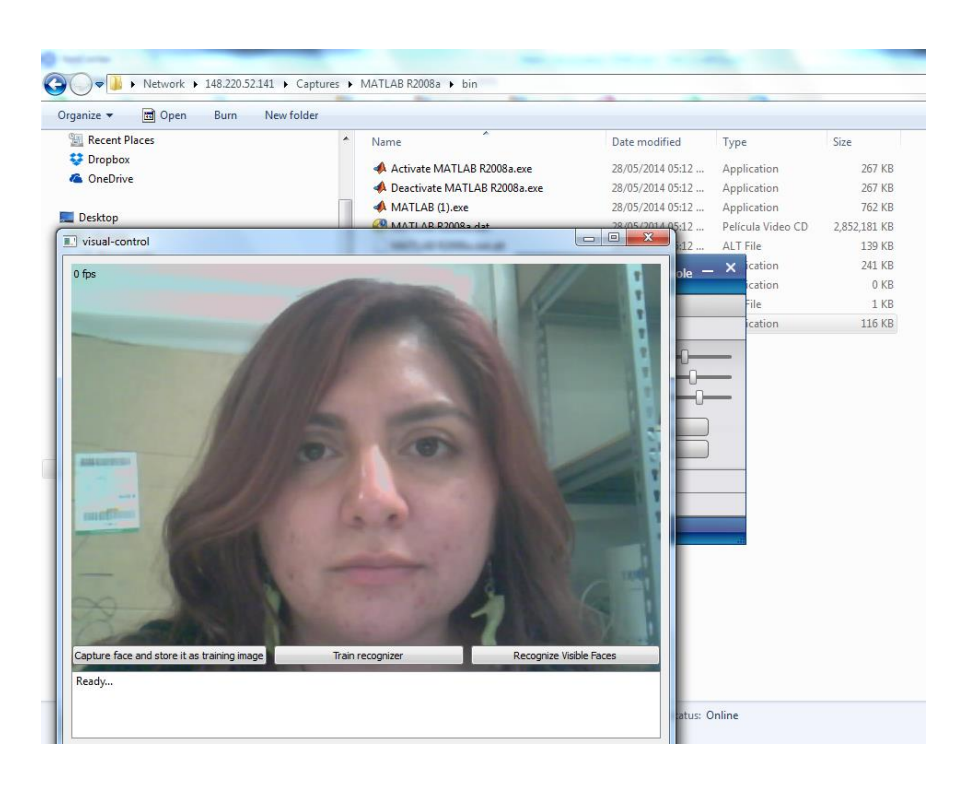

# 3.4 Medición del tiempo de instalación

La siguiente tabla muestra los resultados de la recuperación de información del tiempo que se tarda la herramienta de virtualización en instalarse, en configurarse y en instalar la herramienta cliente (de despliegue).

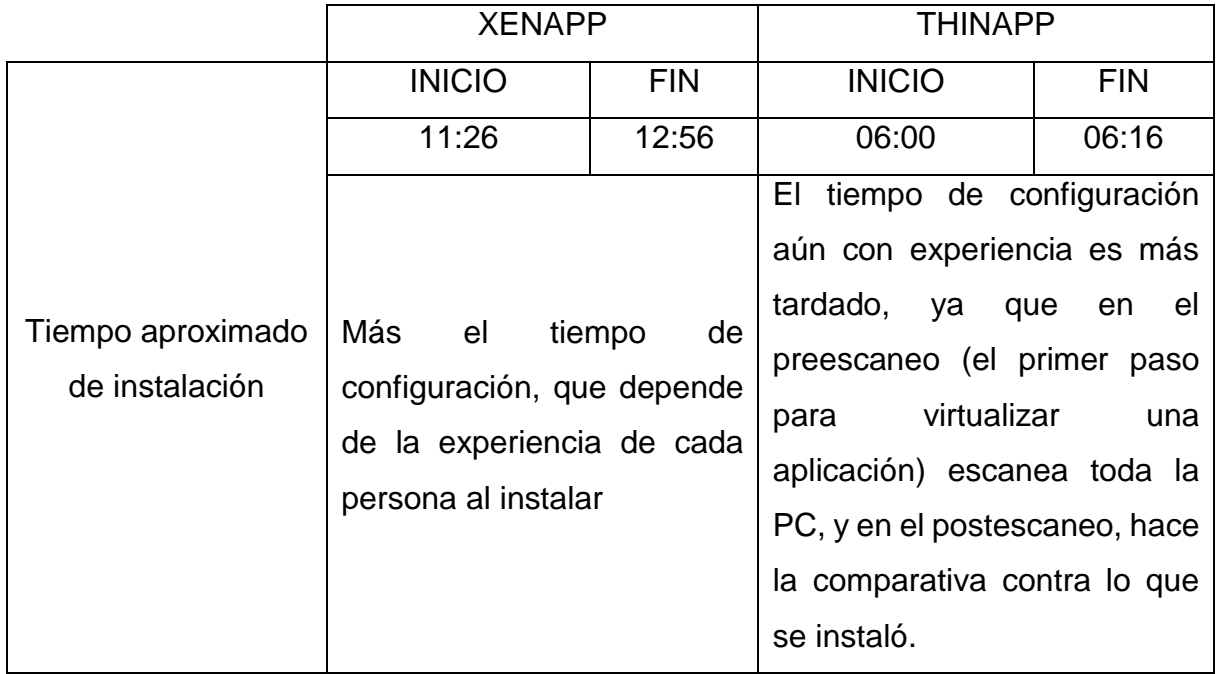

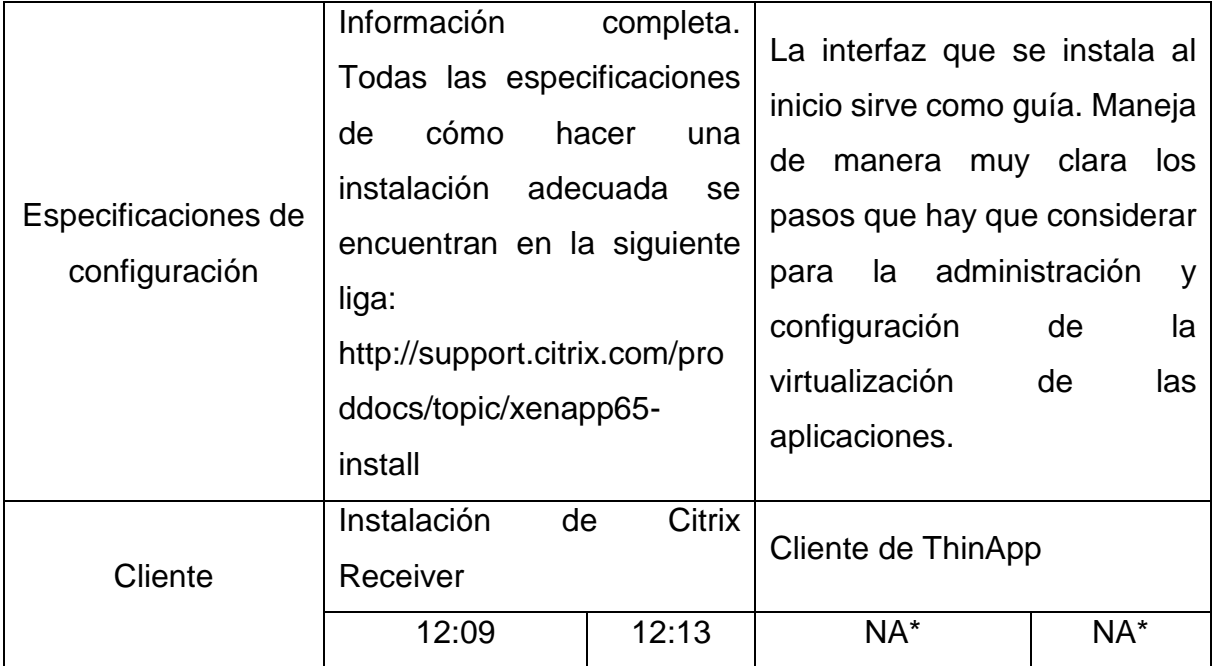

\* Ya que se compartió la carpeta para poder acceder a las aplicaciones empaquetadas.

No aplica para App-V ya que no se realizaron las pruebas; las razones se encuentran en la sección [3.3.2](#page-56-0) [Pruebas de ejecución.](#page-59-0) Tampoco aplica para la máquina virtual, ya que no se instalaron herramientas de virtualización de aplicaciones.

## **4 RESULTADOS Y ANÁLISIS**

### 4.1 Matriz de pruebas

La siguiente matriz de pruebas tiene la intención de realizar una comparativa entre las soluciones de virtualización de aplicaciones en cuanto al tiempo de entrega de las distintas aplicaciones de pruebas (ejecución) y el tiempo de ejecución en una máquina virtual normal. En esta primera tabla comparativa de dos, se presentan los resultados de las aplicaciones MatLab, Word, PowerPoint y Excel.

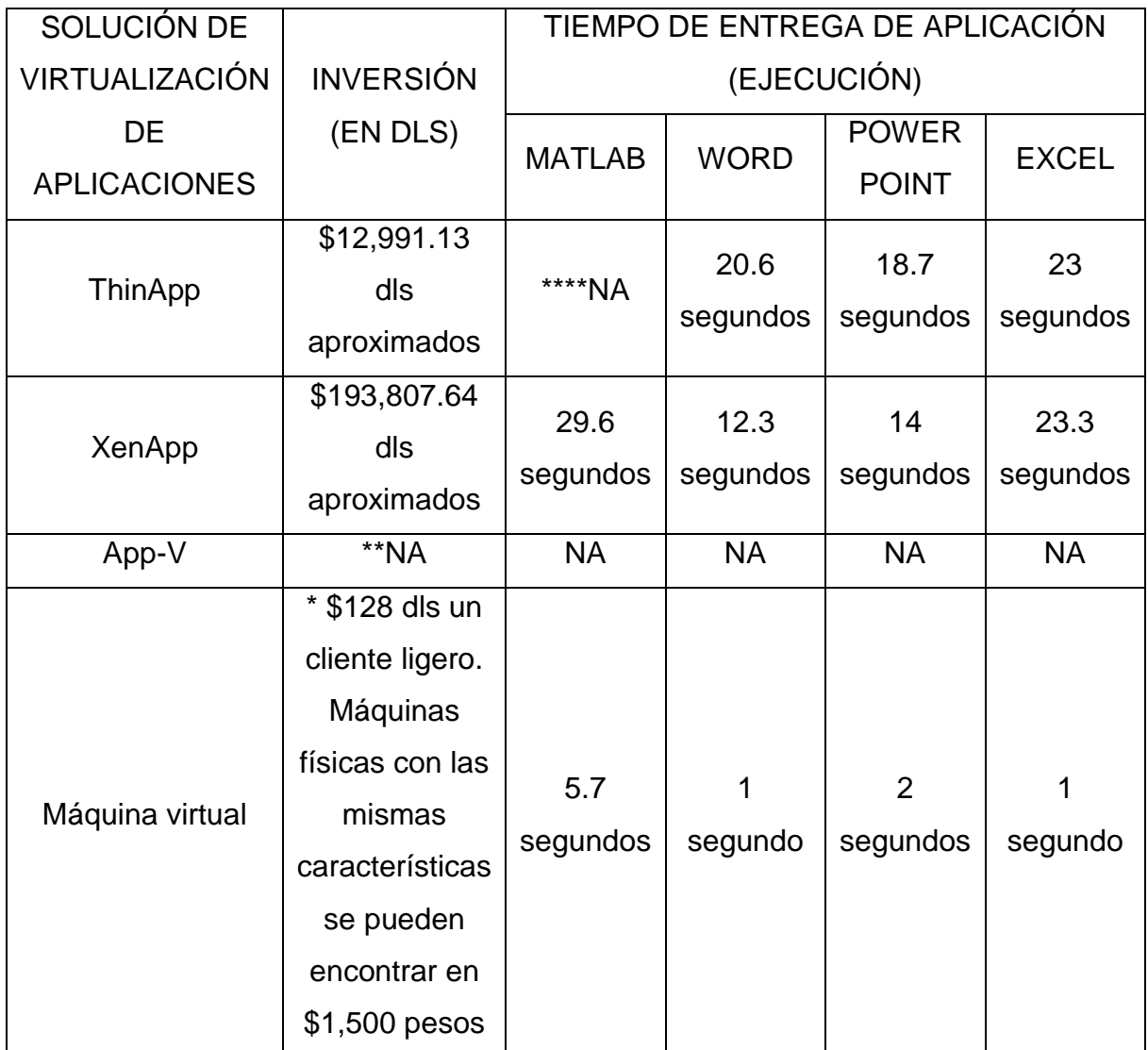

#### **Tabla 4-1 Matriz de pruebas. Tabla 1**

La cotización del cliente ligero es solo para fines informativos, no comparativos.

\*\* No se lograron obtener las cotizaciones.

<sup>\*\*\*</sup> Promedio de ejecución del programa utilizando la herramienta que se describe. Se puede consultar el apéndice [0](#page-129-0)
\*\*\*\* Los errores de ejecución son reportados en el apéndice

Se sugiere que las cotizaciones presentadas de las soluciones sean consideradas solo informativas, ya que en condiciones normales de venta se tiene que realizar visita al cliente para un verdadero análisis de solución, tanto por parte de personal de ventas como técnico (ver sección [4.2](#page-75-0) [Análisis costo-beneficio.\)](#page-75-0).

La siguiente matriz de pruebas es continuación de la [Tabla 4-1](#page-71-0) Matriz de [pruebas. Tabla 1,](#page-71-0) con los resultados de las aplicaciones C++, Calc, Impress y Writter de OpenOffice. Incluye comparativa de la ejecución simultánea con las diferentes herramientas de virtualización de aplicaciones y máquina virtual.

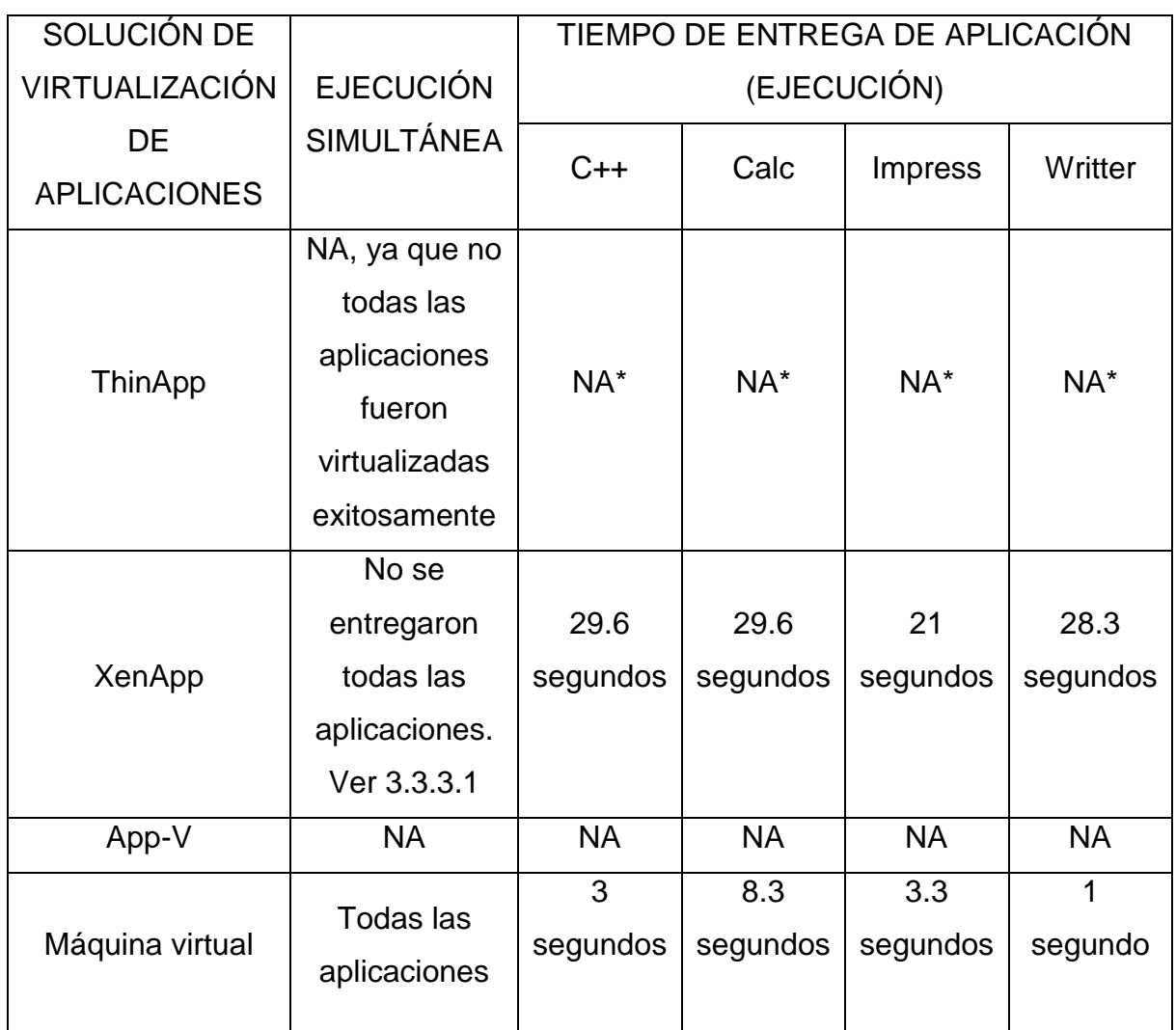

### **Tabla 4-2 Matriz de pruebas. Tabla 2**

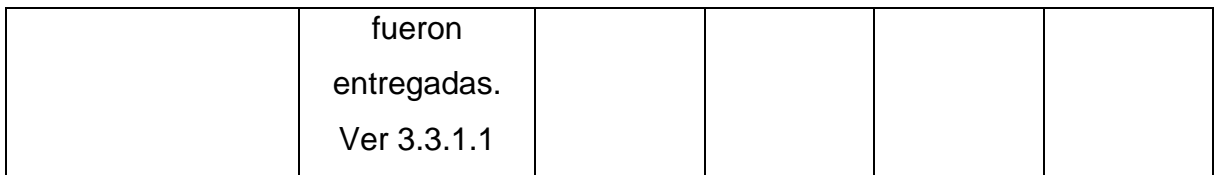

\* Las aplicaciones no se lograron virtualizar por medio de ThinApp

La siguiente matriz de pruebas muestra la comparativa del entre una máquina virtual sin herramienta de virtualización y XenApp en el uso de recursos en ejecución simultánea en pruebas de MatLab, así como el tiempo en segundos en la ejecución del código final láser y los FPS de Visual Control.

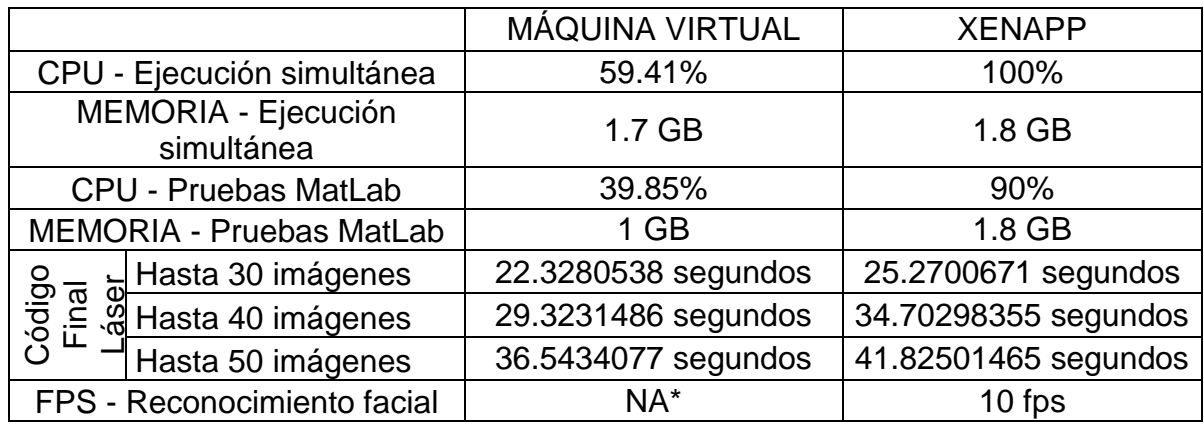

\* La máquina virtual no detectó el dispositivo externo Cámara Web. Ver [3.3.1.4](#page-55-0) [Pruebas con programa de reconocimiento](#page-55-0)  [facial](#page-55-0)

## 4.1.1 Resultados en MatLab

A continuación se presentan las gráficas de los promedios referente a los segundos de ejecución de las aplicaciones. Al menos se realizaron 10 corridas por cada archivo de prueba.

En el apéndice [L](#page-132-0) [Pruebas de MatLab con máquina virtual sin virtualizador](#page-132-0) se puede comprobar el resultado de las pruebas totales realizadas en la máquina virtualizada sin herramientas de virtualización de aplicaciones.

En el apéndice [M](#page-134-0) [Pruebas de MatLab con XenApp](#page-134-0) de puede comprobar el resultado de las pruebas totales realizadas en XenApp.

En el apéndice [0](#page-129-0)

Promedio [de pruebas en MatLab](#page-129-0) se encuentran las tablas comparativas entre los promedios de los resultados realizados en la máquina virtual sin herramienta de virtualización de aplicaciones y la máquina virtual con XenApp como herramienta para virtualización de aplicaciones.

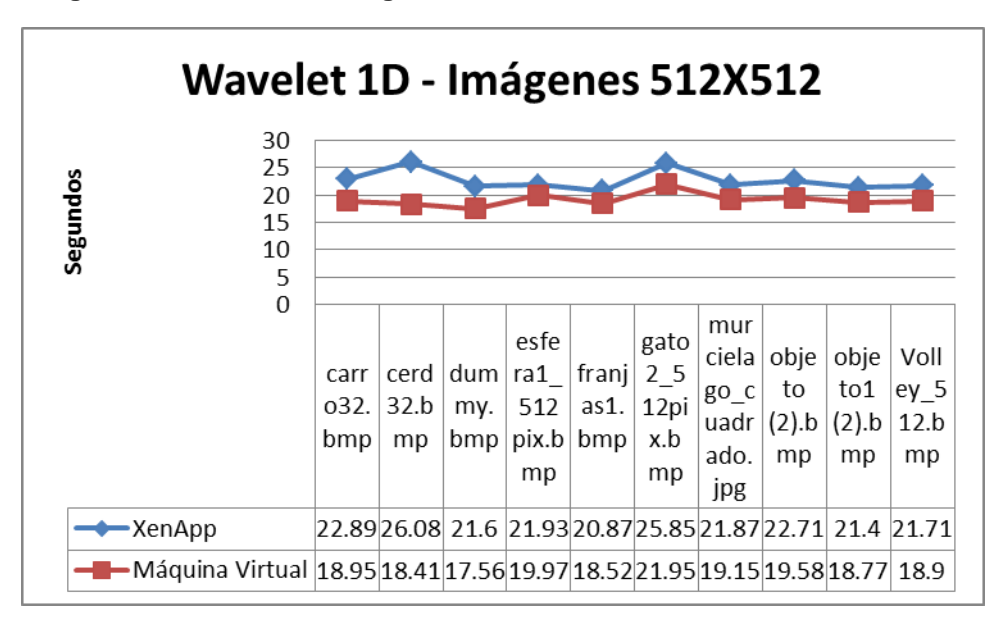

**Imagen 4-1 Wavelet 1D - Imágenes 512X512**

**Imagen 4-2 Wavelet 1D - Imágenes 256X256**

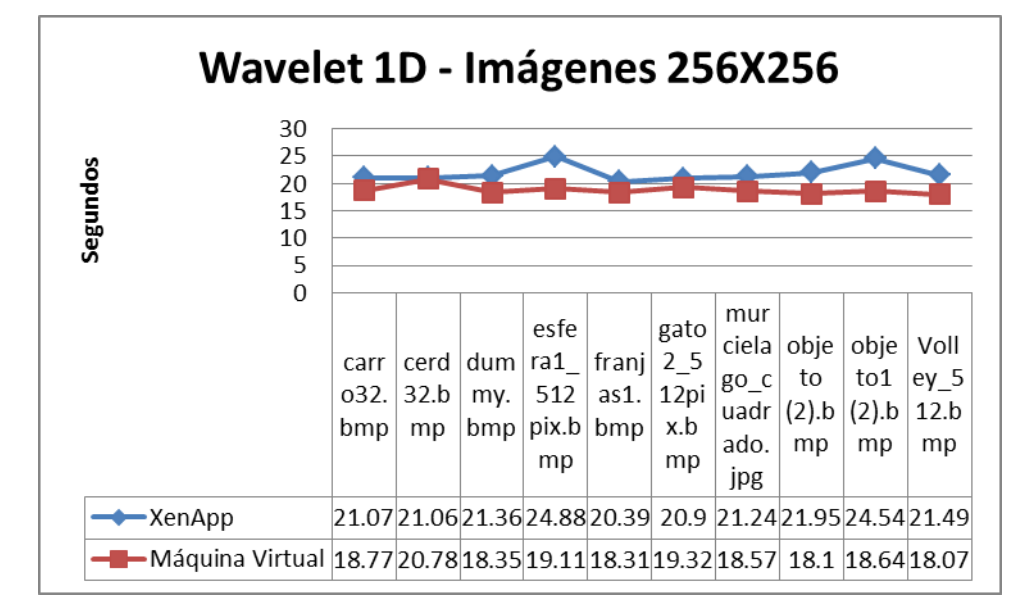

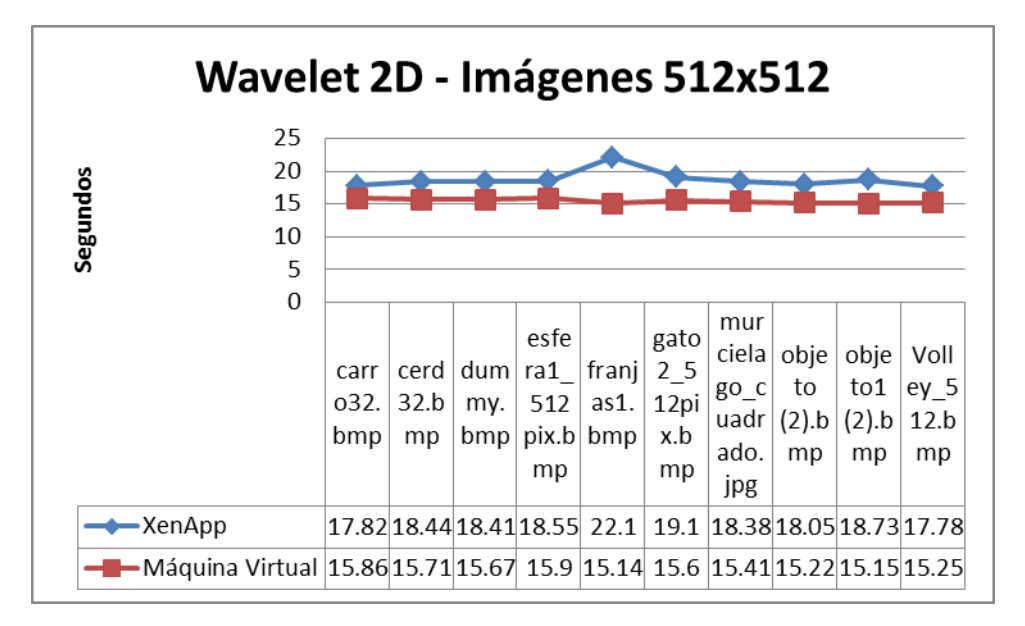

**Imagen 4-4 Ejecución de archivo Código Final Láser**

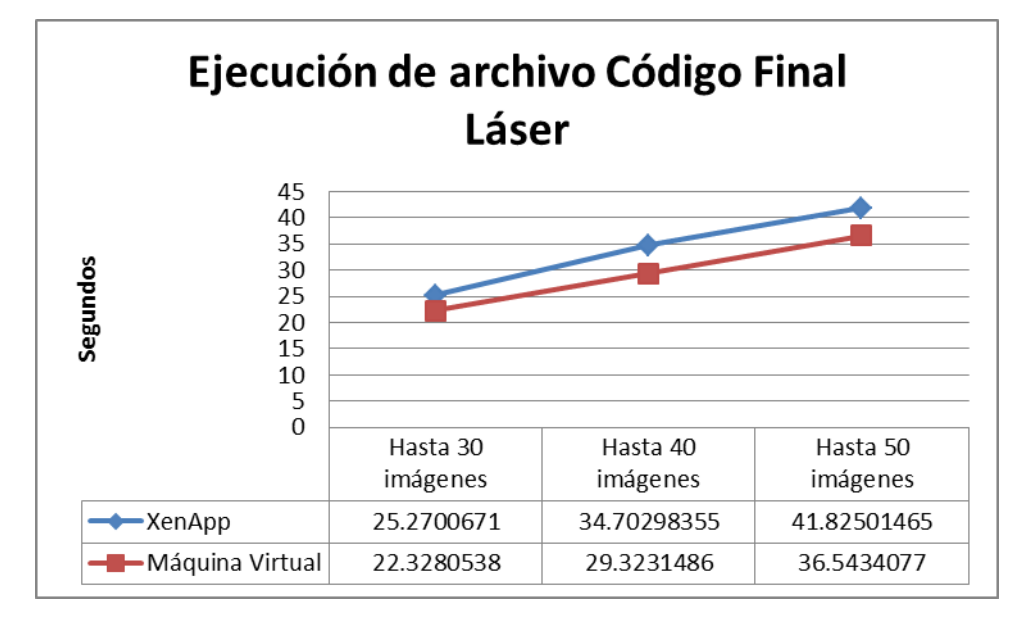

<span id="page-75-0"></span>4.2 Análisis costo-beneficio.

El análisis costo beneficio no se puede realizar de manera real, ya que las cotizaciones presentadas no cumplen con los requisitos para poder hacer un juicio final.

Como se menciona en la sección [4.1](#page-71-1) [Matriz de pruebas,](#page-71-1) la persona encargada de realizar la cotización debe tener en claro la situación real de la empresa, escuela o ambiente de virtualización en la cual se realizará el despliegue de aplicaciones virtuales, ya que influye de manera significativa el tipo de licenciamiento por parte de Microsoft, así como el tipo de licenciamiento permitido por las aplicaciones a virtualizar. Se recomienda análisis por parte del personal técnico y de ventas, así como el visto bueno de la persona encargada de entregar la cotización.

Sin embargo, con la información que ha resultado de las pruebas realizadas y desde el punto de vista del usuario final, la entrega de la aplicación por medio de herramientas de virtualización se diferencia de la ejecución local desde el tiempo de respuesta, es decir, desde el click que se le da en el ícono hasta la apertura de la aplicación para poder manipularla; visualizando las gráficas se puede comprobar la diferencia entre una y otra. Finalmente, el beneficio se centra en la parte de reducción de costo por parte de la administración, es decir, la reducción de los costos operativos de los centros de datos y negocios (Curtis, 2009) y ahorro de energía, siempre y cuando la administración sea adecuada y se tenga previamente la capacitación suficiente para poder manipular las consolas de administración.

### **5 CONCLUSIONES Y TRABAJO FUTURO**

Las herramientas de virtualización de aplicaciones ofrecen un ambiente en el que se pueda trabajar de manera similar al que se dispone en una PC. Sin embargo, después de realizar esta comparativa y pruebas de concepto, se logra apreciar la desventaja que tienen en comparación con una computadora de escritorio.

Referente a los costos, cuestionaría si el usuario está dispuesto a pagar con menos calidad de servicio la disminución de inversión inicial; al final, lo que se está ahorrando es la administración de los centros de cómputo en general, siempre y cuando se tenga la capacitación correcta para poder hacerlo.

En entrevistas con expertos en el tema, éstos hacen referencia a que el auge de la virtualización de aplicaciones se está inclinando a tenerlo todo en la nube, o por soluciones como Hub, la cual proporciona desde cualquier dispositivo acceso remoto a datos y aplicaciones que residen de manera central en su organización (HOB, 2012).

Incluso, en las predicciones de Gartner, en el análisis realizado por Monica Basso y Brian Prentice, se comenta que los desarrolladores de aplicaciones están incrementando el uso de las ofertas que se tienen en la nube para sincronizar el estado de aplicaciones, documentos y estructuras de datos (Gartner, 2012).

Respecto a las comparativas en la presente realizadas, se puede concluir lo siguiente:

Ejecución simultánea: Mientras que en XenApp, 3 de las 11 aplicaciones se lograron entregar con éxito, en la máquina virtual sin herramienta de virtualización se lograron entregar todas las aplicaciones. Como se muestra en la sección [4.1](#page-71-1) [Matriz de pruebas,](#page-71-1) mientras con XenApp se incrementa el uso de CPU al 100% y 1.8 GB de memoria, en la máquina virtual sin herramienta de virtualización se entregan las aplicaciones con solo el 59.41% de utilización de CPU y 1.7 GB de memoria. Esta comparativa da a conocer la distribución de tareas en un ambiente virtual de aplicaciones y en una máquina dedicada, en la cual se resuelven las solicitudes sin problema alguno.

- Entrega de aplicaciones: el promedio del tiempo de respuesta en la entrega o ejecución de aplicaciones, desde que se le da click al ícono del programa en una máquina virtual sin herramienta de virtualización de aplicaciones es de 3.2 segundos, mientras que en las pruebas realizadas con XenApp es de 34.7 segundos y en ThinApp es de 20.7 segundos. La diferencia es significativa, por lo que se concluye que una máquina dedicada es la mejor opción en la ejecución de aplicaciones.
- MatLab: Se encuentran resultados similares en la ejecución de las distintas pruebas en MatLab entre XenApp y una máquina virtual sin herramientas de virtualización de aplicaciones; sin embargo, se nota la diferencia en experiencia de usuario.
- Referente a la manera en la que se virtualizan las aplicaciones, cada herramienta de virtualización trabaja de manera distinta en la publicación de éstas. Mientras que en XenApp las aplicaciones se pueden instalar antes de realizar su publicación, con ThinApp la instalación se realiza antes de la mitad del proceso de empaquetamiento, lo que condiciona al administrador a tener todo listo para realizar ésta configuración. Por otra parte, en una máquina virtual sin herramienta de virtualización adicional, no se tiene este tipo de limitantes.
- Las especificaciones de configuración por parte de los proveedores del servicio se encuentran señaladas de manera muy explícita en la instalación de ThinApp, dentro del mismo wizard de instalación. Por parte de XenApp, existen blogs en la red que muestran la manera en la que se debe de realizar la configuración. Cabe mencionar que para App-V falta información o no se encuentra de manera fácil en las páginas oficiales de la solución.
- Encontrar las condicionantes de licenciamiento por cada aplicación requiere tiempo y conocimiento en la realización de cotizaciones. Existen algunas aplicaciones que no cuentan con licenciamiento para virtualización, y sin conocimiento previo se podría incurrir en delitos informáticos.

- En las pruebas de reconocimiento facial se identificó la importancia del compartimiento de los recursos externos del cliente final combinado con el procesamiento en el servidor de aplicaciones. Con XenApp se logró obtener el resultado, sin embargo con ThinApp no se logró la integración adecuada. Con la máquina virtual sin herramienta de virtualización no se lograron obtener resultados debido a que el servidor físico no contaba con la configuración para reconocimiento de dispositivos externos.

Como trabajo futuro, se realizarán las pruebas en la ejecución de MatLab y Visual Control con VMware vSphere Hypervisor (basado en ESXi) para monitorear el uso de recursos desde el hypervisor propio de VMWare para que no existan problemas de compatibilidad.

### **6 REFERENCIAS**

Acens Technologies, S.L.U. «¿Qué es cloud? - acens». *acens the cloud services company*. Consultado el 2 de junio de 2014 desde http://www.acens.com/cloud/quees-cloud/.

ALEGSA. «Definicion de Servlet - ¿qué es Servlet?». *Diccionario de informática*. Consultado el 02 de Junio de 2014 desde http://www.alegsa.com.ar/Dic/servlet.php

Bittman, T. J., Weiss, G. J., Margevicius, M. A., Dawson, Philip (2012). *Magic Quadrant for x86 Server Virtualization Infrastructure*. Obtenido desde la base de datos Gartner.

Citrix Systems. Inc., *Citrix XenServer ® 6.2.0 Administrator's Guide*. Published Monday, 09 September 2013. 1.1 Edition. Consultado el 13 de Febrero de 2014 desde http://support.citrix.com/servlet/KbServlet/download/34969-102- 706058/reference.pdf

Citrix Systems, Inc. «Microsoft Management Console Based Administrative Consoles Takes an Extended Time to Start». *Citrix Support*. Consultado el 02 de Mayo de 2014 desde http://support.citrix.com/article/CTX120115.

Creasy, R. J. (1981) IBM Journal of Research and Development, 25, 483.

Curtis, Lewis (2009). Environmentally Sustainable Infrastructure Design. The Architecture Journal. Consultado en: http://msdn.microsoft.com/enus/library/dd393314.aspx

Darrell Jordan-Smith (2009), *Everything You Need to Know About Cloud Computing*. Sun Microsystems, Inc. Consultado el 05 de diciembre de 2012 desde slideshare.

David Mitchell Smith, Daryl C. Plummer, Thomas J. Bittman, Tiffani Bova, Monica Basso, Benoit J. Lheureux (2012). *Brian Prentice Predicts 2013: Cloud Computing Becomes an Integral Part of IT*. Obtenido desde la base de datos Gartner.

81

Hewlett-Packard Development Company, L.P. (2013), HP ProLiant DL320 G5 Server – Overview. Consultado el 18 de Diciembre de 2013 desde http://h20566.www2.hp.com/portal/site/hpsc/template.PAGE/public/kb/docDisplay/? sp4ts.oid=3201178&spf\_p.tpst=kbDocDisplay&spf\_p.prp\_kbDocDisplay=wsrpnavigationalState%3DdocId%253Demr\_na-c00775197- 9%257CdocLocale%253D%257CcalledBy%253D&javax.portlet.begCacheTok=co

m.vignette.cachetoken&javax.portlet.endCacheTok=com.vignette.cachetoken

HOB México y Latinoamérica (2012). *Productos*. Consultado el 29 de Mayo de 2014 desde http://www.hob.com.mx/productos

ITBusinessEdge. «What is failover? - A Word Definition From the Webopedia Computer Dictionary». *Failover*. Consultado el 2 de junio de 2014 desde http://www.webopedia.com/TERM/F/failover.html.

León Rodríguez, Angel Gabriel (2012). *Paravirtualización con XenServer*. Consultado el 02 de Junio de 2014 desde http://www.sysadmin.org.mx/contenidos/paravirtualizacion-con-xenserver.html

Matamoros, Joaquin (2011) Instalación y configuración de ThinApp 4.6 Consultado el 29 de Noviembre de 2012 desde http://virtualizationinspanish.wordpress.com/2011/10/19/instalacion-yconfiguracion-de-thinapp-4-6/

MathWorks (2014), *Documentation Center*. Consultado el 16 de Mayo de 2014 desde http://www.mathworks.com/help/matlab/ref/tic.html

Miller, L. C. (2012), *Server Virtualization for Dummies. Oracle Special Edition.*  New Jersey: John Wiley & Sons, Inc.

Okpedia, *Mainframe*. Consultado el 30 de Mayo de 2014 desde http://www.okpedia.es/mainframe.

Parker, Aaron (2014), *50+ users, no AD, complicated but... how to do this with App-V?*. Consultado el 16 de Mayo de 2014 desde

82

http://social.technet.microsoft.com/forums/en-US/a68b919e-11b8-4c20-8693- 6144b7bbd18c/50-users-no-ad-complicated-but-how-to-do-this-with-appv

Parker, Aaron (2014), *App-V FAQ: How is App-V licensed?*. Consultado el 28 de Mayo de 2014 desde http://stealthpuppy.com/app-v-faq-3-how-is-app-v-licensed/

Spruijt, Ruben (2013), *Application virtualization Smackdown*. Versión 4.1. PQR B.V. Consultado el 11 de Febrero de 2014 desde http://www.pqr.com/images/PQR/Downloads/Whitepapers/Whitepaper\_Application VirtualizationSmackdown.pdf

Thomson Reuters (2012), *Citrix Systems Inc (CTXS.O)*. Consultado el 29 de Noviembre de 2012 desde http://www.reuters.com/finance/stocks/overview?symbol=CTXS.O

Thomson Reuters (2012), *Microsoft Corp (MSFT.O)*. Consultado el 29 de Noviembre de 2012 desde http://www.reuters.com/finance/stocks/overview?symbol=MSFT.O

Thomson Reuters (2012), *VMware Inc (VMW.N)*. Consultado el 29 de Noviembre de 2012 desde http://www.reuters.com/finance/stocks/companyProfile?symbol=VMW.N

Varian, Melinda W. (1997), *VM and the VM Community: Past, Present, and Future*. Computing and Information Technology. Princeton University.

VMWare, Inc. (2007). *Understanding Full Virtualization, Paravirtualization, and Hardware Assist.* Consultado el 20 de Noviembre de 2012 desde http://www.vmware.com/files/pdf/VMware\_paravirtualization.pdf

VMWare, Inc. (2009). *VMware ThinApp Deployment Guide*. Consultado el 02 de Junio de 2014 desde www.vmware.com/files/pdf/VMware\_ThinApp\_Deployment\_Guide.pdf

Yamini, B.; Selvi, D.V. "Cloud virtualization: A potential way to reduce global warming", *Recent Advances in Space Technology Services and Climate Change* 

83

*(RSTSCC)*, 2010, vol., no., pp.55-57, 13-15 Nov. 2010. doi: 10.1109/RSTSCC.2010.5712798. Consultado en: http://ieeexplore.ieee.org/stamp/stamp.jsp?tp=&arnumber=5712798&isnumber=57 12785

## **APÉNDICE**

A. Ambiente de pruebas

Para poder tener el mismo ambiente de pruebas, se instaló lo necesario para ofrecer a las herramientas de virtualización las mismas características.

- 1) Revisión de los requisitos de instalación de las diferentes herramientas de virtualización a utilizar.
- 2) Creación de una máquina virtual.
- 3) Instalación del sistema operativo Windows Server 2008 R2 x64.
- 4) Actualización del sistema operativo.
- 5) Instalación de herramienta xenserver (XenServer tools)
- 6) Finalmente, se realizó un Snapshot que guardara las características de la máquina virtual.
- 7) Instalación de aplicaciones, antes o después del virtualizador de aplicaciones, dependiendo del caso.

## Espacio de trabajo

El estudio comparativo, las pruebas y recopilación de datos se realizó en las instalaciones de la UAQ, en el Centro de Investigación y Desarrollo en Informática y Telecomunicaciones.

Se utilizó un teclado IBM Modelo SK-8811, un monitor IBM Modelo 6331 – 41E y un servidor cuyas características son descritas en la sección [3.2.1,](#page-37-0) así como una laptop XPS modelo M1330 desde la cual se capturó la información recabada.

### **Imagen 0-1 Equipo físico de trabajo**

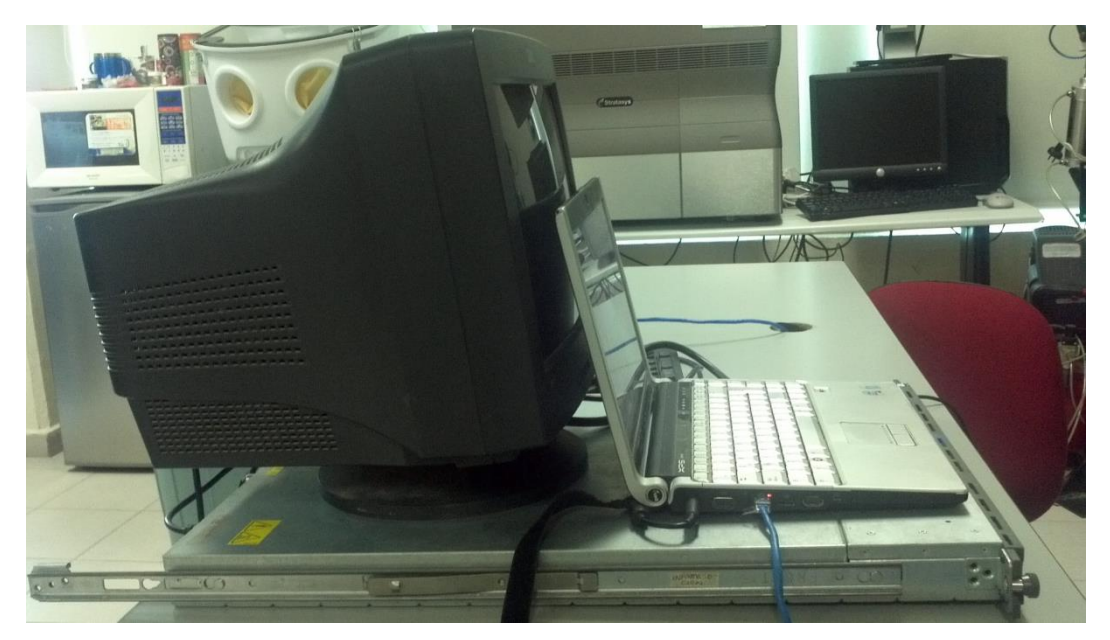

B. Requisitos de instalación

Los requisitos de instalación para las distintas herramientas de virtualización de aplicaciones se pueden consultar en las siguientes ligas

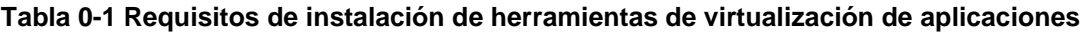

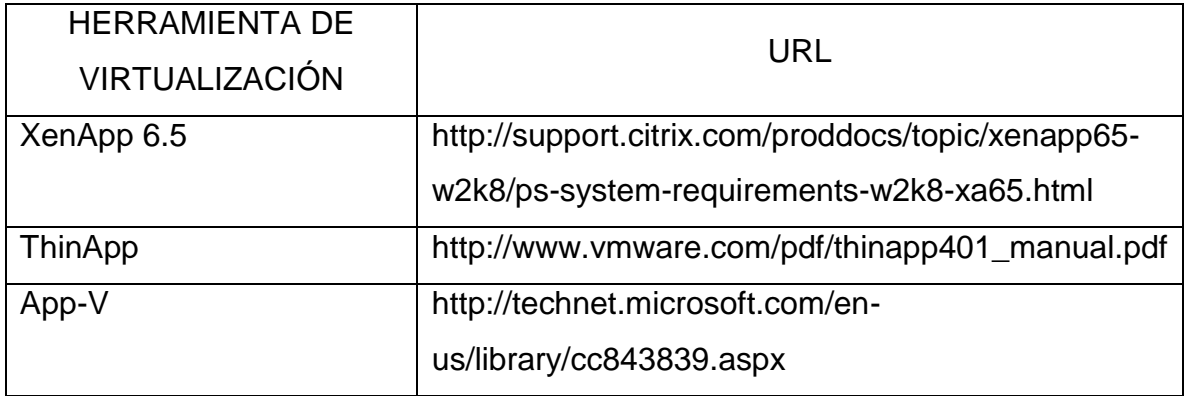

Cabe hacer mención que no se detectó que parte del requisito para la instalación y configuración de App-V es tener un Directorio Activo, ya que no se encuentra como tal en las páginas oficiales de Microsoft.

# C. XenCenter : Instalación y Configuración

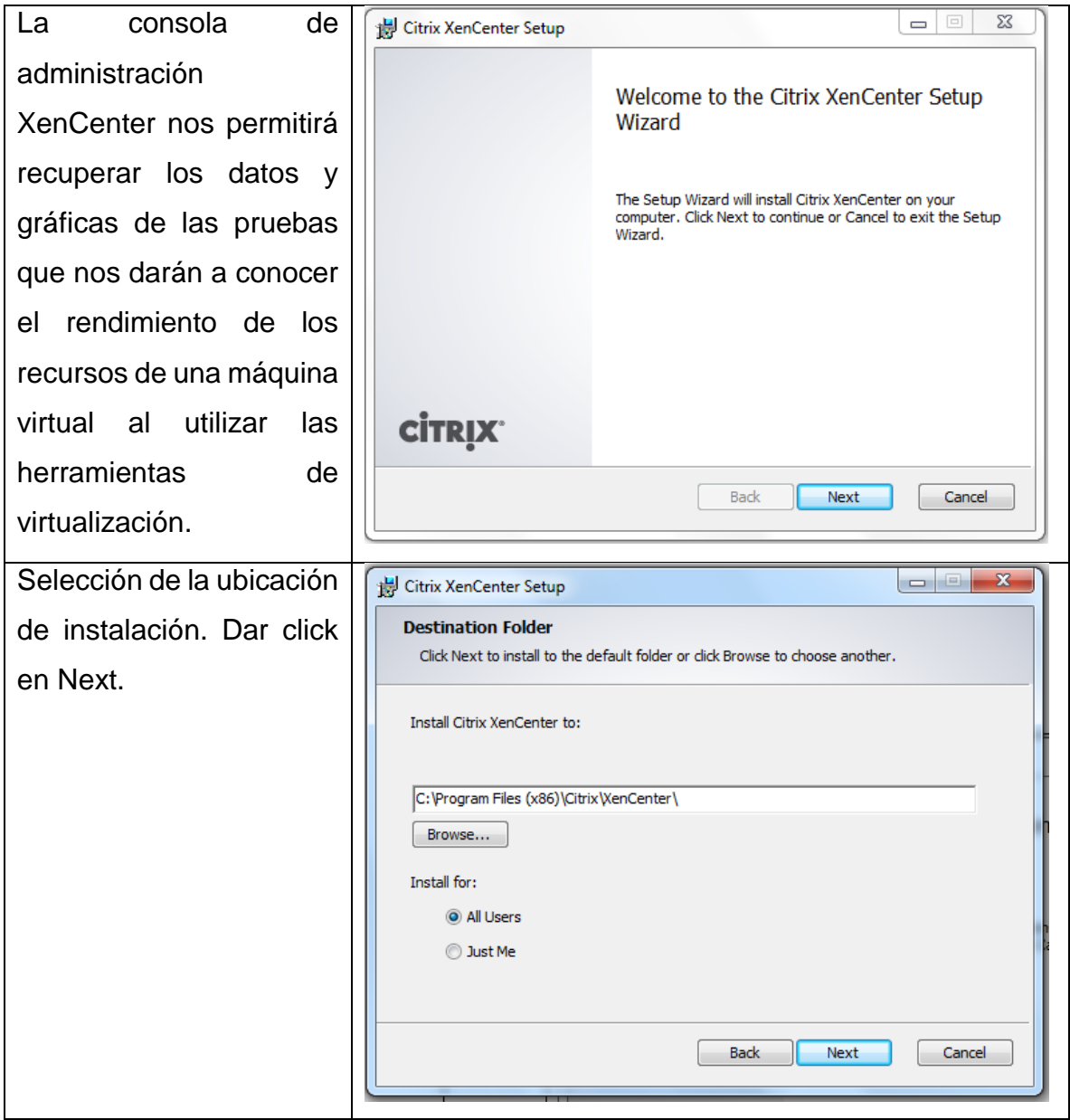

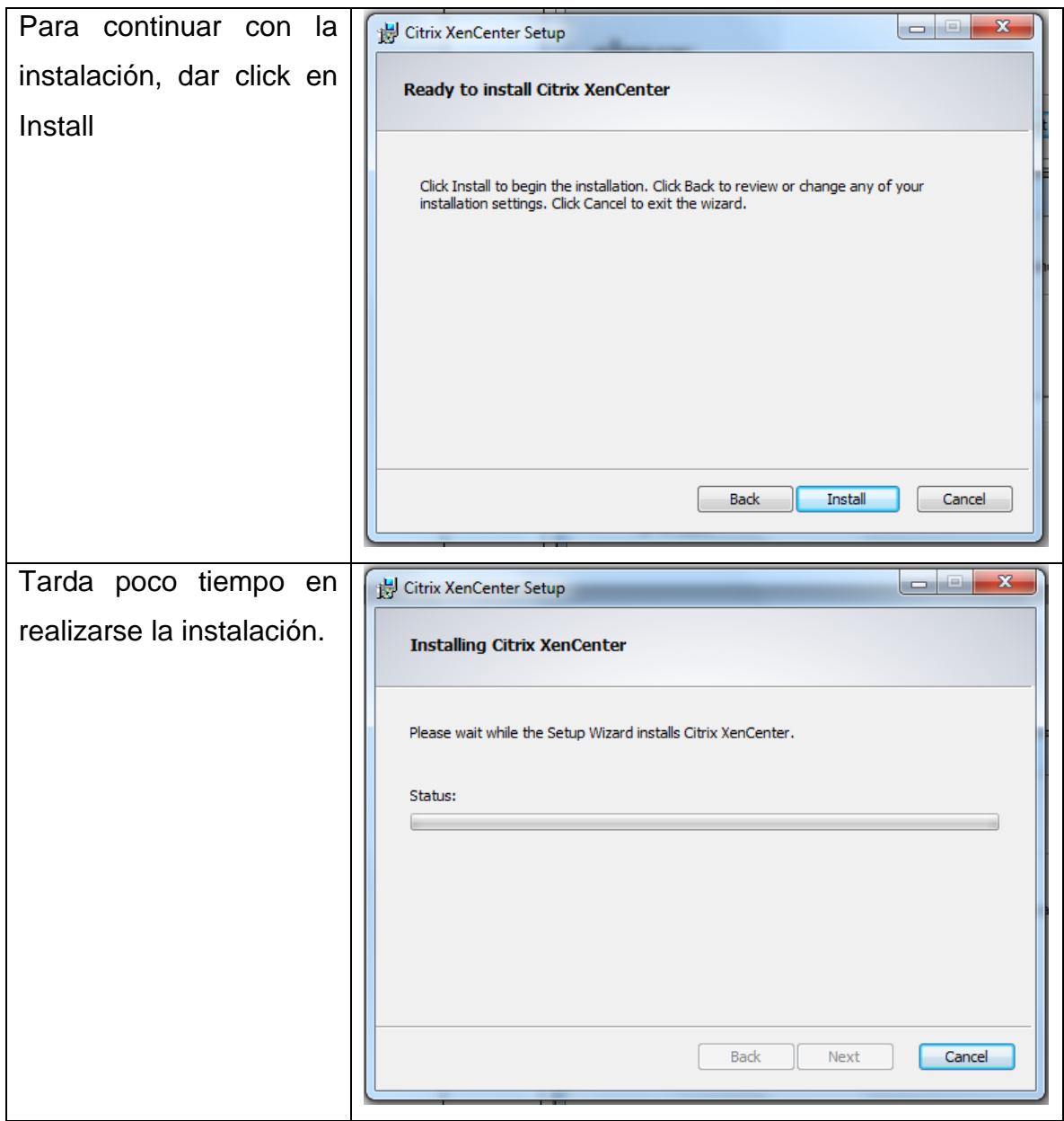

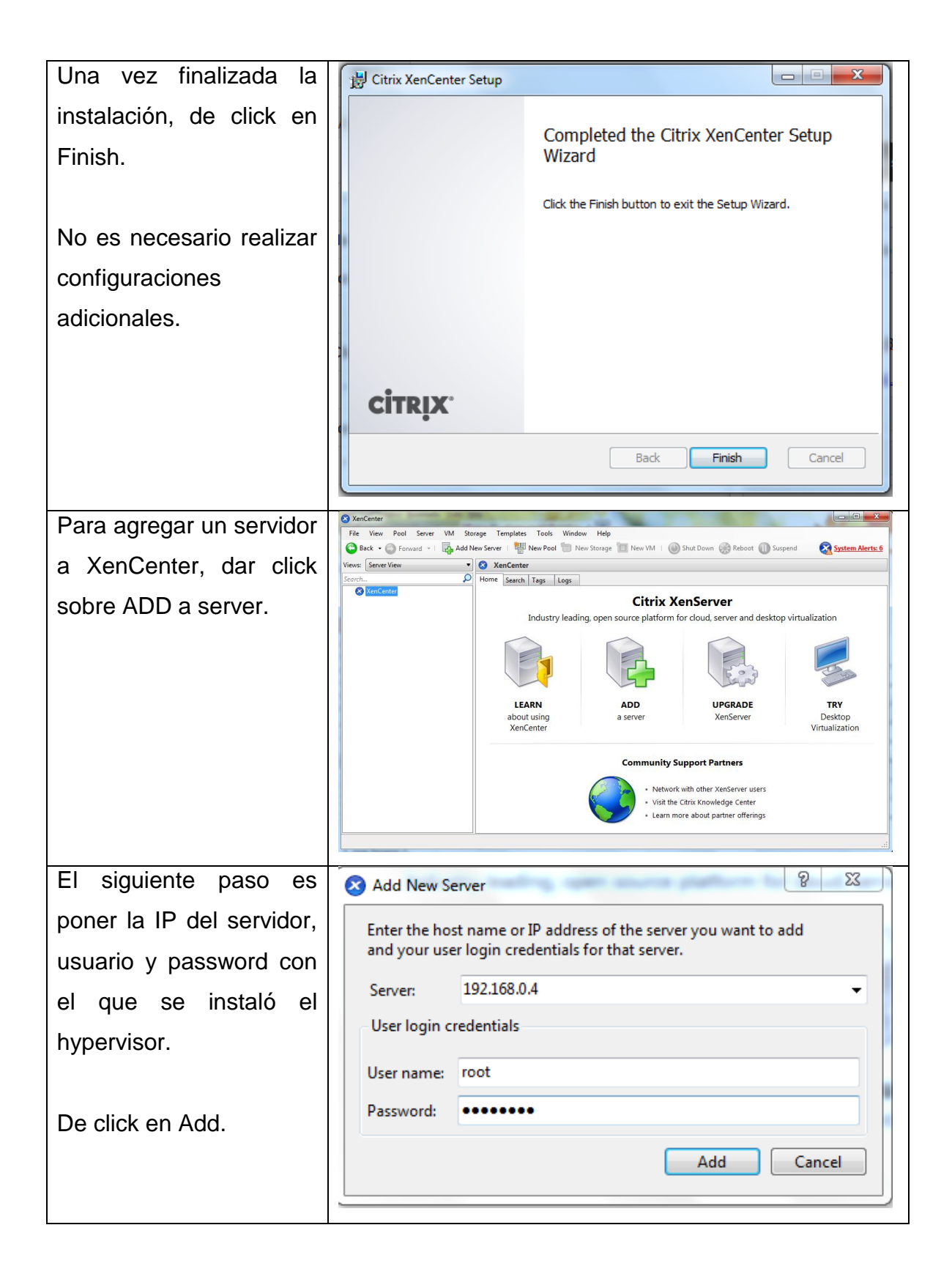

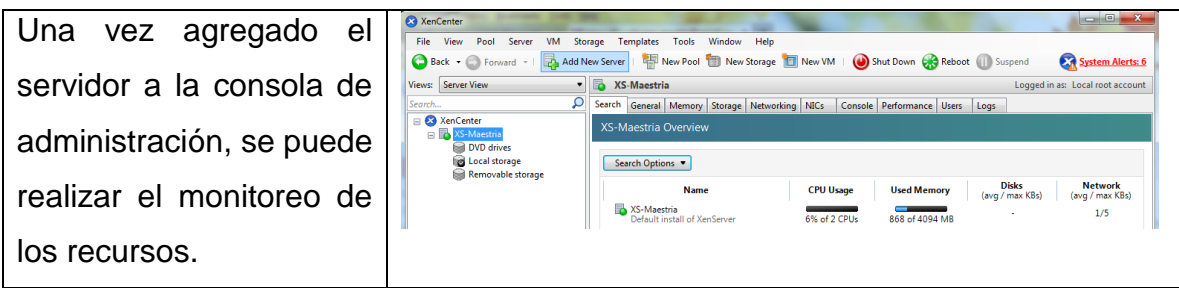

## D. Creación de una máquina virtual

De acuerdo a los requisitos de instalación para las herramientas de virtualización de aplicaciones, se realiza la creación de máquina virtual Windows Server 2008 R2 x64, en la cual se instalarán las aplicaciones a virtualizar. Lo máximo a lo que se aspira en un servidor con las características del utilizado para las

pruebas, es de 2048 MB

en RAM.

 $\begin{array}{|c|c|} \hline \multicolumn{3}{|c|}{\quad \ \ \, } \multicolumn{3}{|c|}{\quad \ \ } \multicolumn{3}{|c|}{\quad \ \ } \multicolumn{3}{|c|}{\quad \ \ } \multicolumn{3}{|c|}{\quad \ \ } \multicolumn{3}{|c|}{\quad \ \ } \multicolumn{3}{|c|}{\quad \ \ } \multicolumn{3}{|c|}{\quad \ \ } \multicolumn{3}{|c|}{\quad \ \ } \multicolumn{3}{|c|}{\quad \ \ } \multicolumn{3}{|c|}{\quad \ \ } \multicolumn{3$ XenCer File View Pool VM Storage Templates Tools Window Help Back + C Forward + I Tan Add New Server | Tall New Pool Tall New Storage Tall New VM | OS Shut Down Co Reboot | Suspend  $\sqrt{\phantom{a}}$  No Sy am Alart • MISDServer Views: Server View **Ca** New VM earch...<br>⊟ <mark>⊗</mark> XenCo<br>⊟ **D** M Select a VM template  $\bullet$ DO O O lapse all  $\overline{\mathbf{Q}}$  $|0|$ Name .<br>Category || Name<br>*##* Windows 8 (32-bit)<br>*## Windows 8 (*64-bit)<br>*## Windows Server 2003 (32-bit)*<br>*## Windows Server 2003 (6*4-bit) **Installation Media** Home Server **Mindows** CPU & Memory Storage Windows Networking **As Windows Server 2008 (32-bit) Windows Ay** Windows Server 2008 (64-bit) **Finish** Vindows Server 2012 (64-bit) **Ay** Windows Vista (32-bit)<br> **Ay** Windows XP SP3 (32-bit) CentOS 4.5 (32-bit) CentOS  $|\odot$ **CİTRIX** Copy host BIOS strings to VM  $|\odot$  $\left[$  < Previous  $\left[$  **Next >**  $\left[$  **Cancel**  $\right]$  $\circ$ **R** XenCent Eile View Pool Server VM Storage Tools Wi Help Back . O Form ard - | **Day Add Nev** New Pool New Storage Thew VM  $\circ$  (iii)  $\circ$ Shut Down **B** Rel lews: Server View **MISDServe C** New VM B<br>B XenC<br>E B <mark>M</mark> Allocate processor and a  $\bullet$ OOOO pse all Template Specify the number of virtual CPUs and the amount of memory that will be initially allocated to the new<br>virtual machine.  $\circ$ Name Number of vCPUs:  $1\frac{1}{2}$ Installation Media  $2048 - M8$ Home Server CPU & Mem Storage **Networking Finish**  $\overline{\circ}$ **CİTRIX**  $|\odot$ Previous Next> Cancel  $\overline{\circ}$ License Details  $\overline{6}$ 

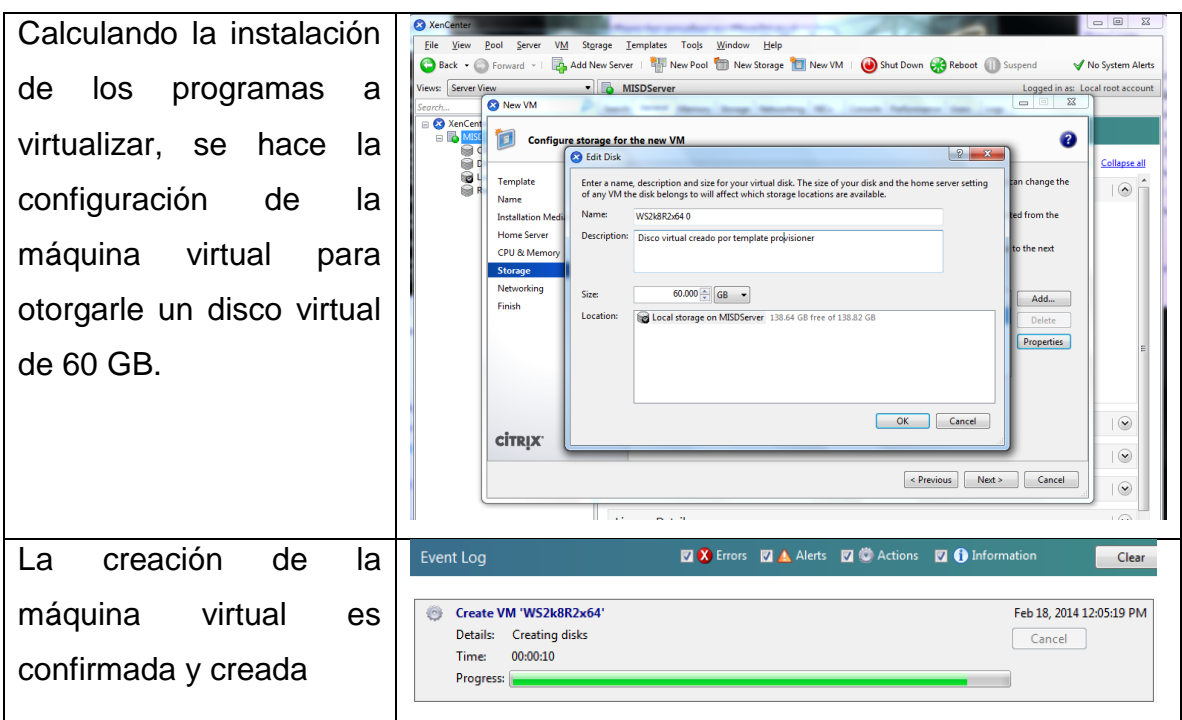

# E. Instalación del Sistema Operativo

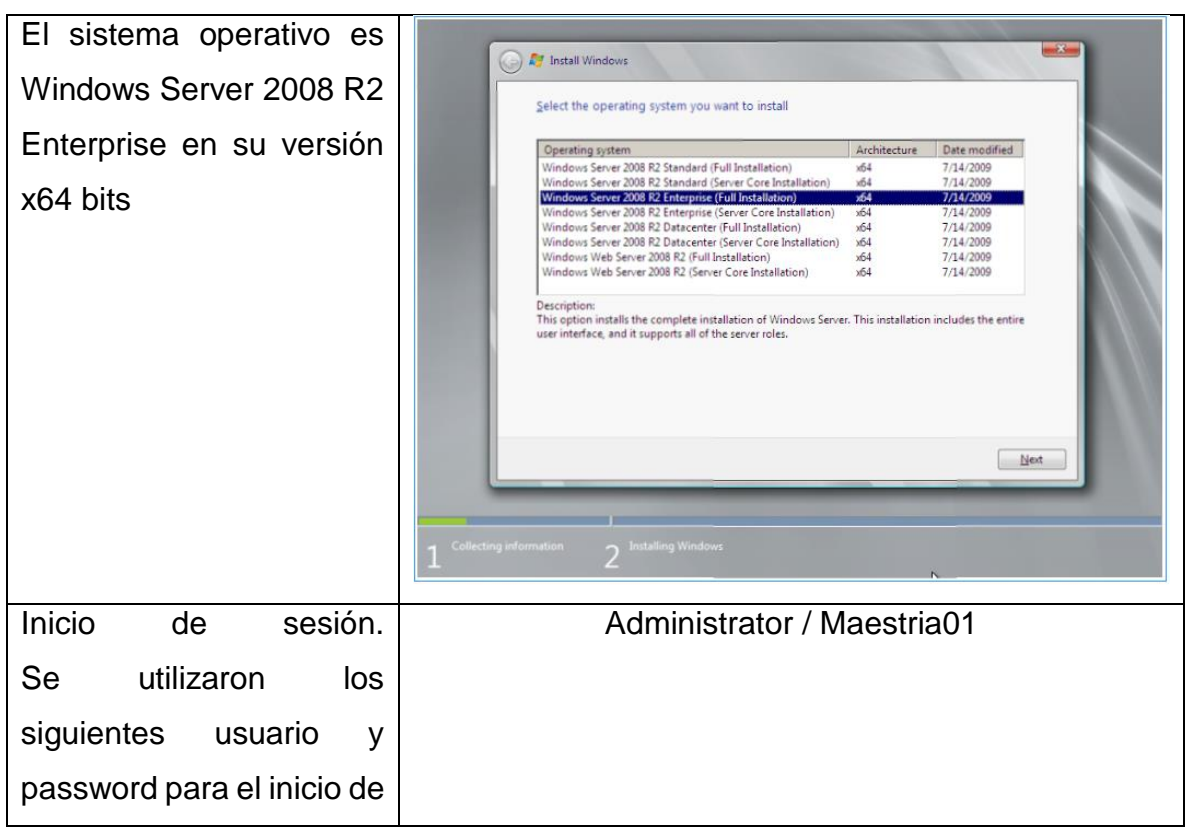

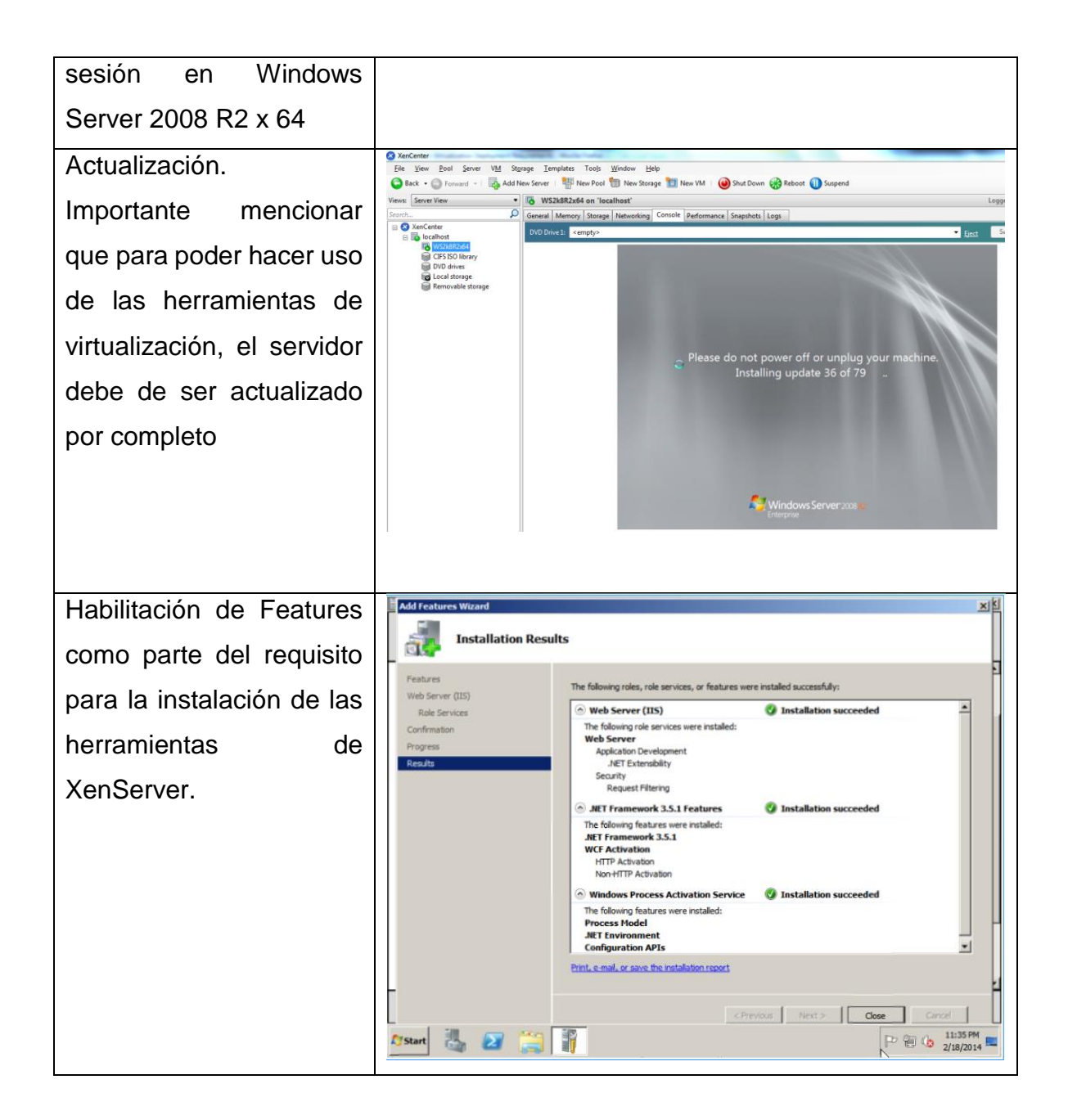

Instalación de herramientas XenServer. Las herramientas de XenServer ayudan a que se pueda crear un "checkpoint" en la máquina virtual y suspender en caso de que sea necesario. Otras características importantes no fueron necesarias de utilizar para las pruebas aquí mostradas, pero son de gran utilidad en un ambiente de producción real, como XenMotion que permite migrar una máquina virtual aunque esté en plena ejecución. Además de que "una máquina virtual sin XenServer Tools no es una configuración soportada

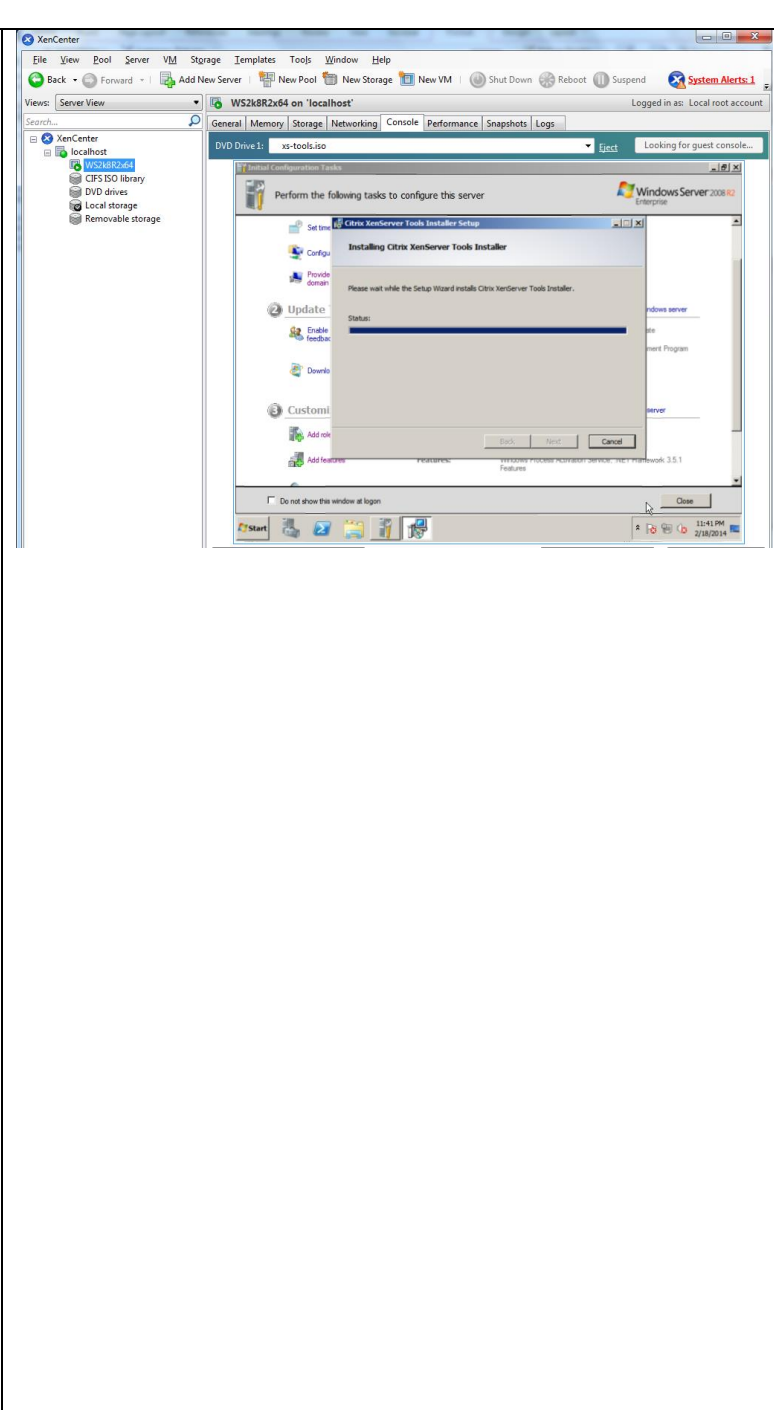

## F. Instalación de programas

Para la prueba se contempló la instalación de las aplicaciones a virtualizar en la misma máquina virtual en la que se instalará la herramienta de virtualización, con la intención de que al ejecutarse, se detectara el uso de los recursos desde la consola de administración de XenServer: XenCenter.

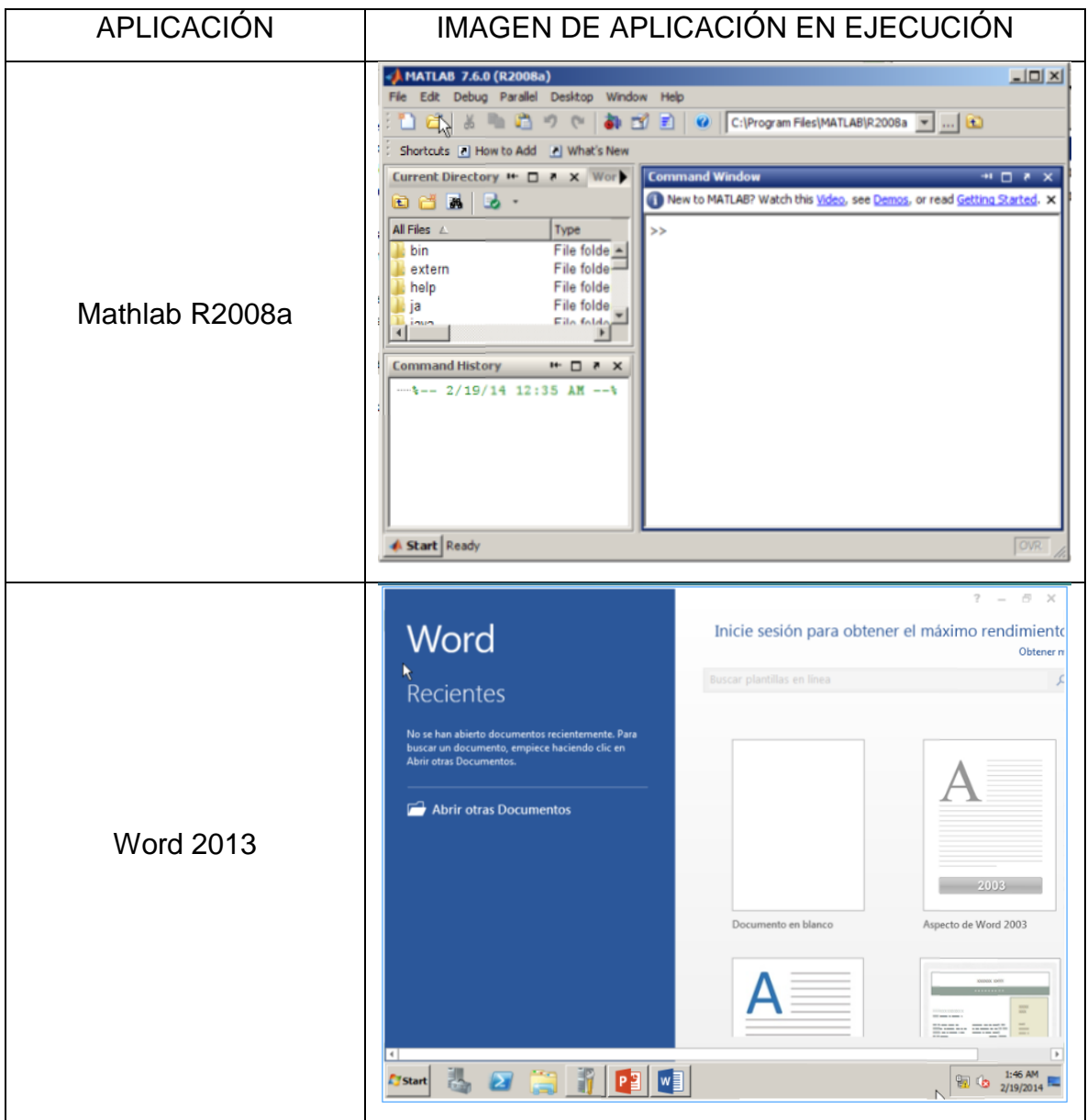

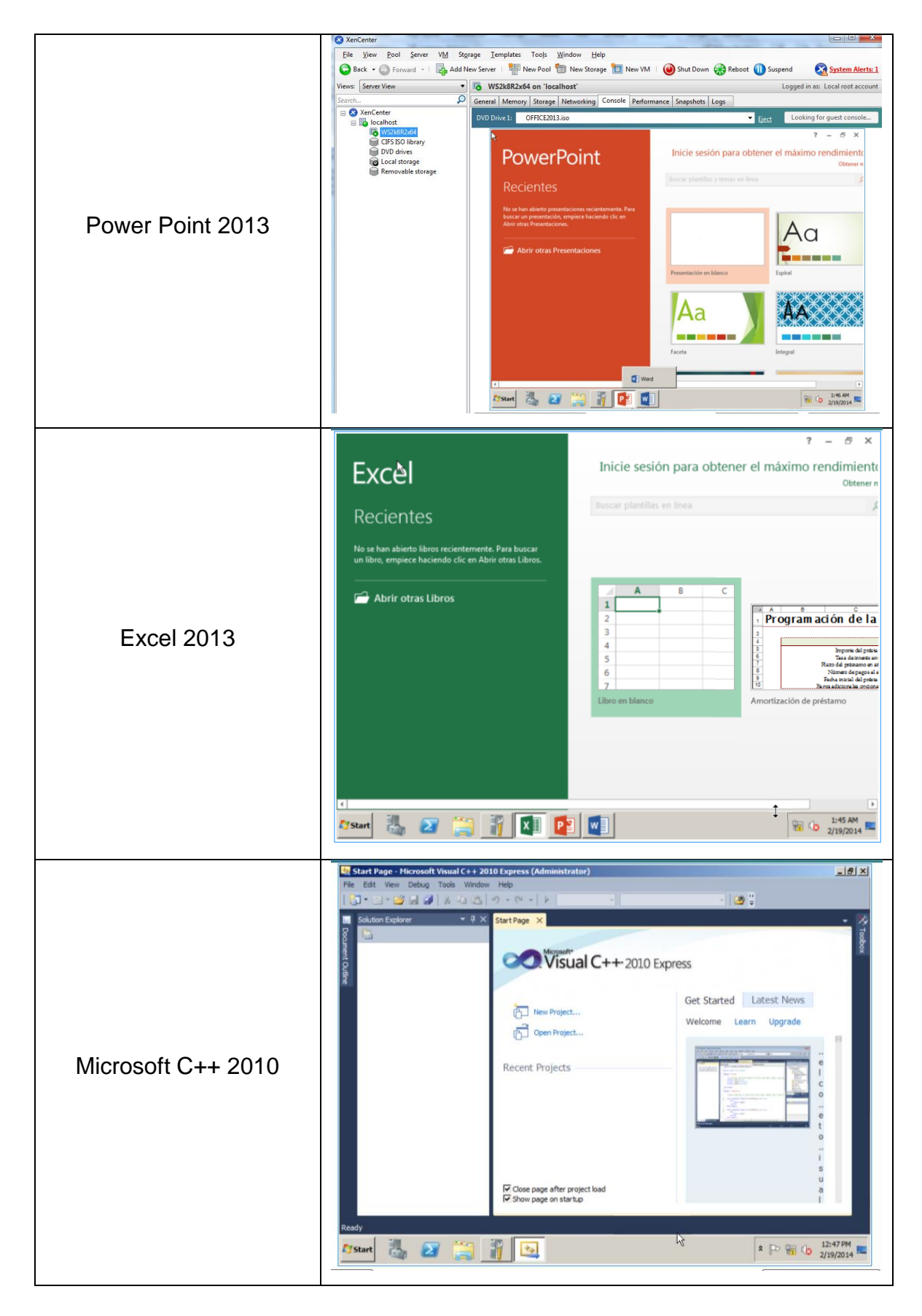

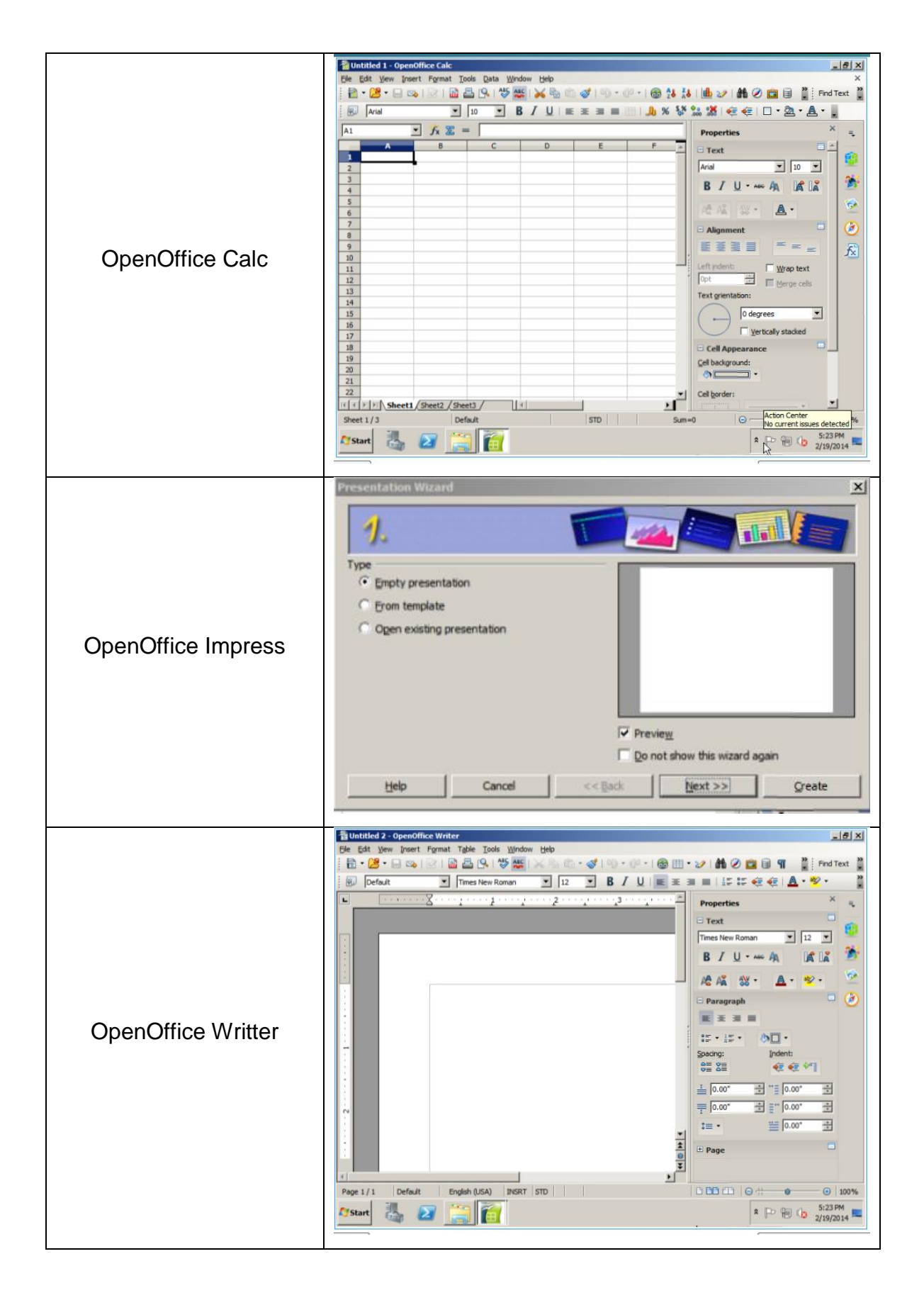

# G. Snapshot

Para homogenizar el ambiente de prueba para las herramientas de virtualización, se realizó un snapshot después de la instalación de las aplicaciones a virtualizar.

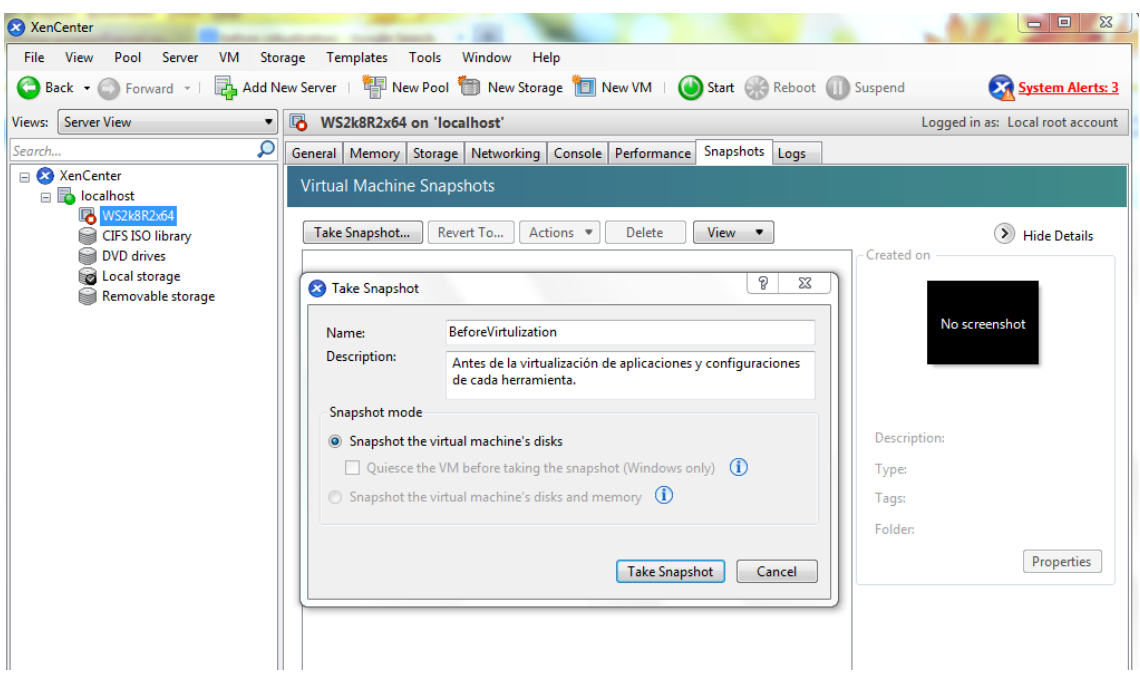

#### **Imagen 0-2 Creación de snapshot en XenCenter**

#### **Imagen 0-3 Snapshot creado**

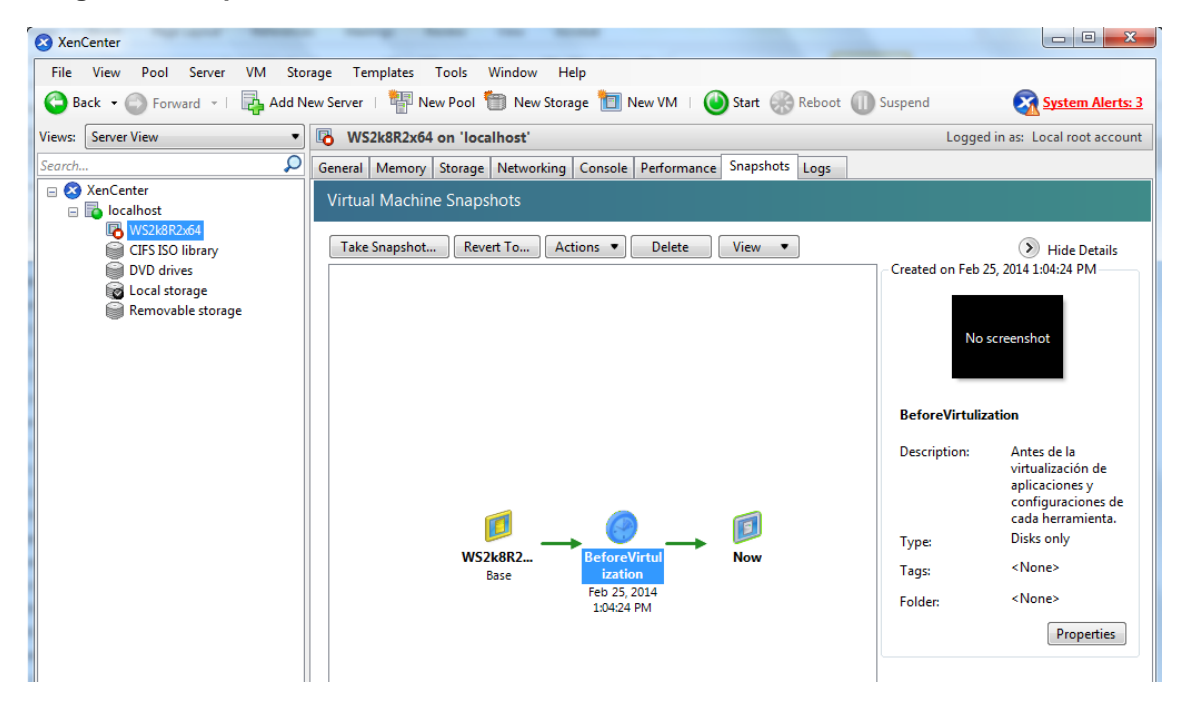

Una vez que se terminó de configurar y realizar las pruebas con una opción de virtualización de aplicaciones en específico, se revirtió al estado 'BeforeVirtualization' como se muestra en la siguiente imagen:

#### **Imagen 0-4 Snapshot - Revertir estado**

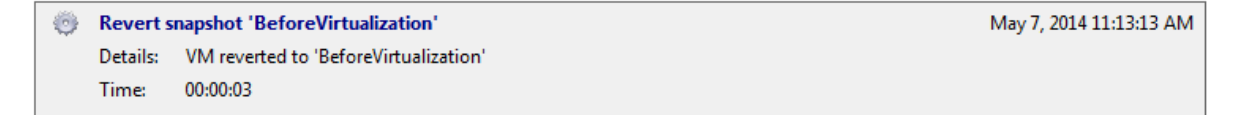

Para el caso específico de ThinApp, se detectó que se tenía que realizar un snapshot de la máquina virtual antes de la instalación de las aplicaciones, de tal manera que se detectaran los cambios y se pudiese empaquetar de manera correcta, por lo que se hizo una nueva máquina virtual, se realizaron las actualizaciones necesarias, la instalación de XenTools y se realizó un snapshot. A continuación la imagen en la que se puede apreciar que es una nueva máquina virtual con un snapshot distinto.

Esta condición no interfiere en las pruebas a realizar, ya que las dos máquinas virtuales tuvieron las mismas características en cuanto a CPU, espacio en disco y RAM:

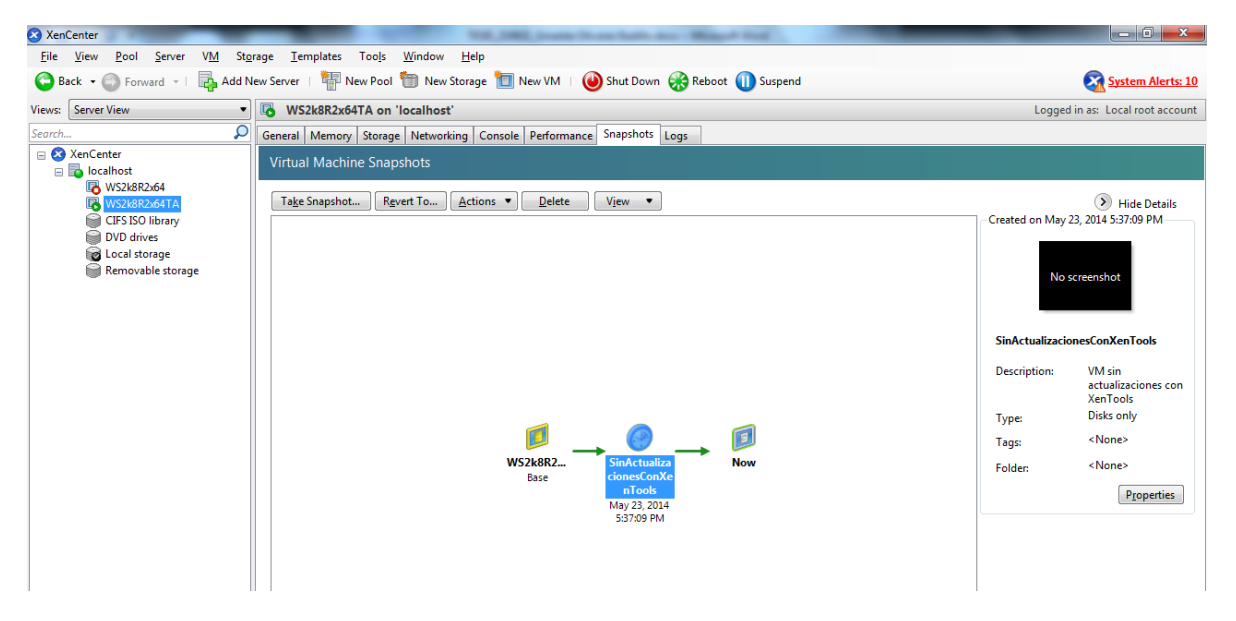

**Imagen 0-5 Snapshot específico para ThinApp**

Este snapshot permitió detectar los diferentes errores de publicación de aplicaciones, en específico con MatLab.

H. XenApp: Instalación y configuración

Instalación y configuración del servidor

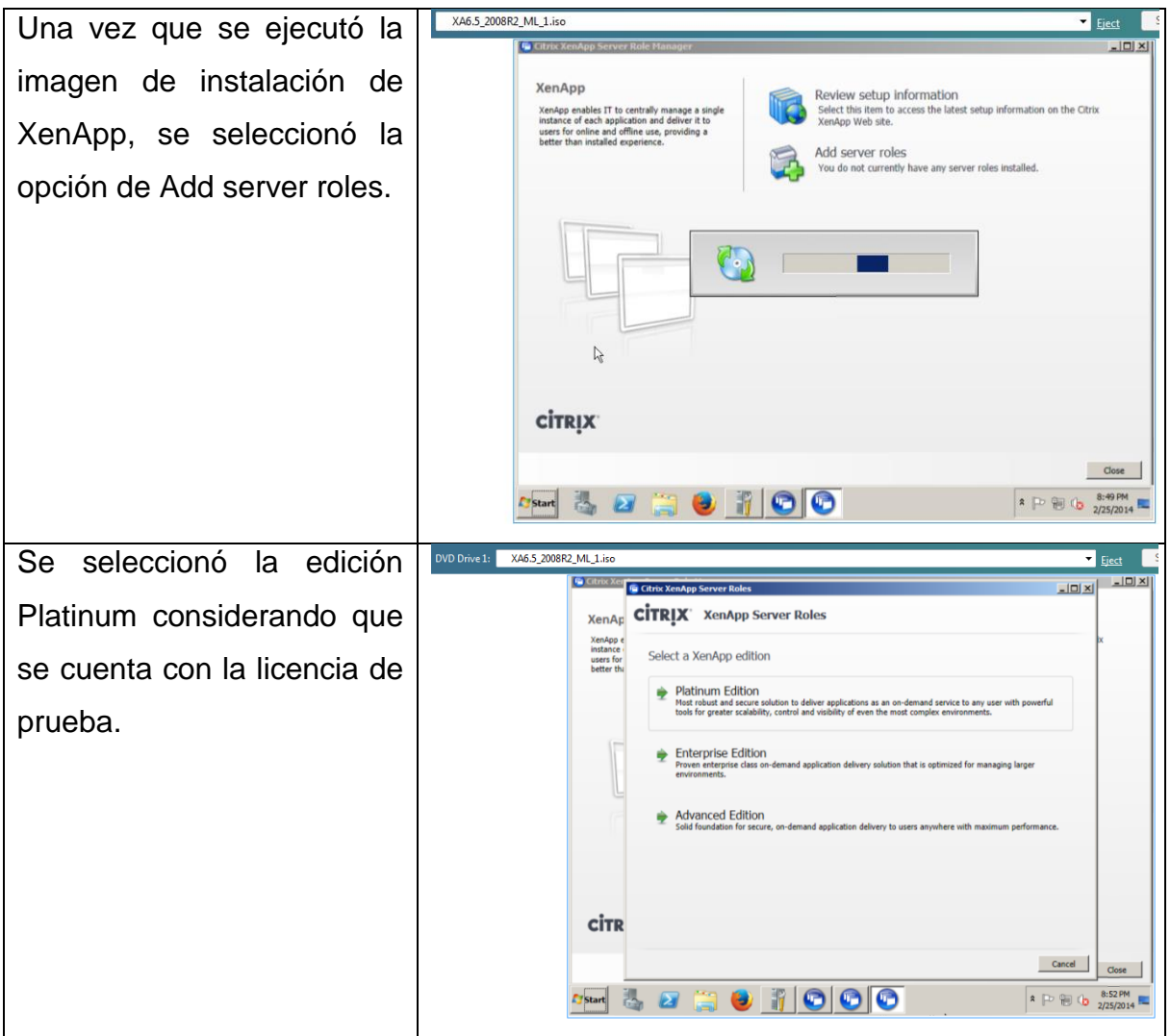

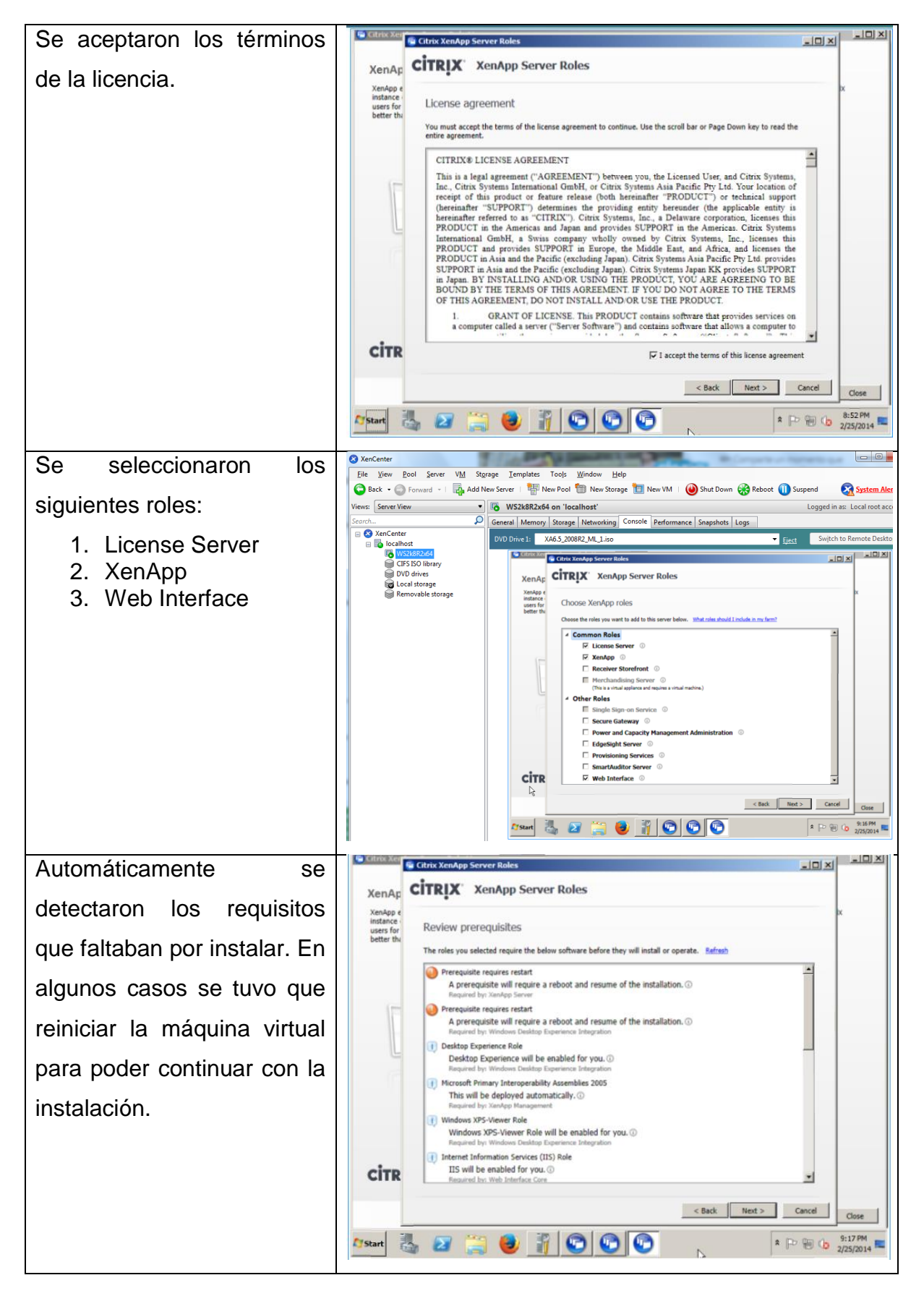

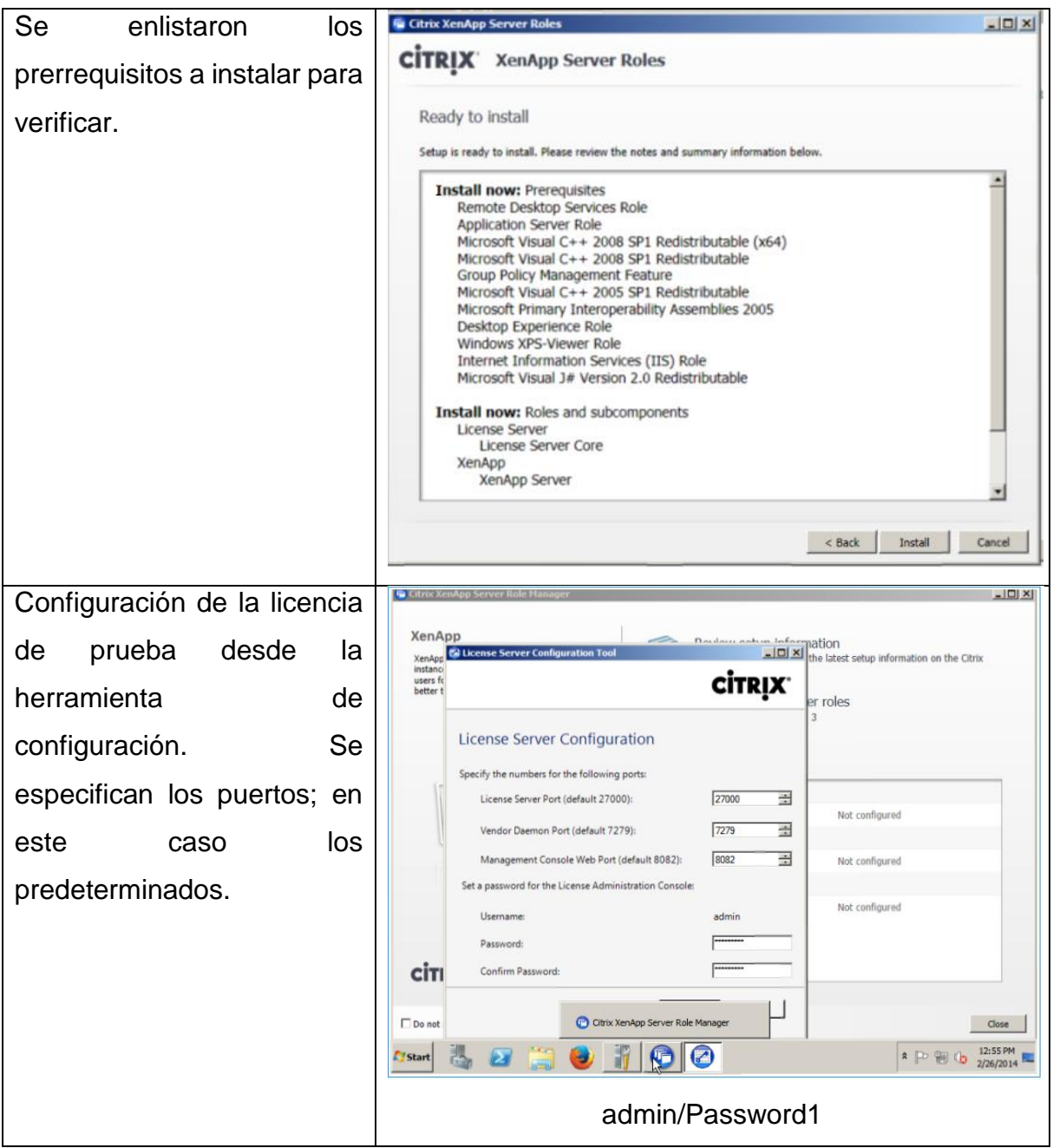

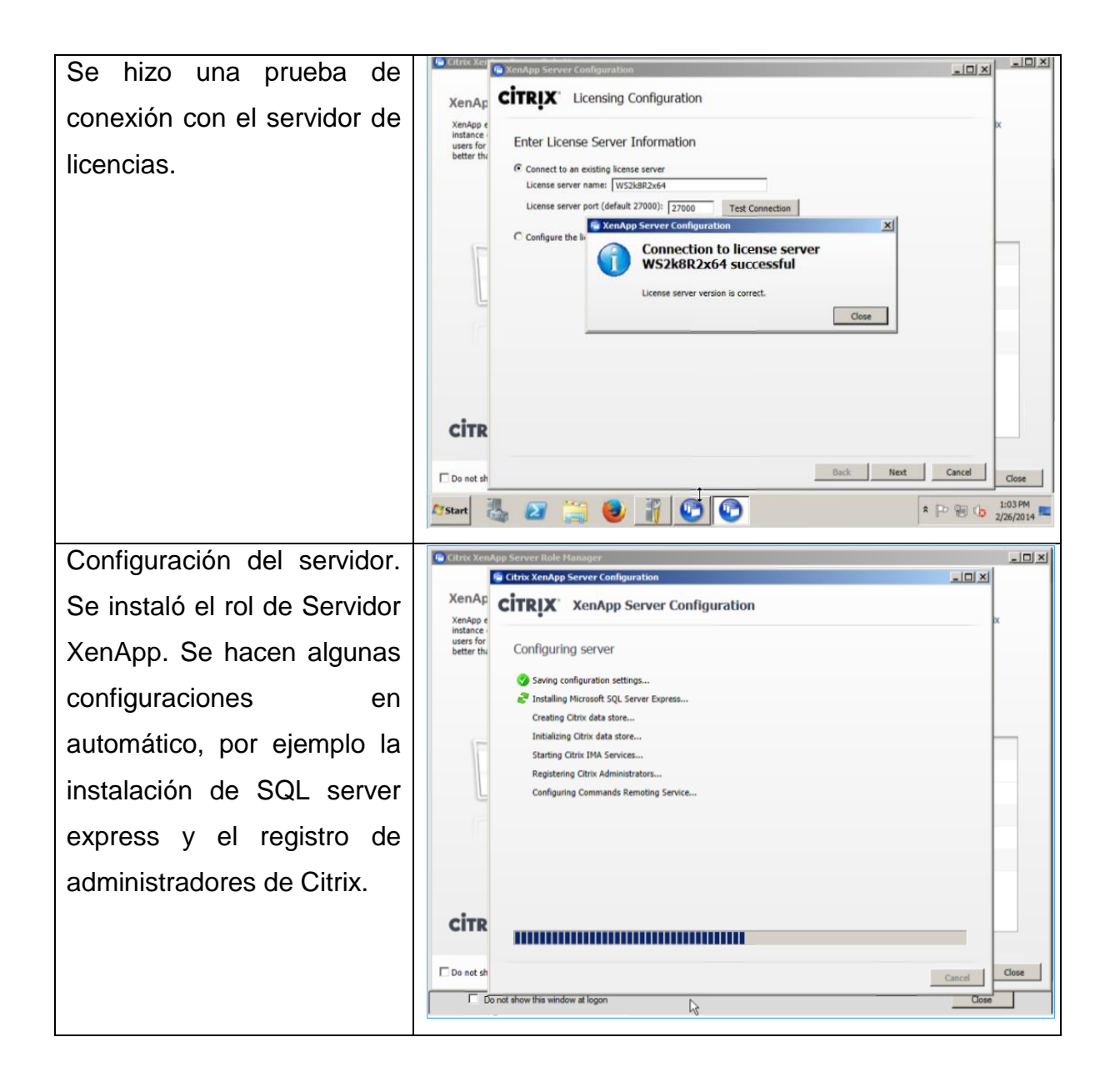

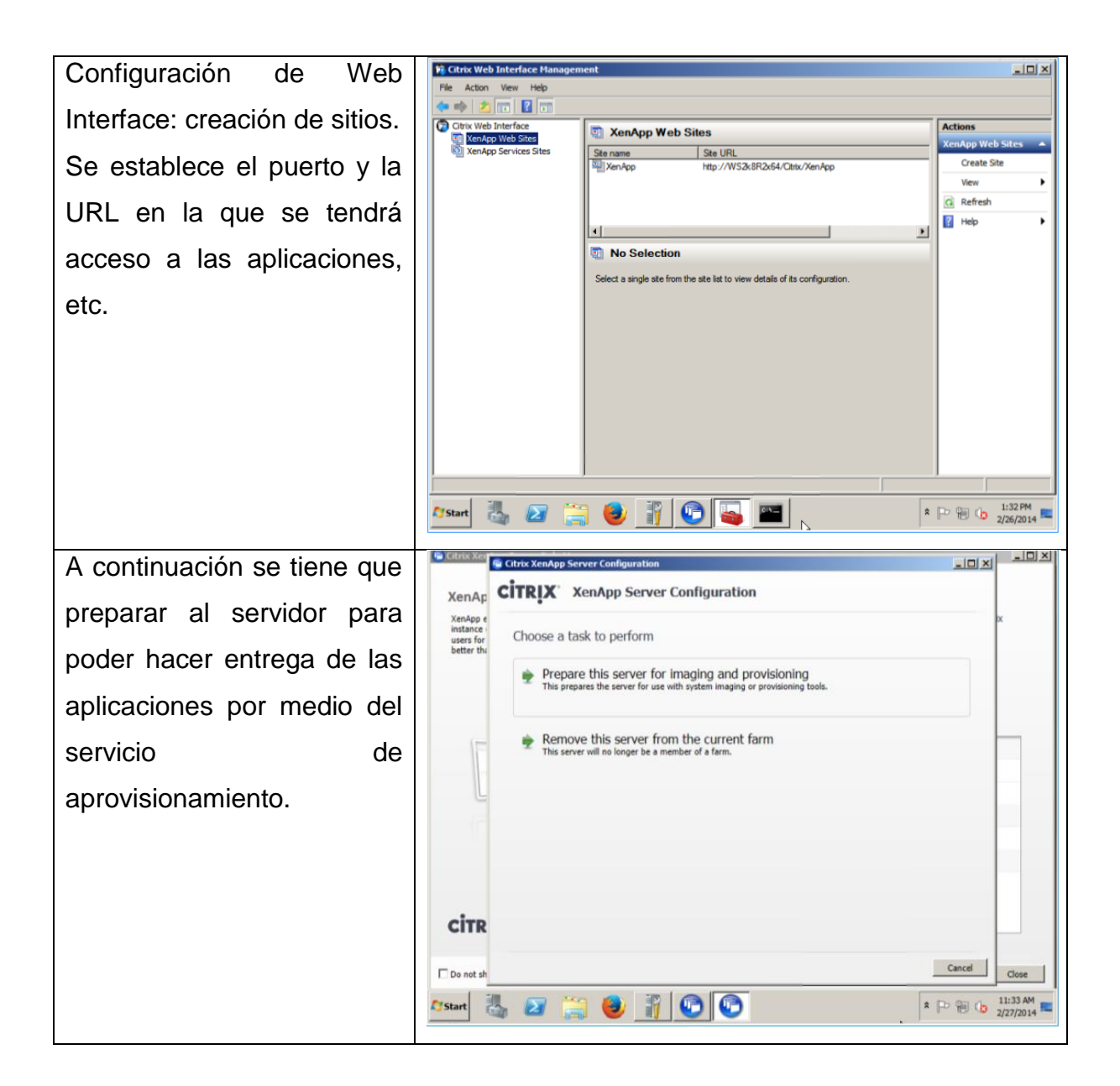

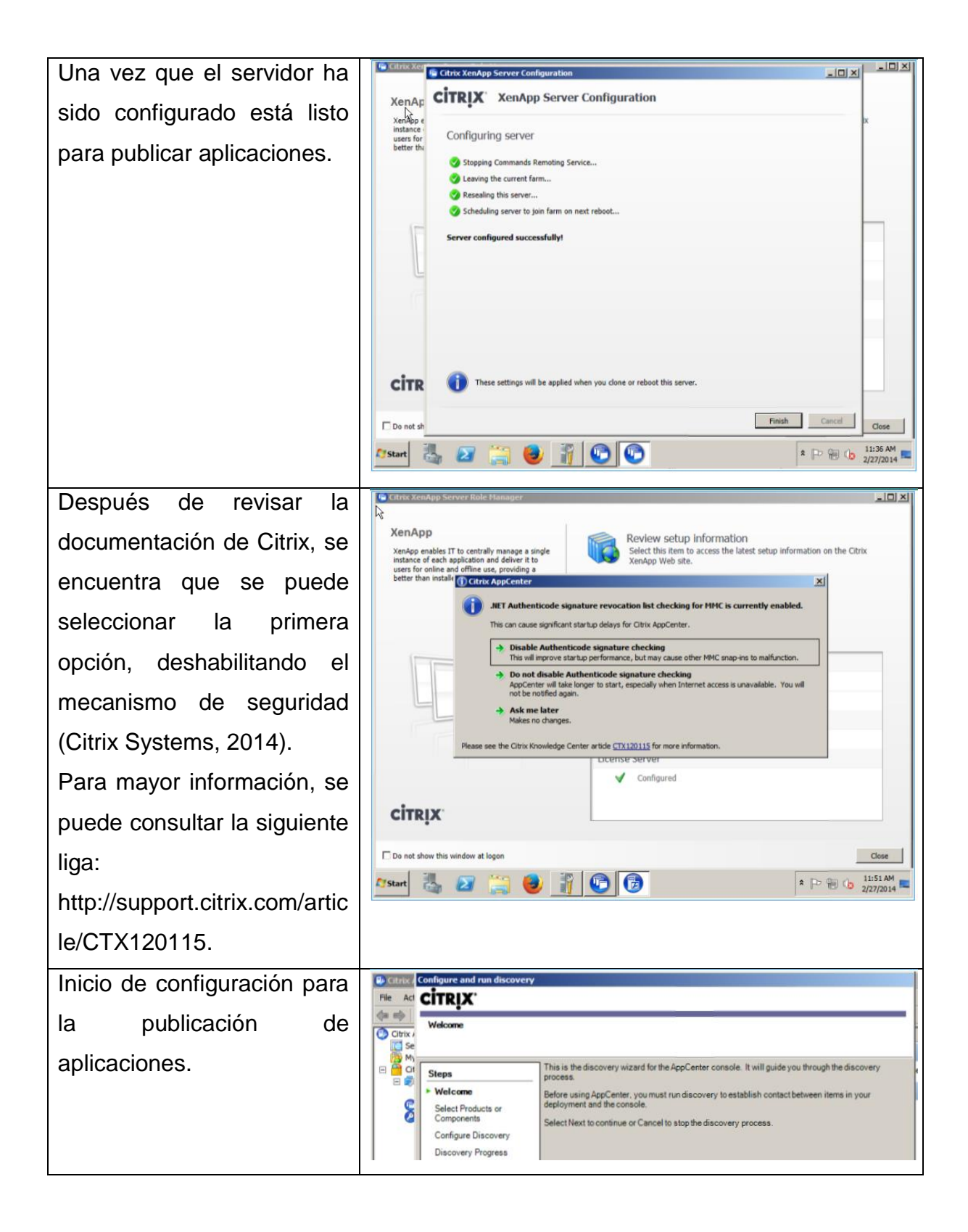

## Publicación de aplicaciones

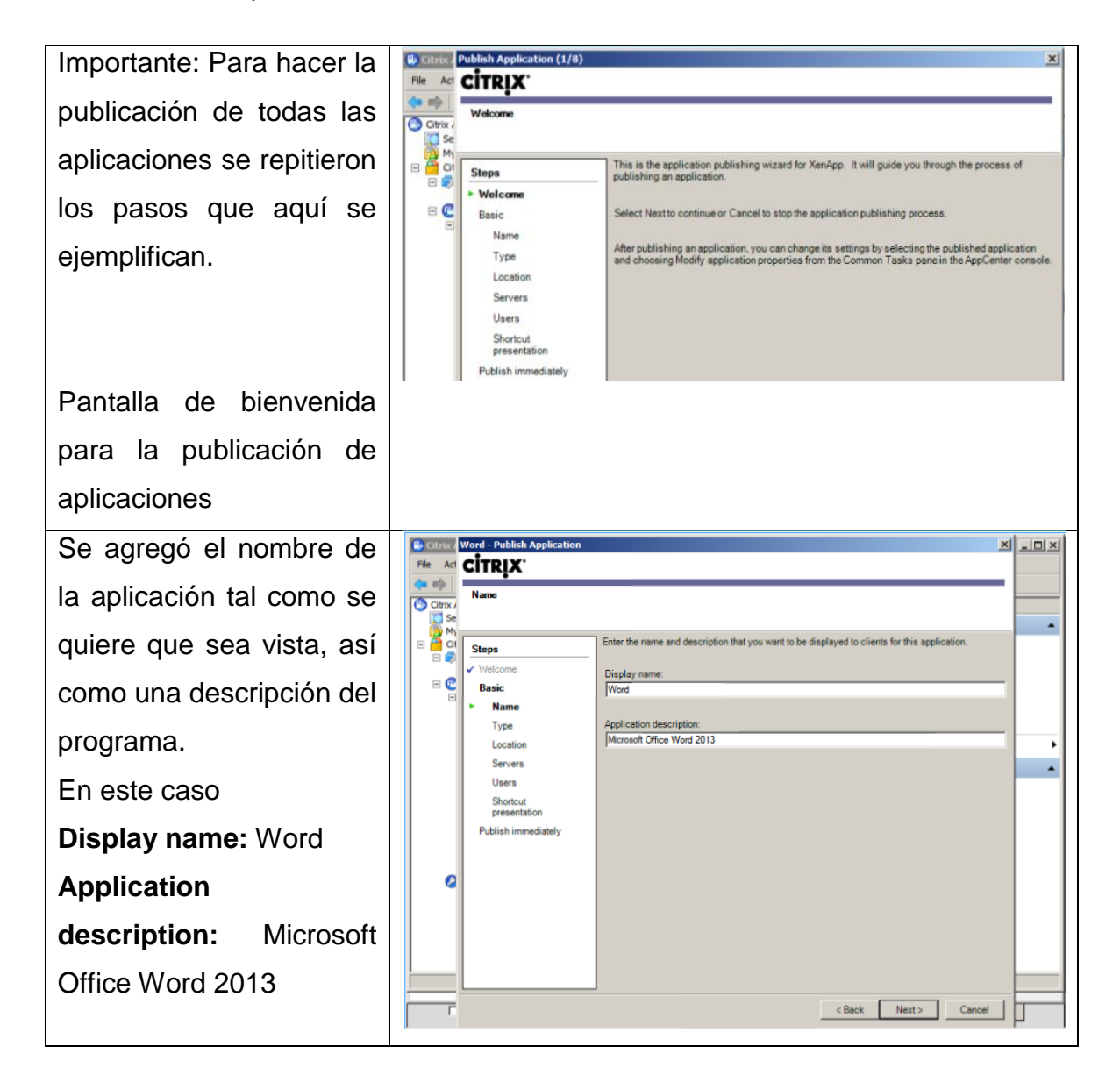

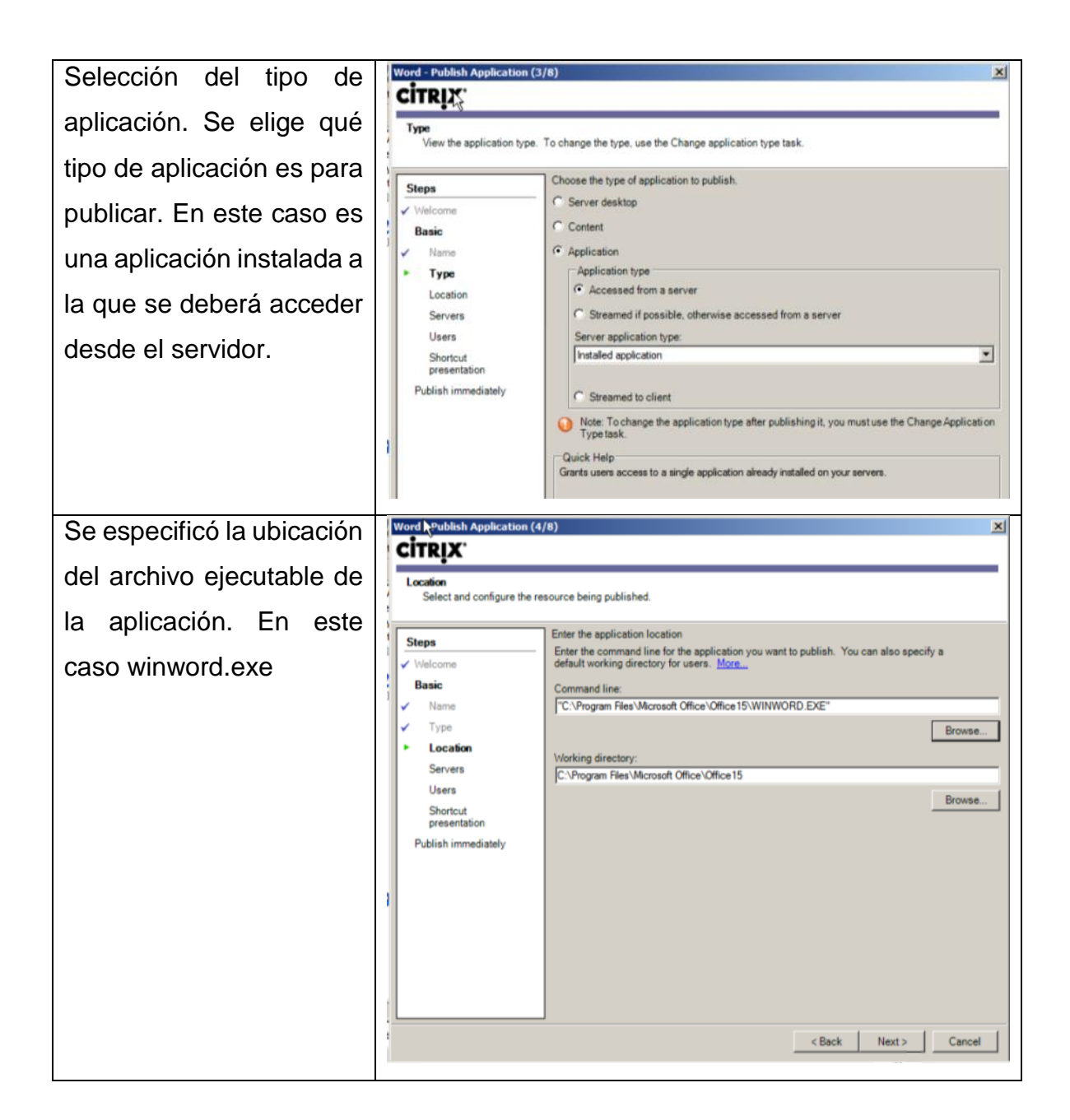

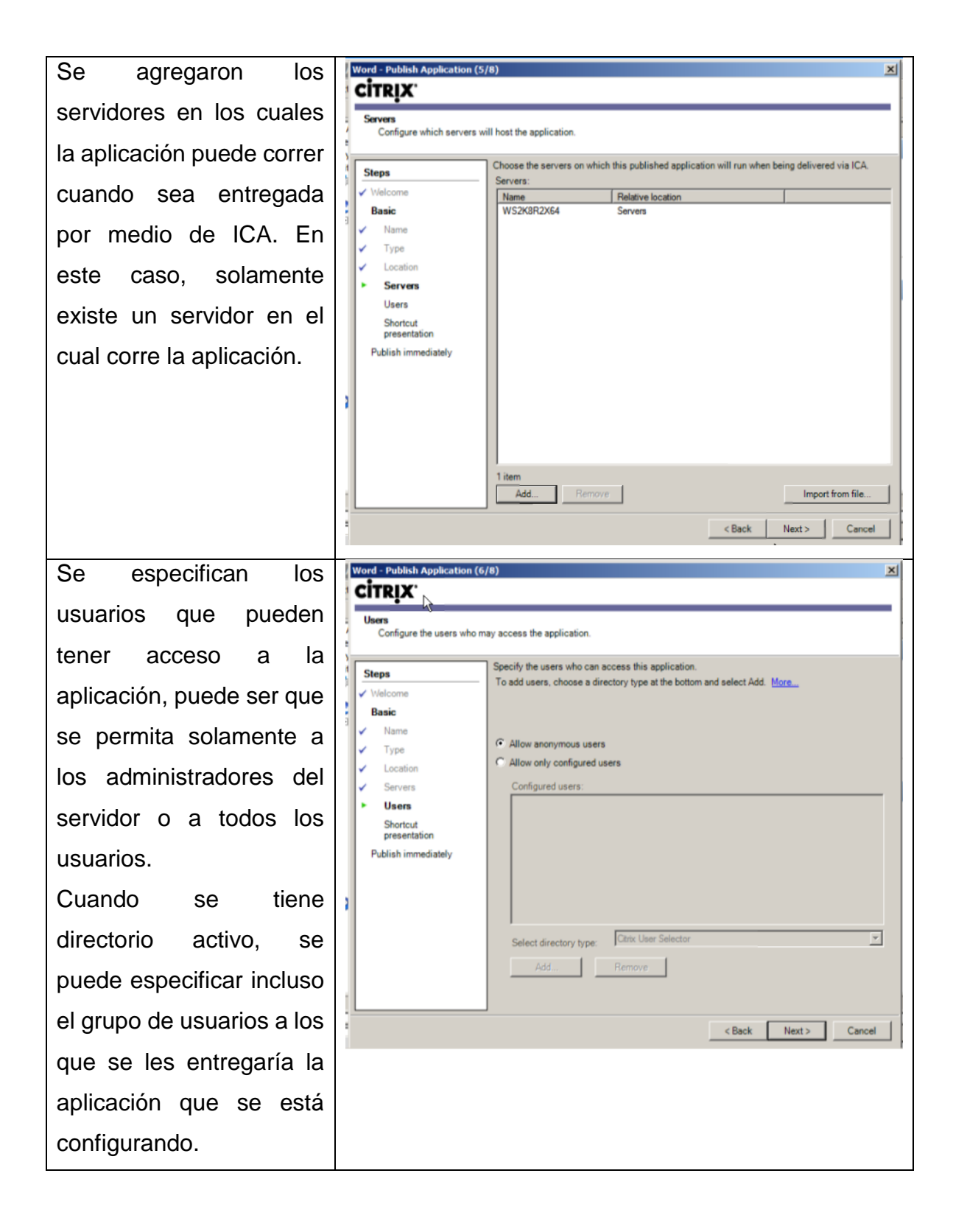
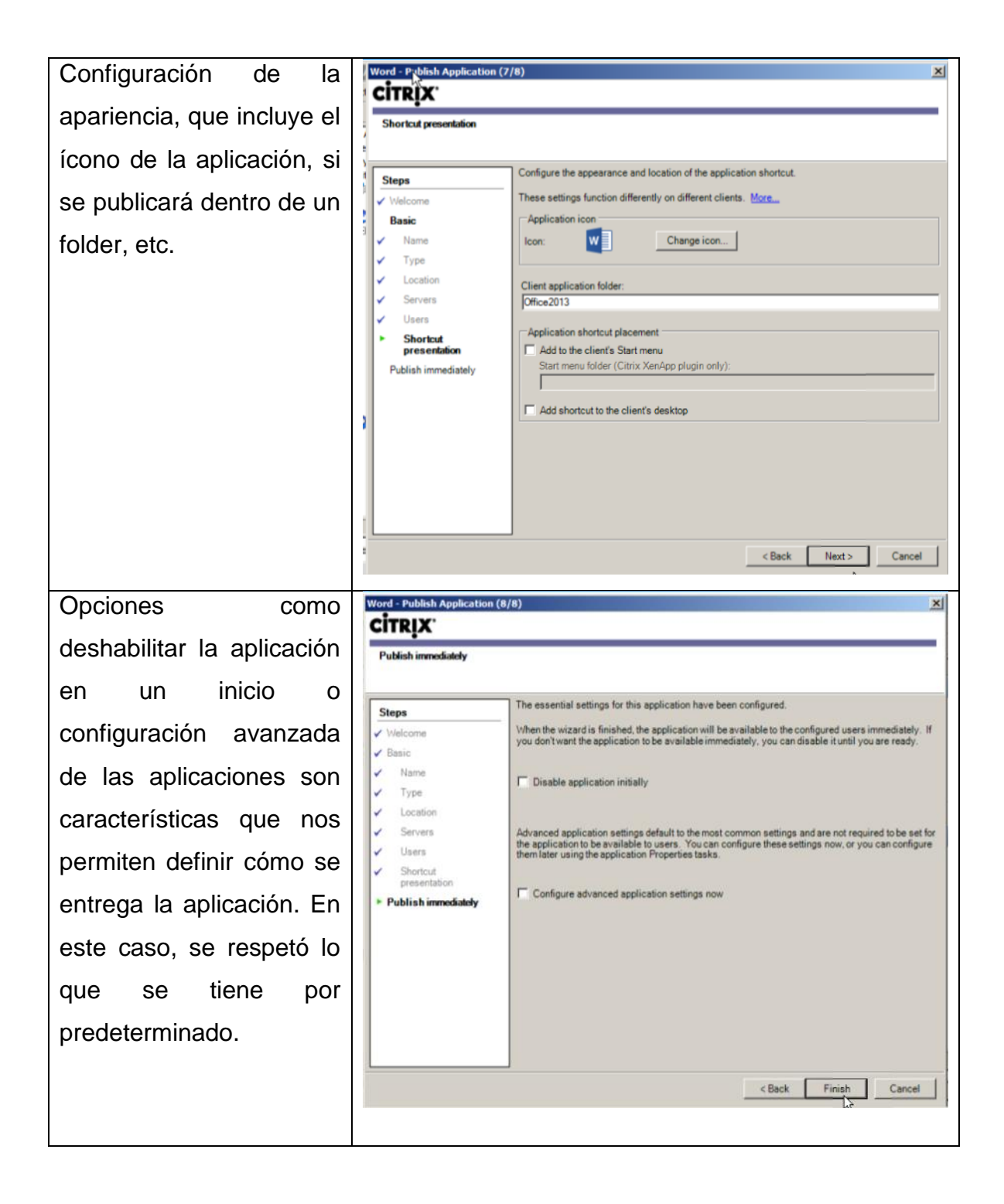

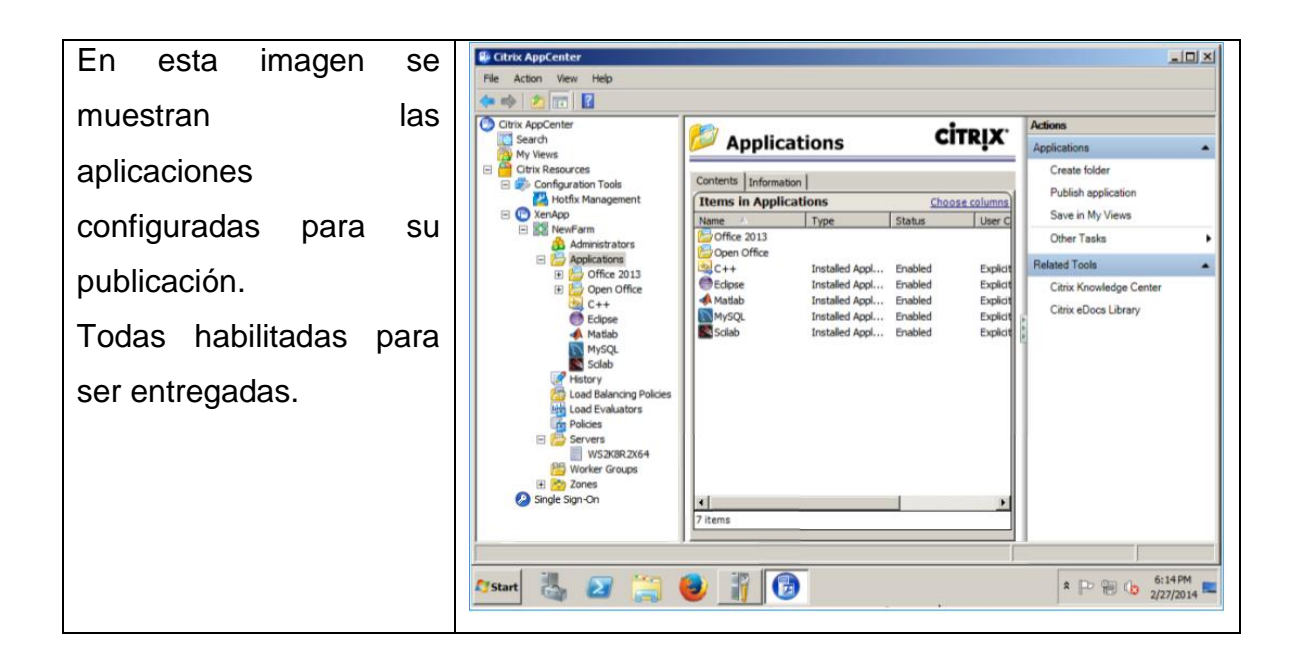

### Citrix Receiver

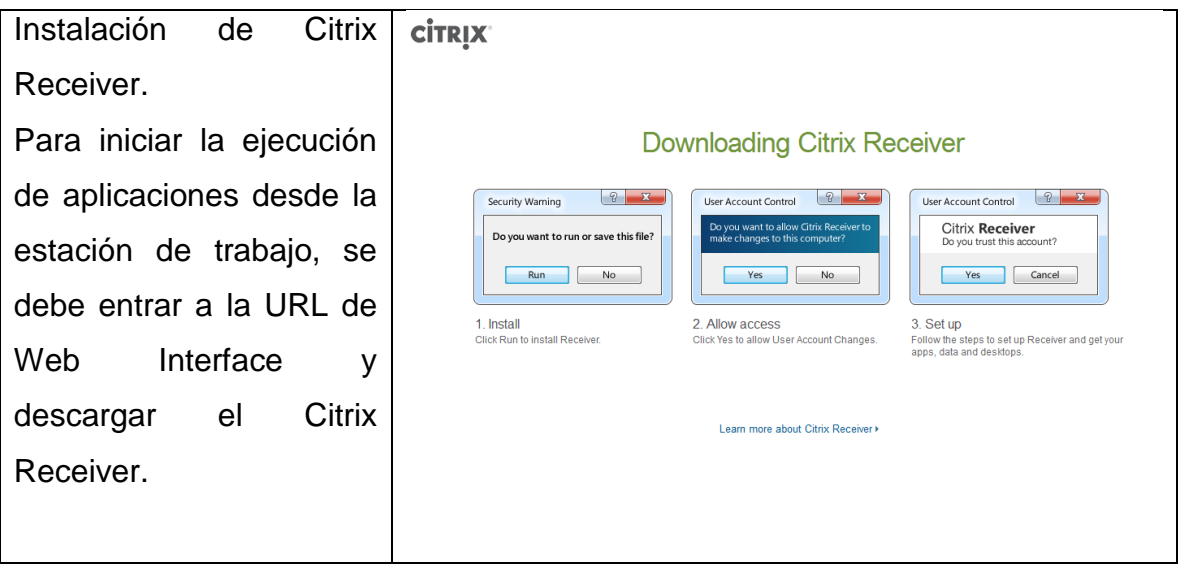

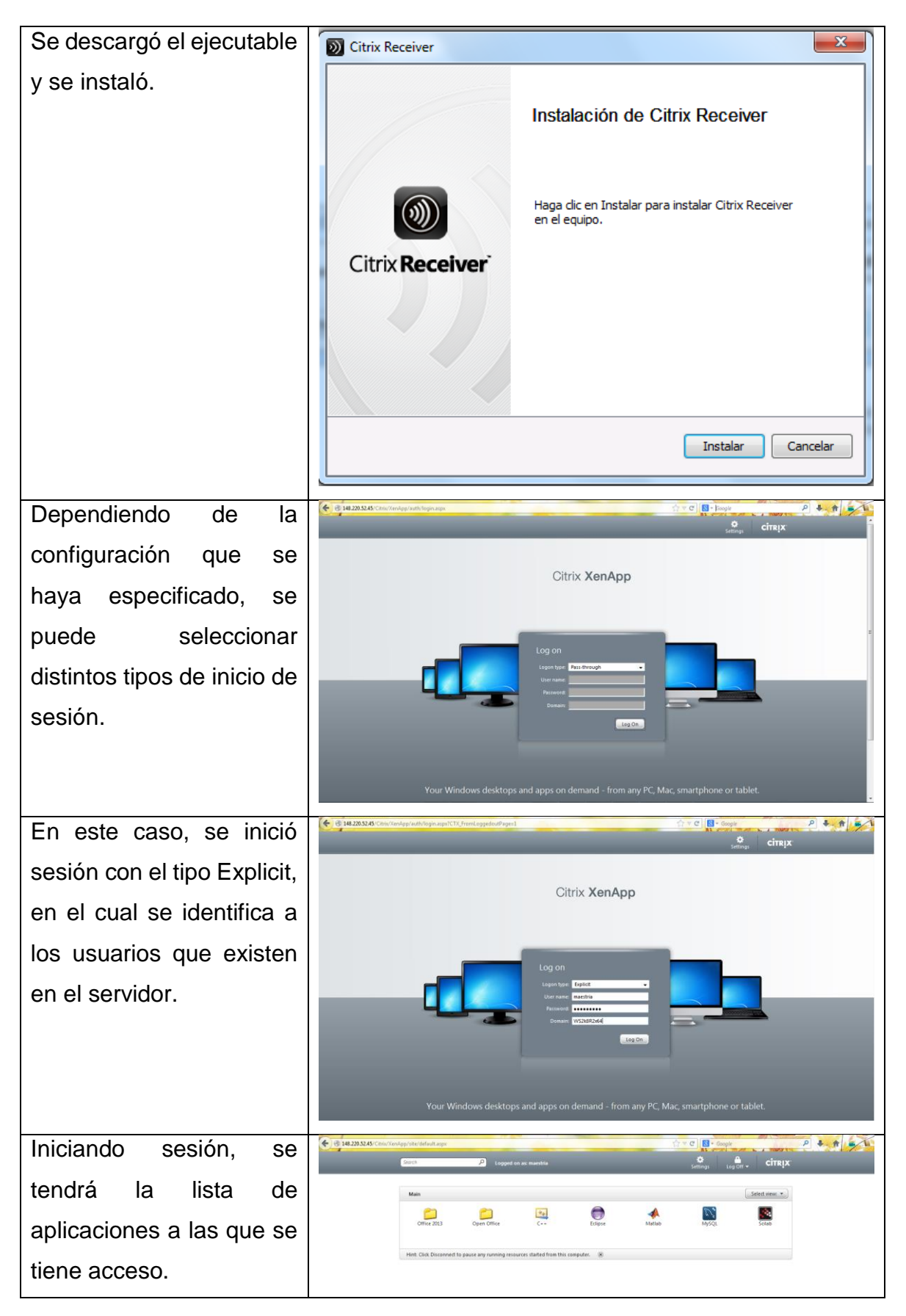

# I. ThinApp: Instalación y configuración

# Instalación y configuración

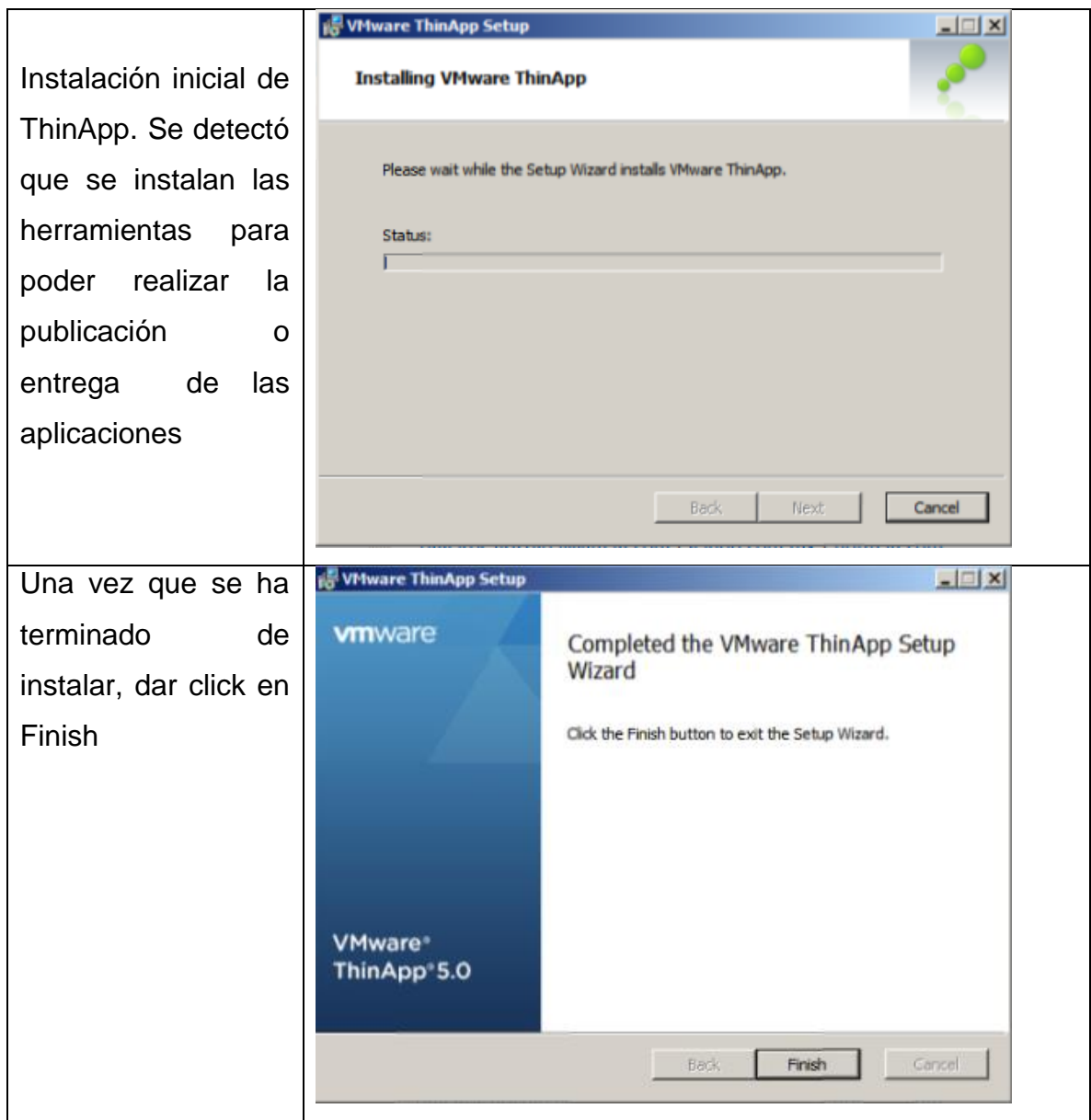

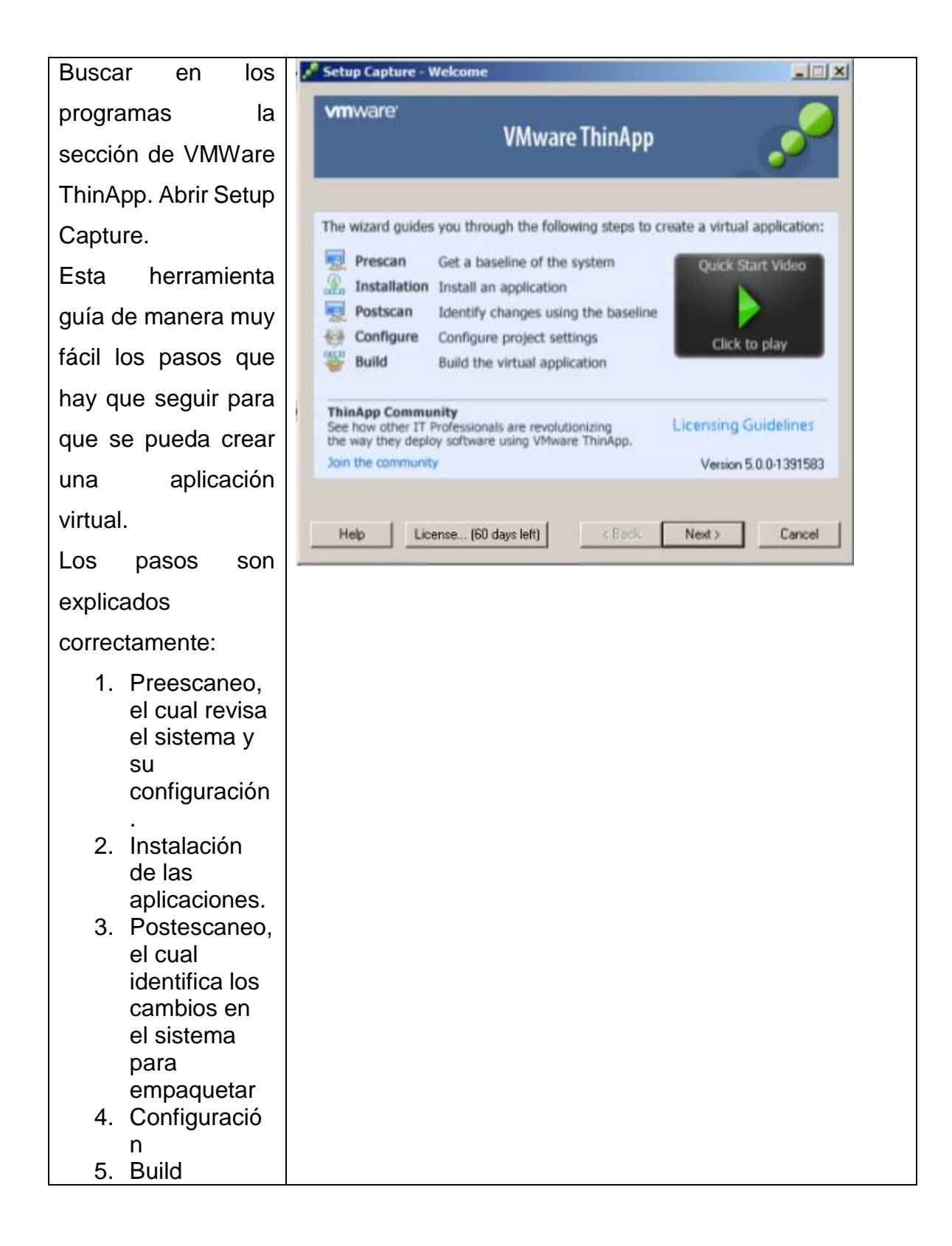

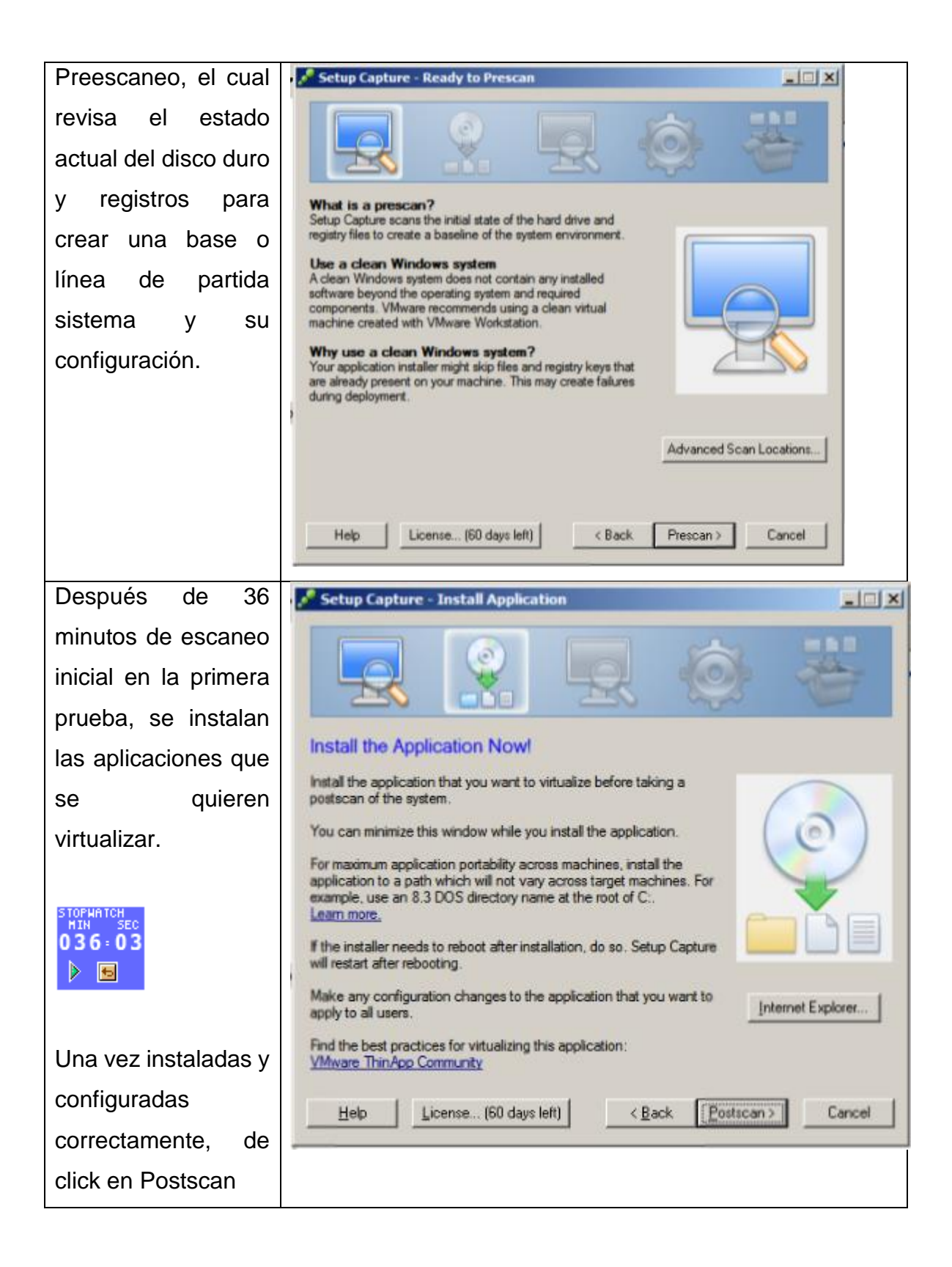

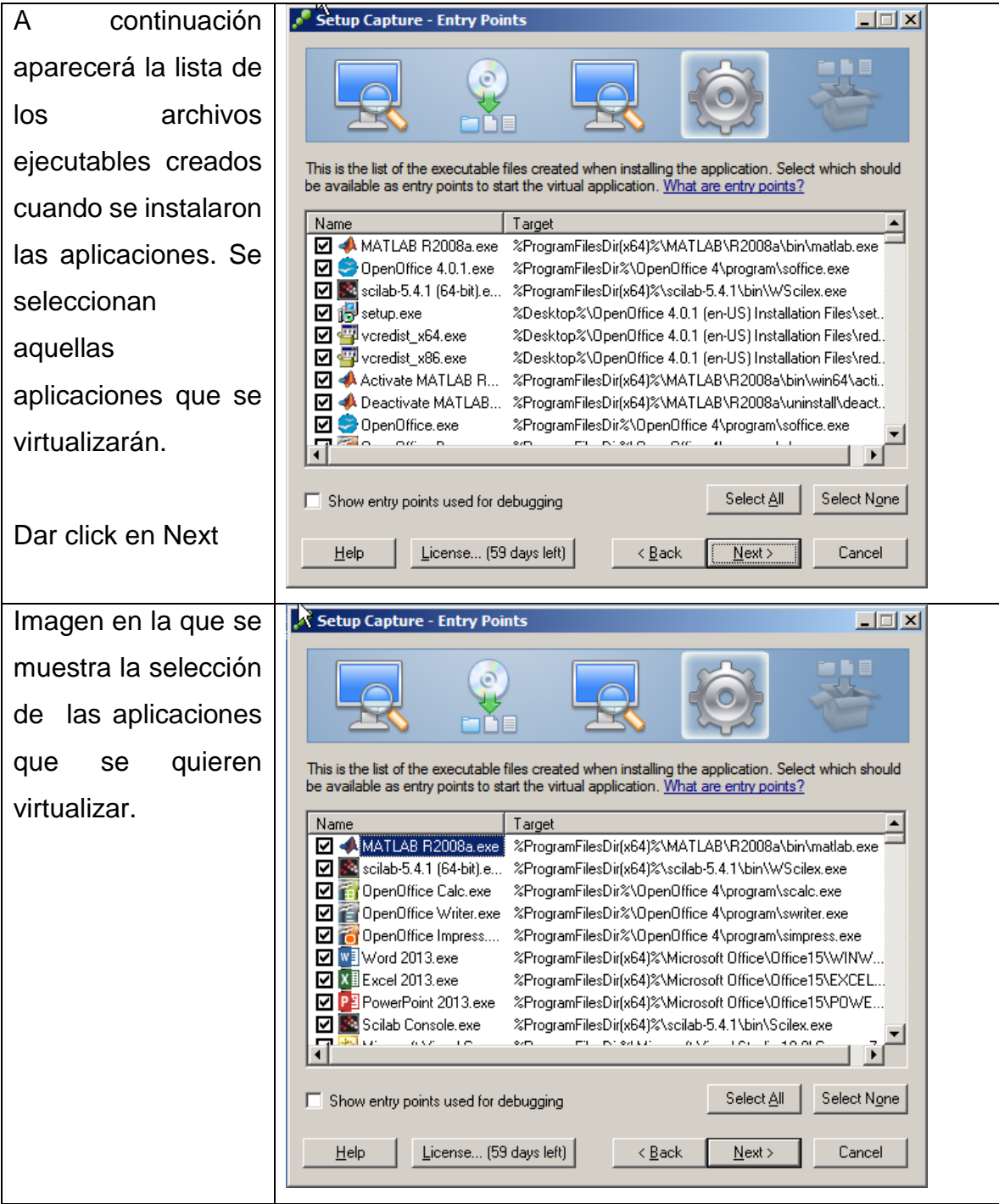

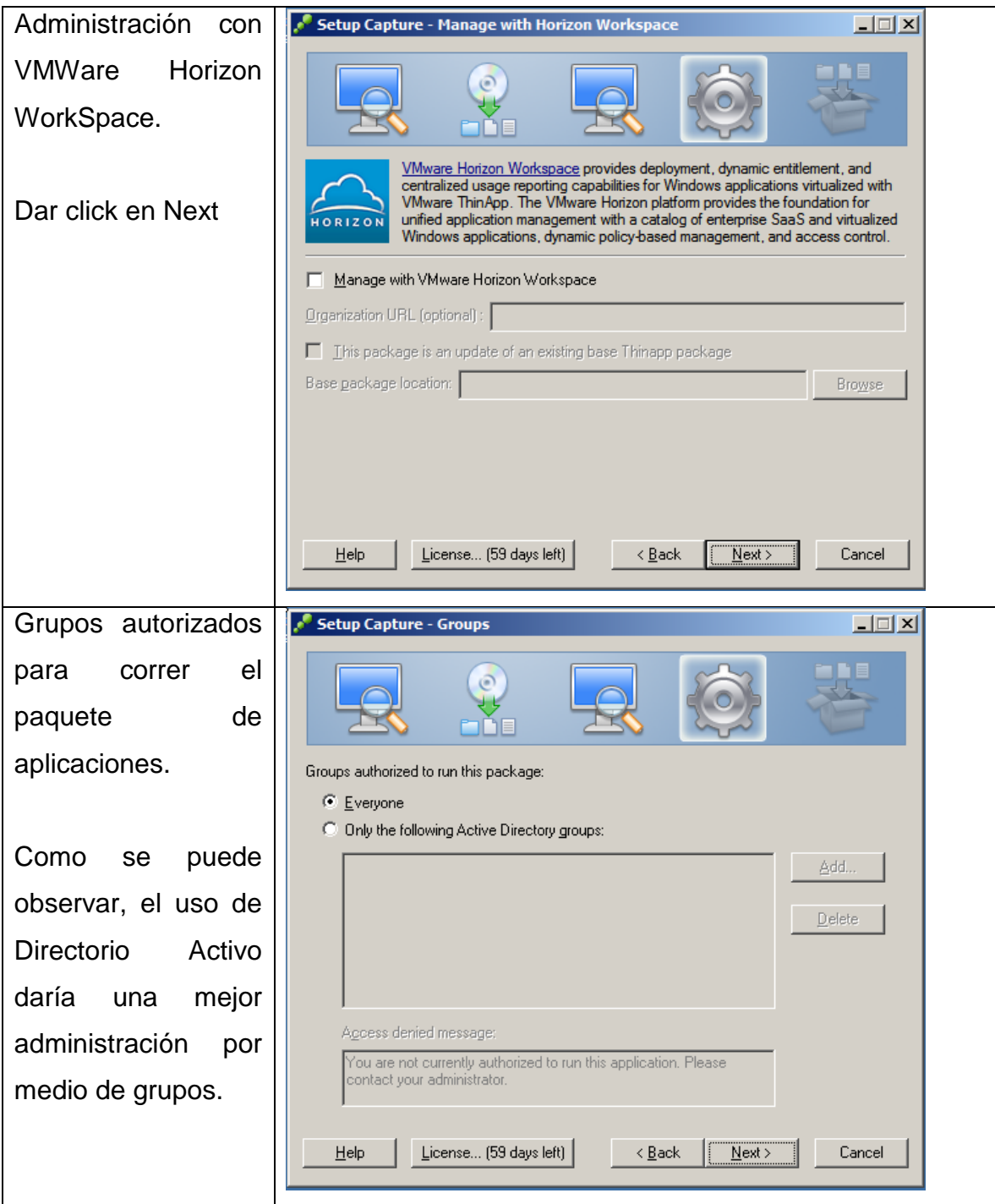

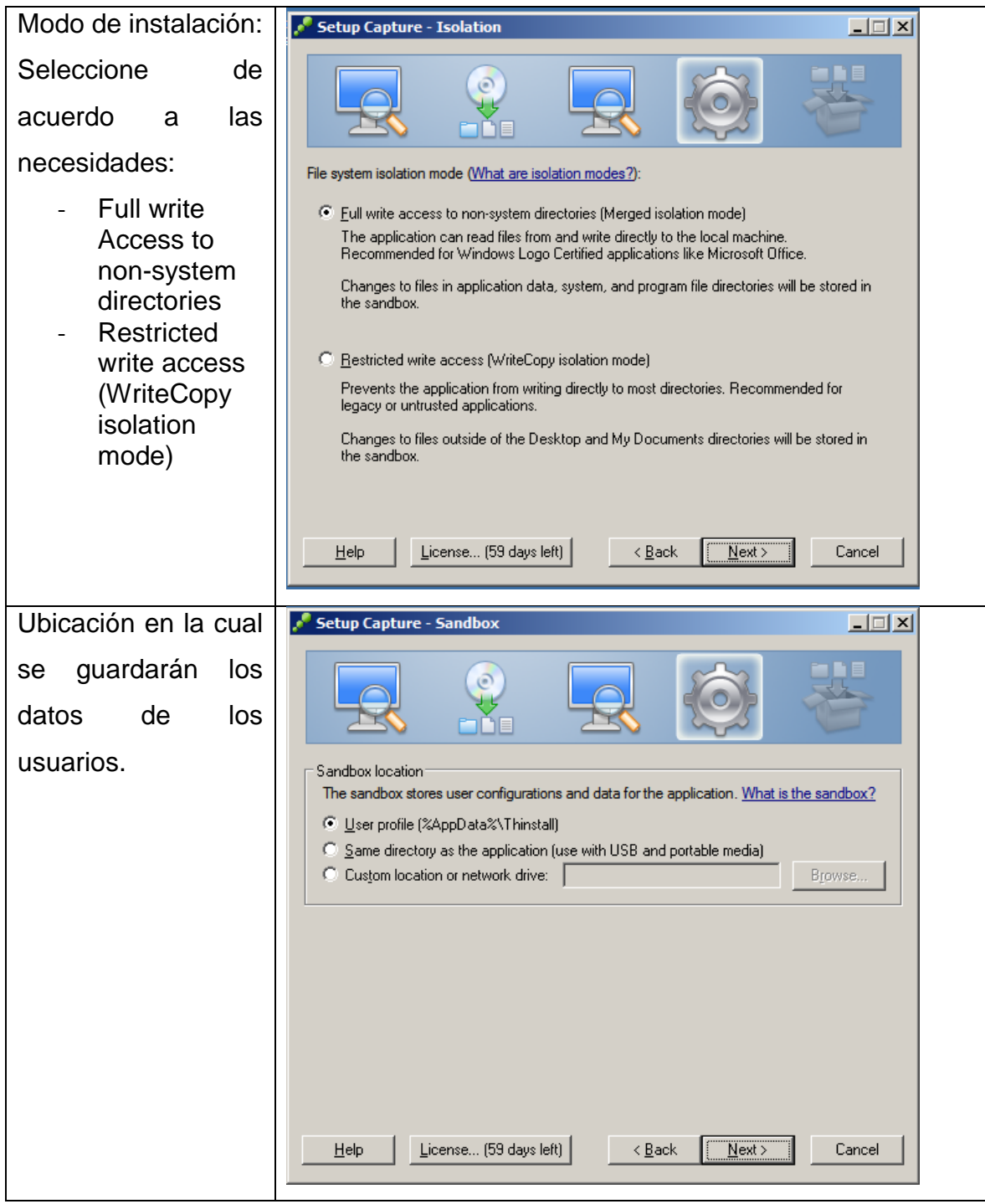

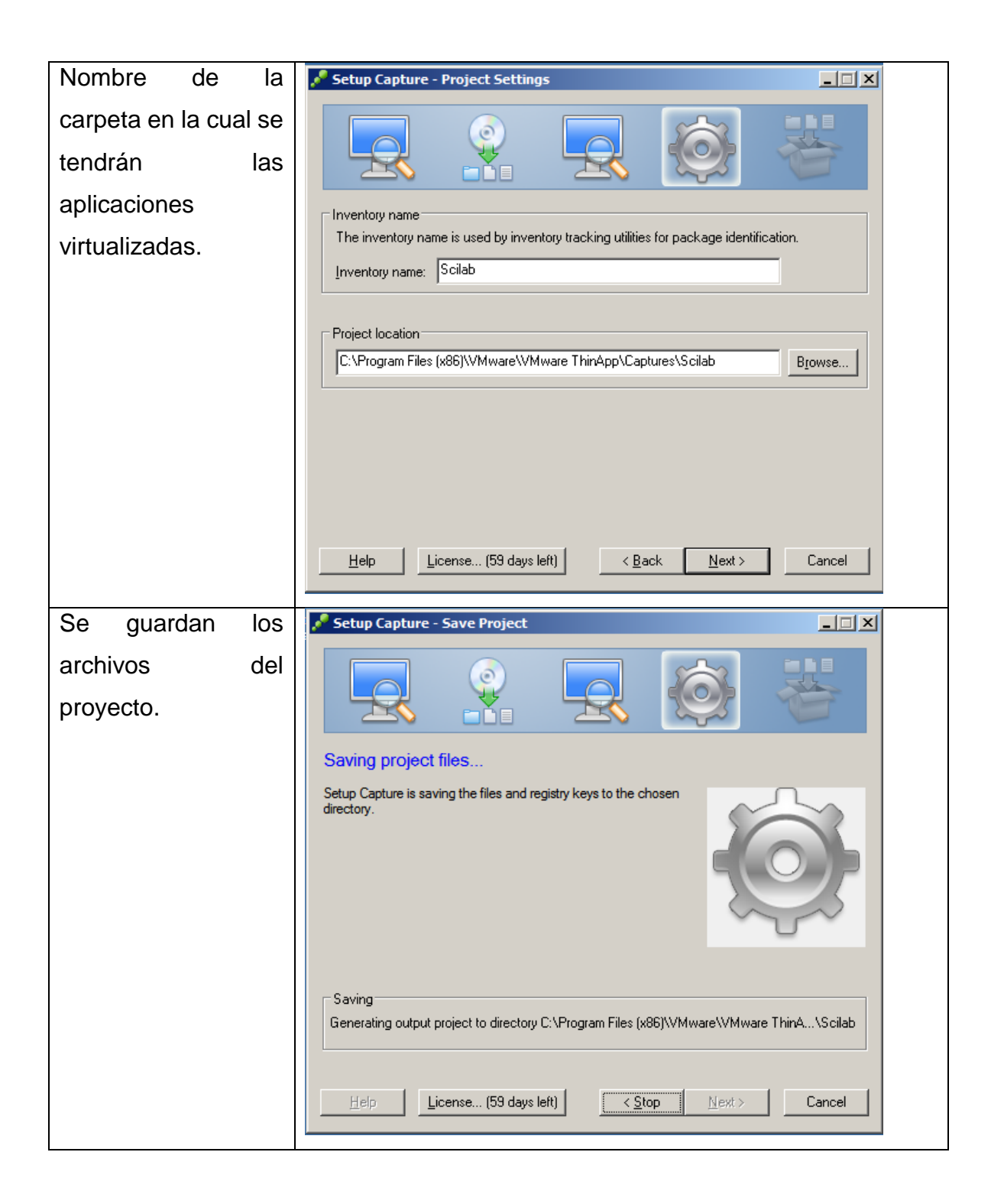

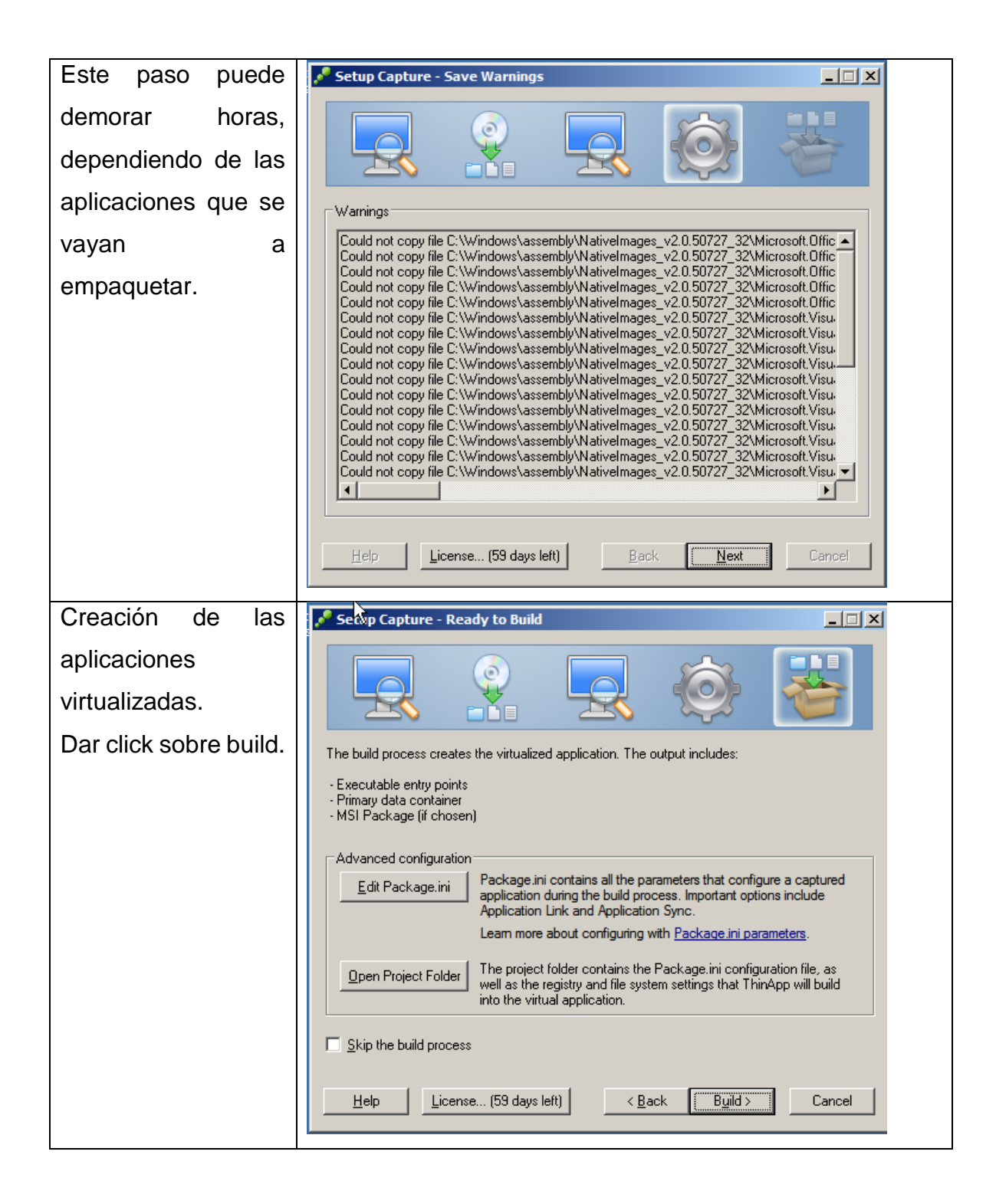

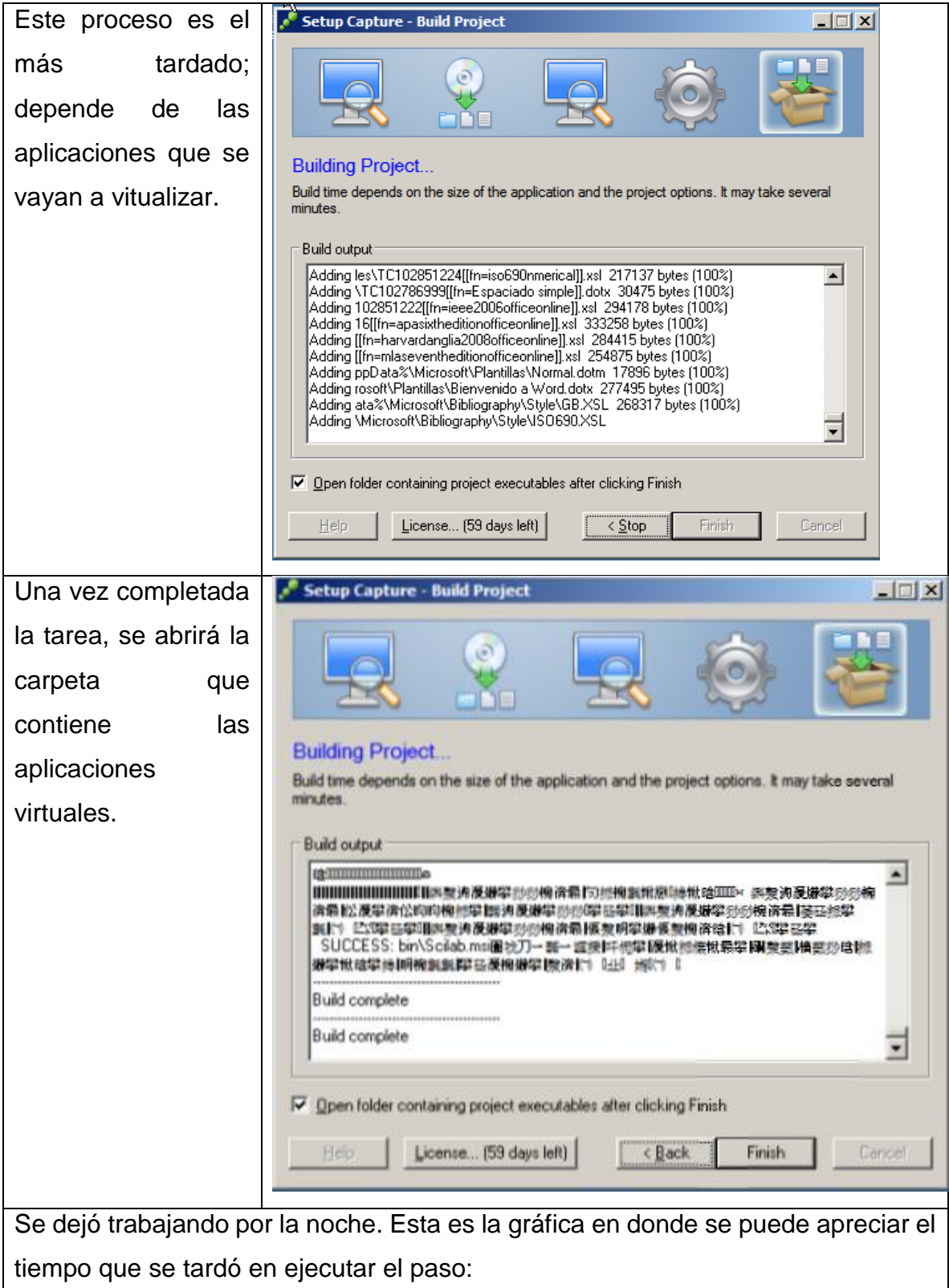

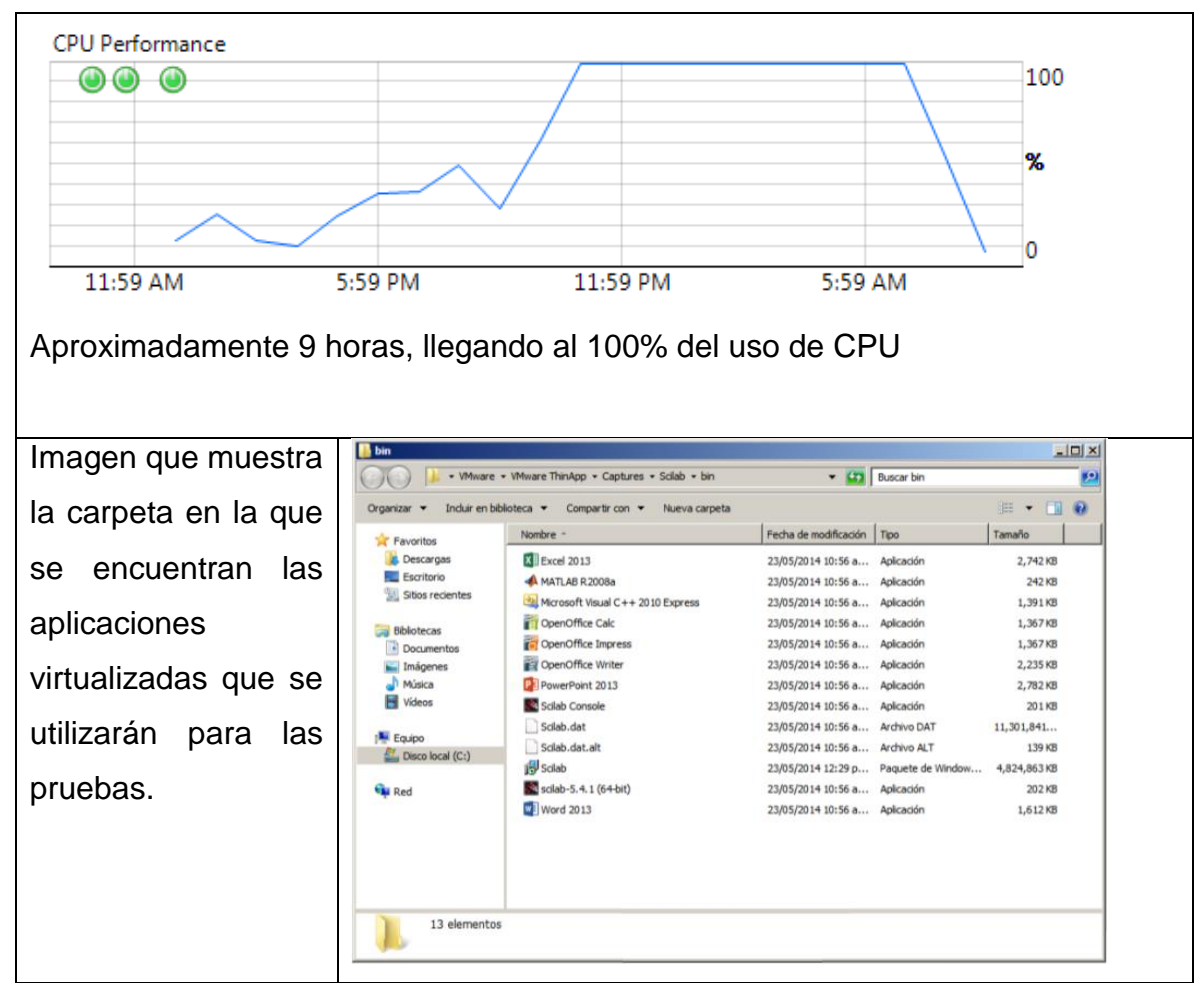

Existen dos modos de ejecución importantes en el ambiente VMWare (VMWare, 2009):

## *Streamed Execution Mode*

El modo de streamed execution puede ser la mejor opción para ambientes centrelizados y los escritorios se encuentran en línea. La aplicación es llamada desde un ícono en el menú de inicio o en el escritorio de la máquina local y la información es enviada a la memoria una vez que se hace la llamada a los registros y archivos del programa.

## *Deployed Execution Mode*

Este modo implica la distribución de los paquetes de aplicaciones virtualizadas hacia el sistema operativo del usuario final. La ubicación real del paquete puede estar en el sistema de archivos local o un dispositivo USB. En este modelo distribuido, cada dispositivo cliente recibe el paquete de forma local y por lo tanto se puede ejecutar la aplicación, independientemente de la conectividad de red. Debido a los problemas presentados con las diversas aplicaciones, se realizó una nueva máquina virtual para realizar la instalación de MatLab para las pruebas definidas.

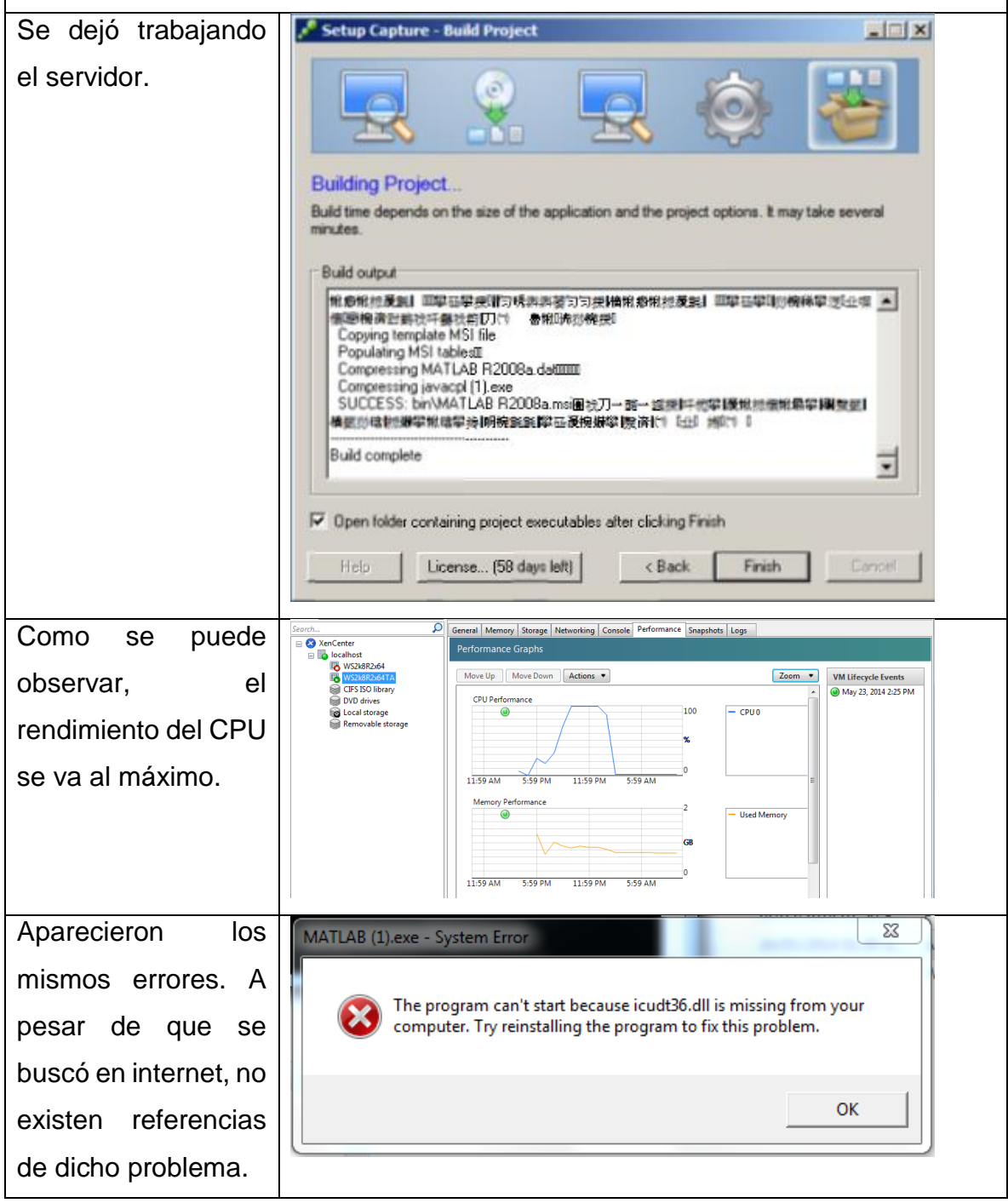

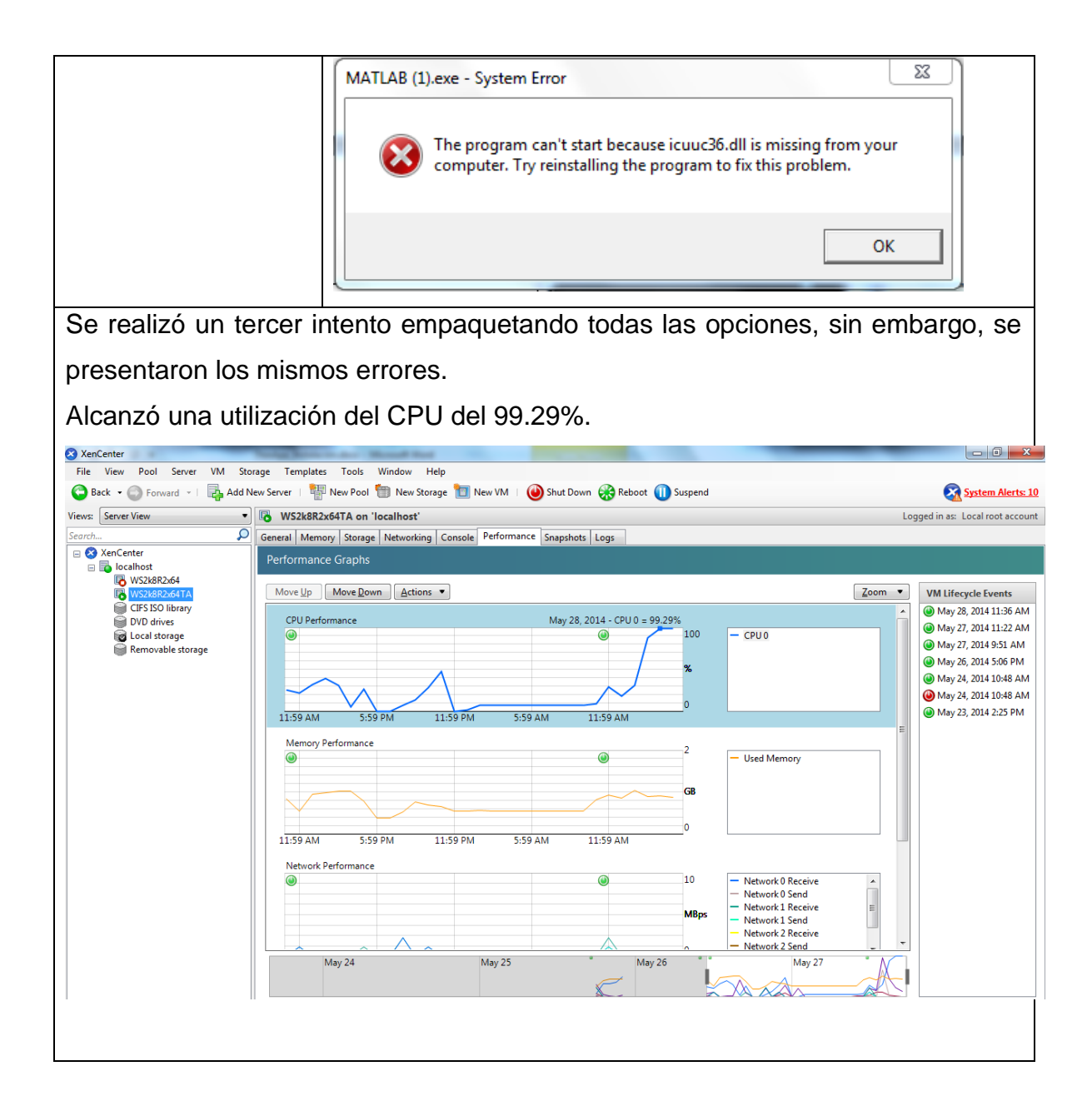

Pruebas con aplicaciones

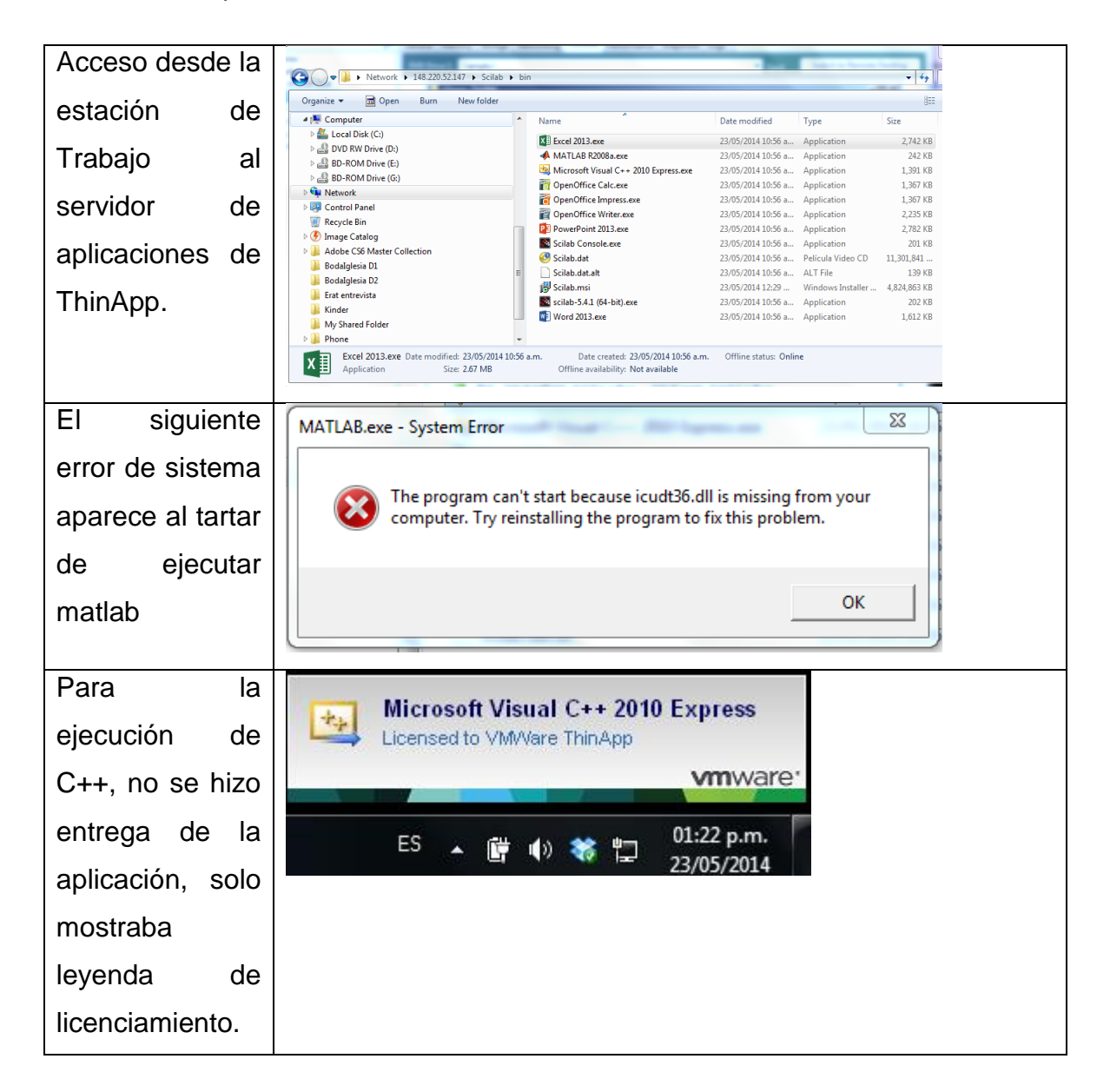

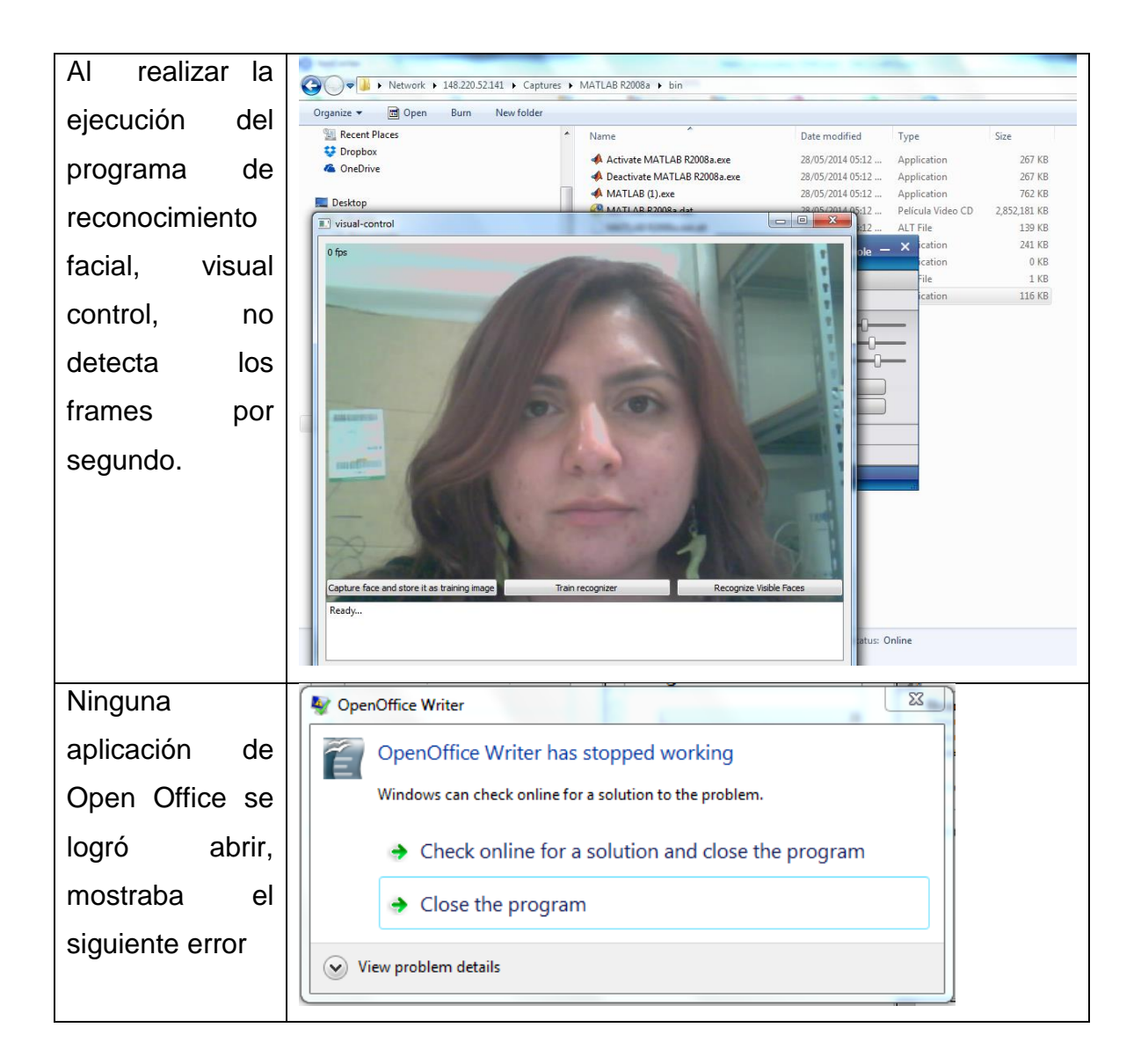

## J. App-V: Instalación y configuración

A continuación se muestran las imágenes de la instalación de App-V. Debido a las razones que se mencionan en la sección [3.3.2,](#page-56-0) no se continuó con su configuración

IS Microsoft Application Virtualization Streaming Server - Installshield Wizard Inicio de instalación de  $\vert x \vert$ **Welcome to the Microsoft System Center** System Center **Application Virtualization Streaming Server System Center Install Wizard.** Application Virtualization Application Setup will help you install the Application Virtualization Streaming Server. To continue, click Next. Streaming Server. Virtualization Streaming De click en Next para Server continuar <Back  $Next$ Cancel Se selecciona la it Microsoft Application Virtualization Streaming Server - Installshield Wizard  $\vert x \vert$ **Installation Path** ubicación en la cual se Click Next to install to this folder, or click Browse to install to a different folder. instalará. Dar click en **Installation Path** Browse para seleccionar C: Program Files (x86) Wicrosoft System Center App Virt Streaming Browse... Server<sup>1</sup> Disk Space... otra ubicación. De click en Next para continuar.InstallShield - $<sub>8</sub>$  Back</sub>  $Next$ Cancel

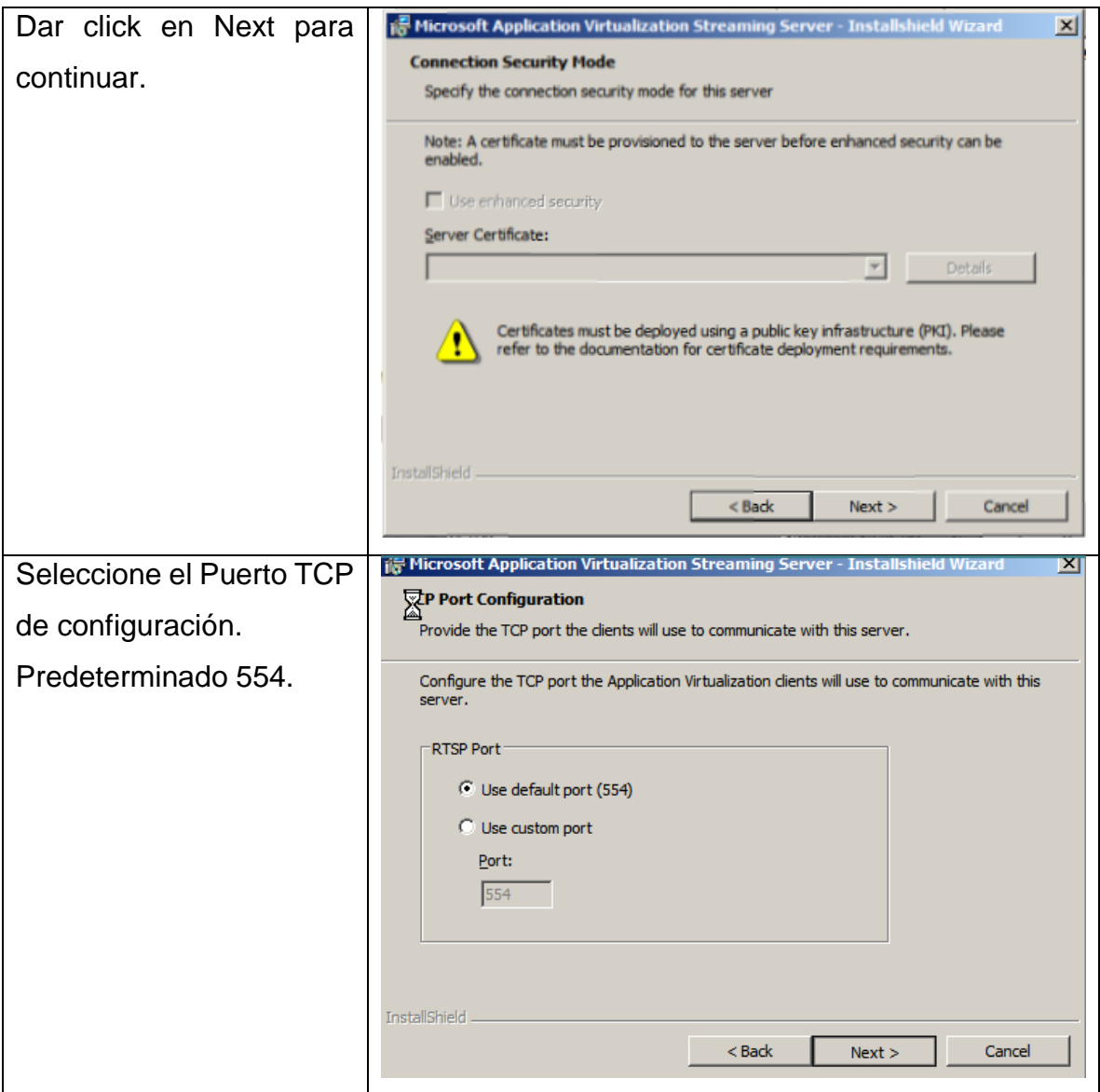

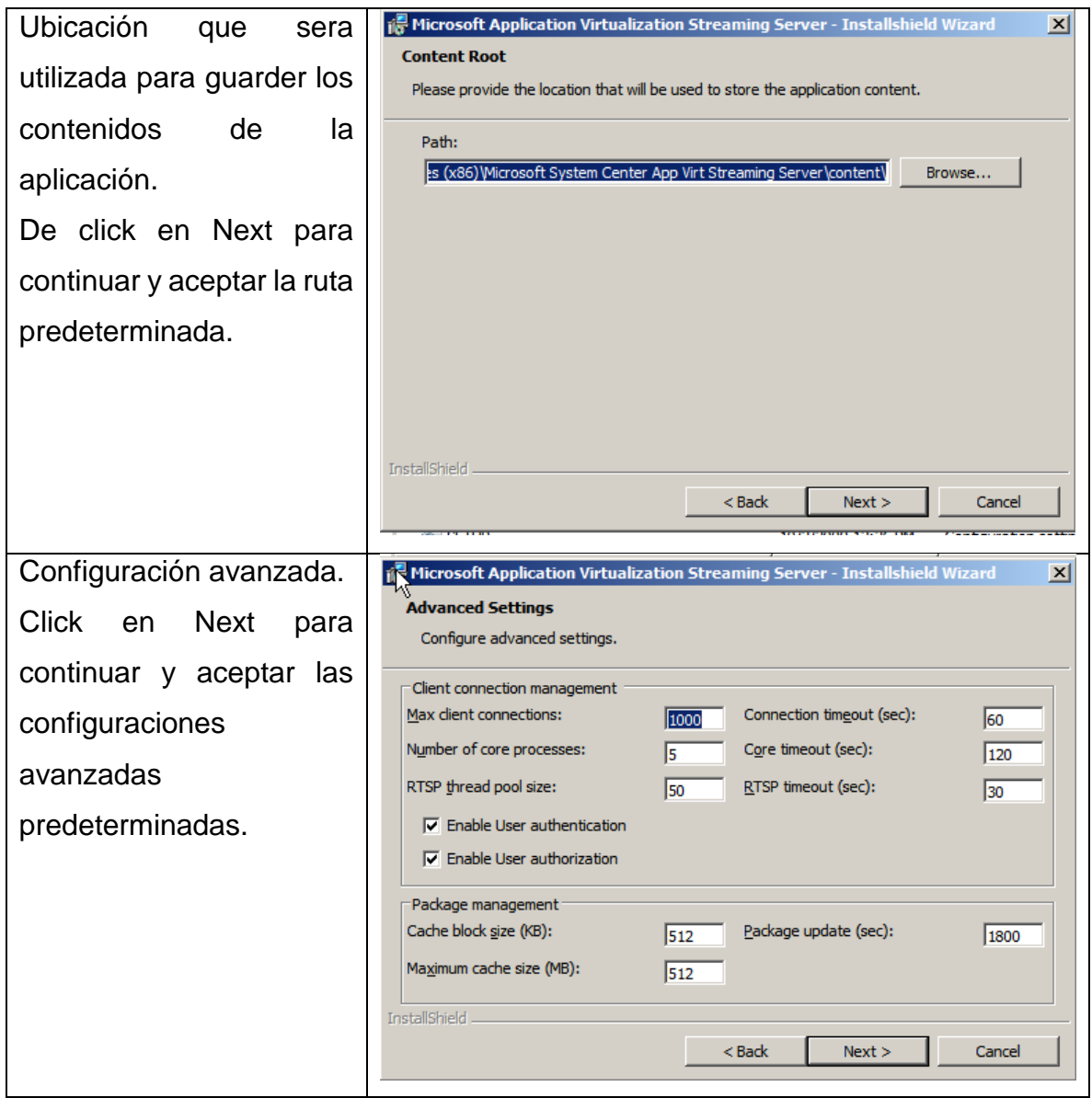

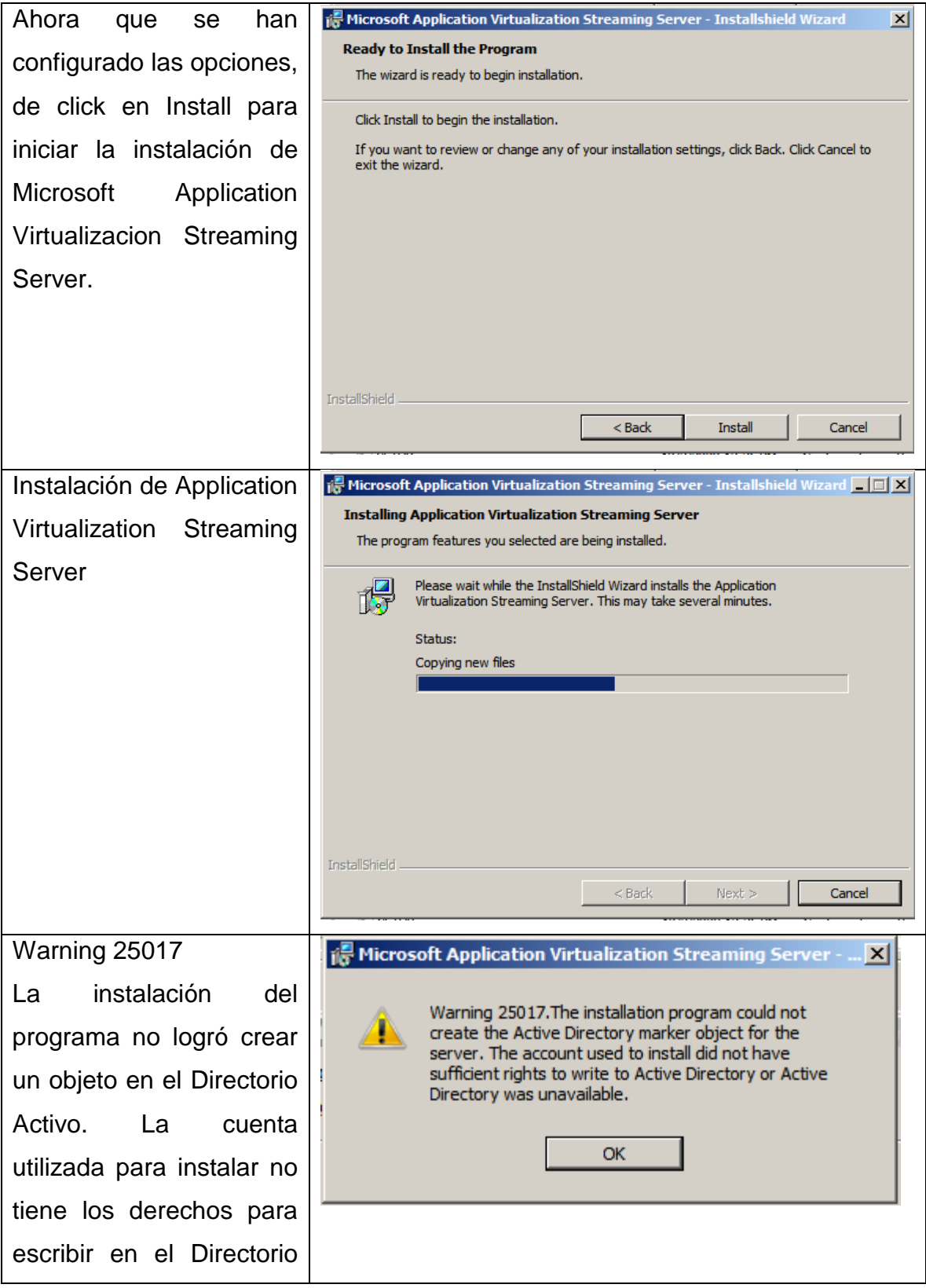

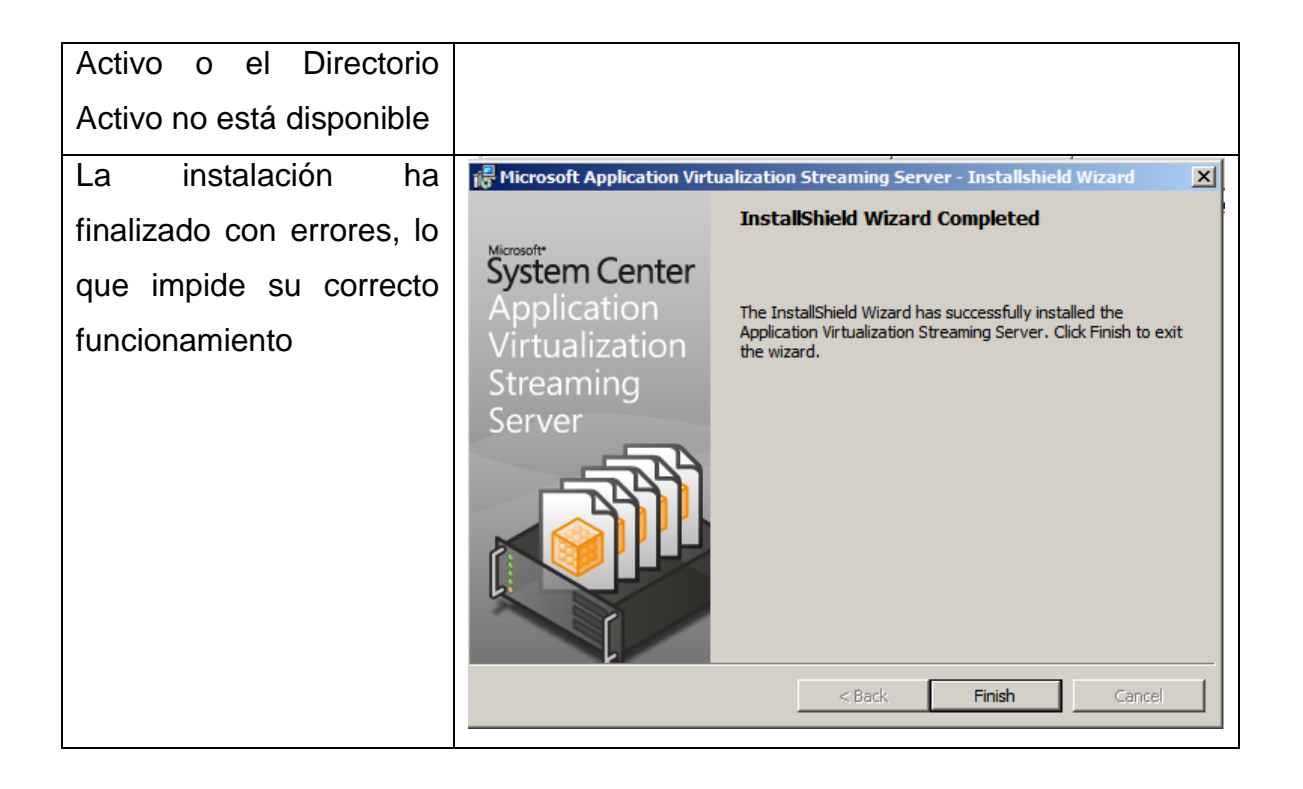

## K. Promedio de pruebas en MatLab

Los siguientes registros corresponden al promedio de las pruebas que se hicieron en MatLab desde la herramienta de virtualizaciónde aplicaciones de XenApp comparadas con una máquina virtual y de las cuales resultaron las gráficas presentadas en la sección [4.1.1.](#page-73-0)

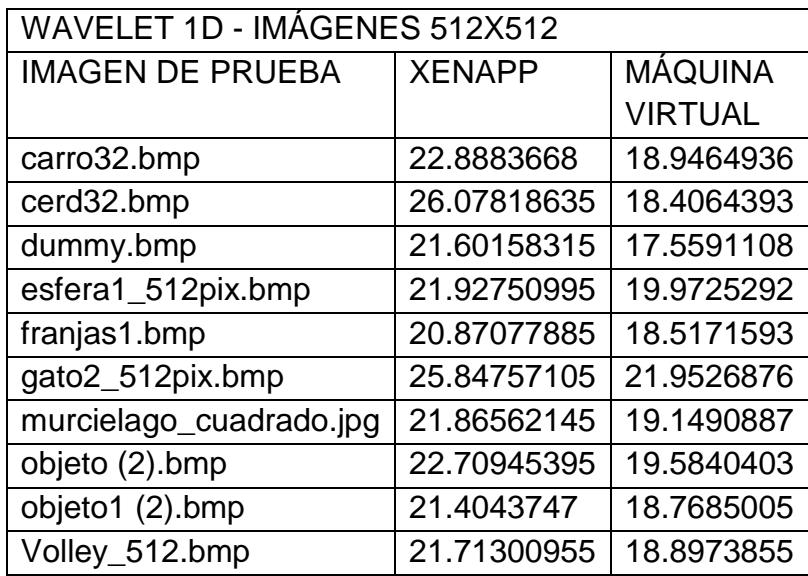

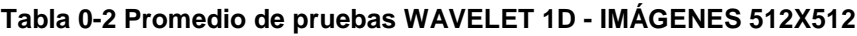

## **Tabla 0-3 Promedio de pruebas WAVELET 1D - IMÁGENES 256X256**

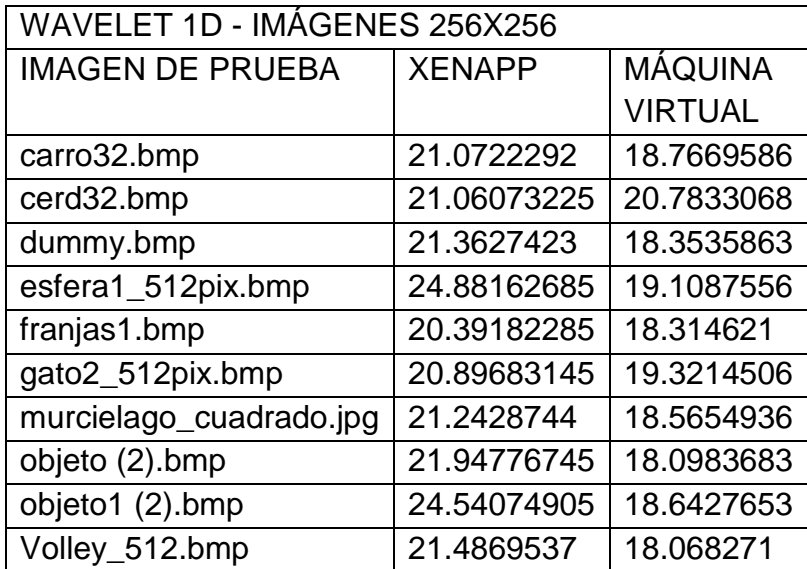

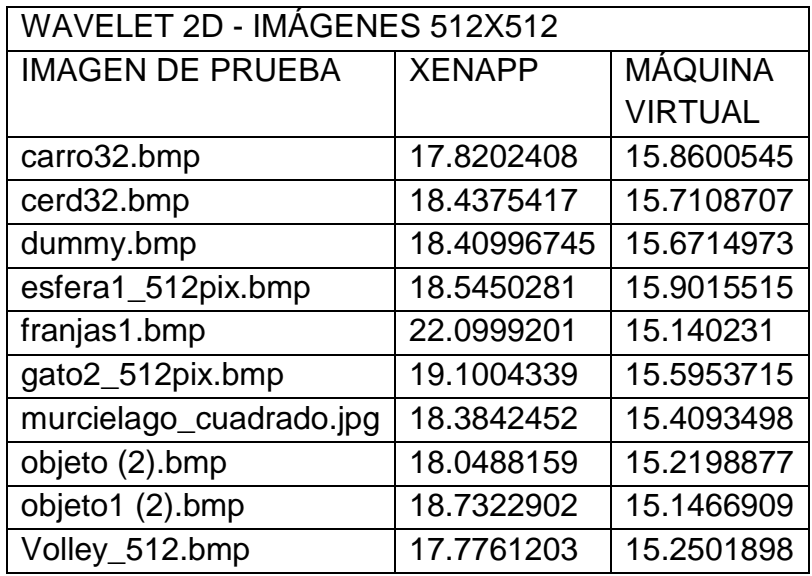

# **Tabla 0-4 Promedio de pruebas WAVELET 2D - IMÁGENES 512X512**

### **Tabla 0-5 Promedio de pruebas WAVELET 2D - IMÁGENES 256X256**

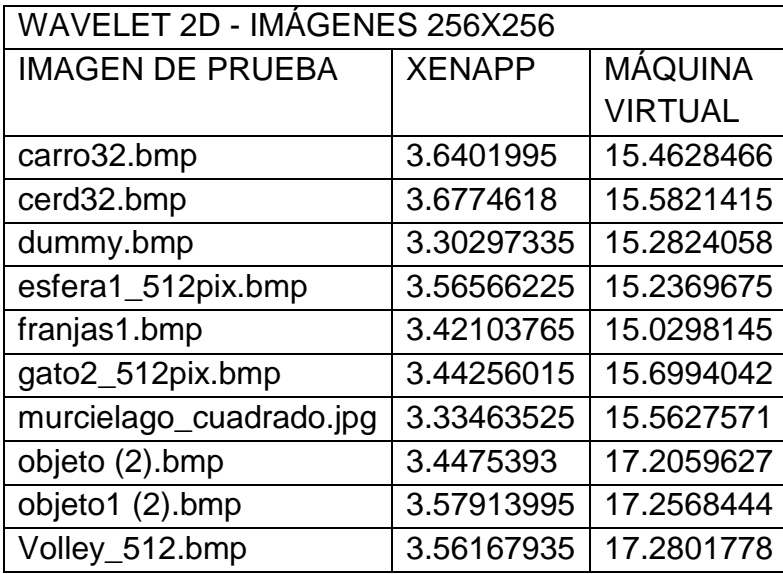

## **Tabla 0-6 Promedio de pruebas EJECUCIÓN DE ARCHIVO CÓDIGO FINAL LÁSER**

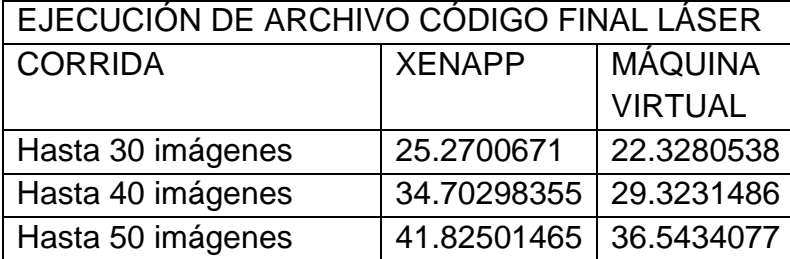

### L. Pruebas de MatLab con máquina virtual sin virtualizador

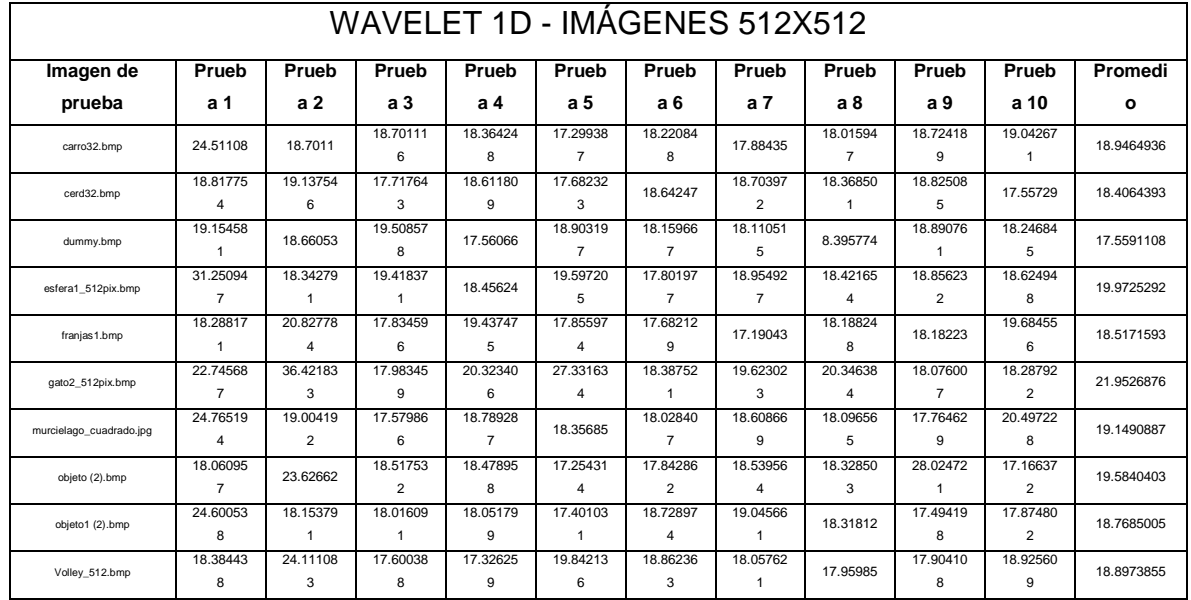

## **Tabla 0-7 Pruebas WAVELET 1D - IMÁGENES 512X512 en máquina virtual**

### **Tabla 0-8 Pruebas WAVELET 1D - IMÁGENES 256X256 en máquina virtual**

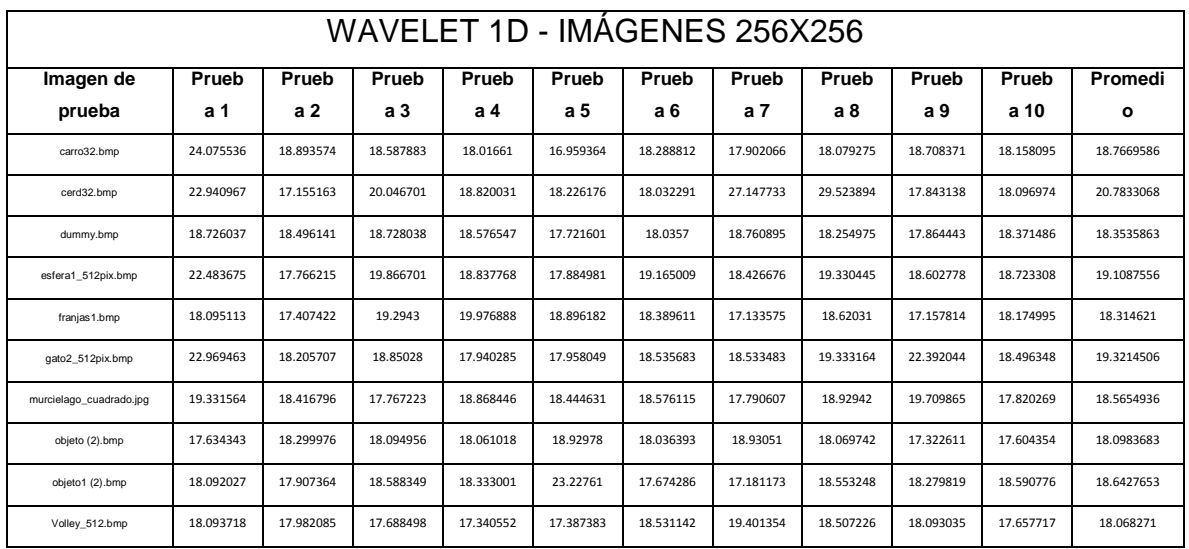

### **Tabla 0-9 Pruebas WAVELET 2D - IMÁGENES 512X512 en máquina virtual**

## WAVELET 2D - IMÁGENES 512X512

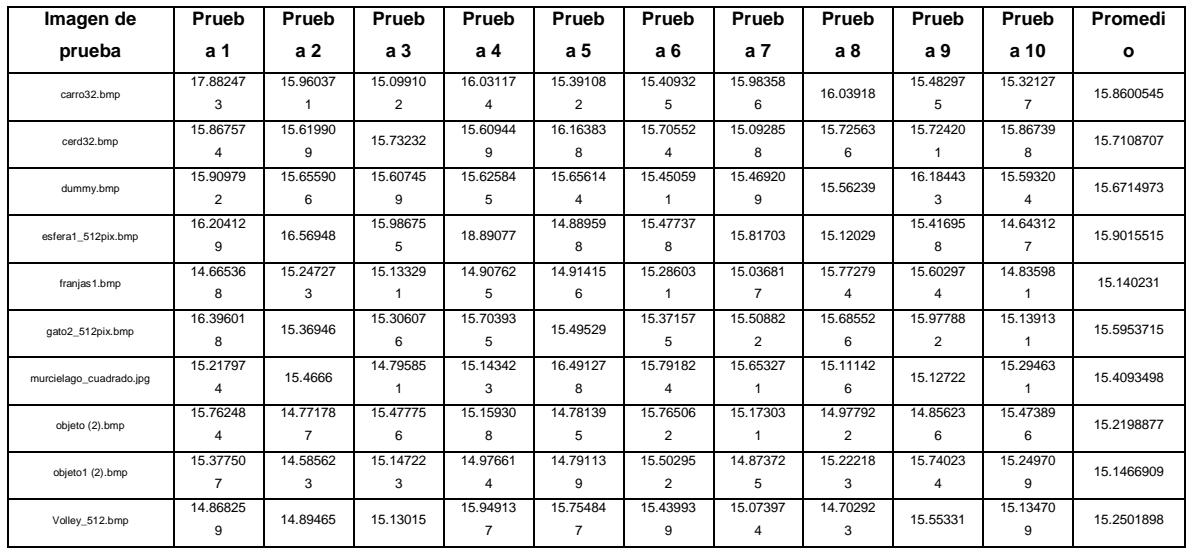

## **Tabla 0-10 Pruebas WAVELET 2D - IMÁGENES 256X256 en máquina virtual**

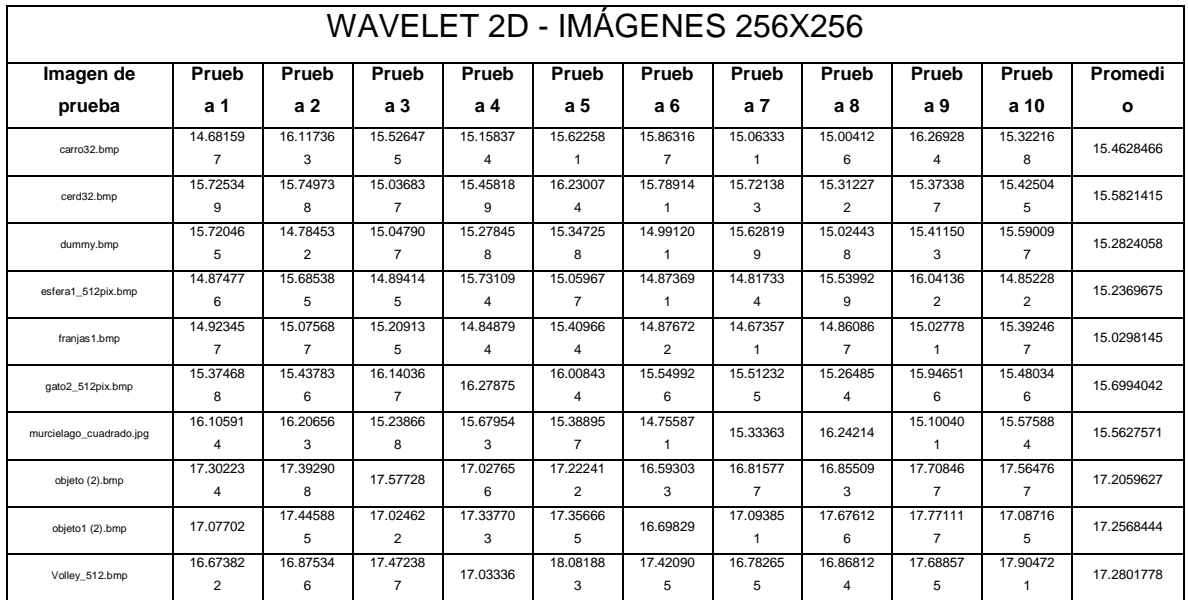

# **Tabla 0-11 Pruebas EJECUCIÓN DE ARCHIVO CÓDIGO FINAL LÁSER en máquina virtual**

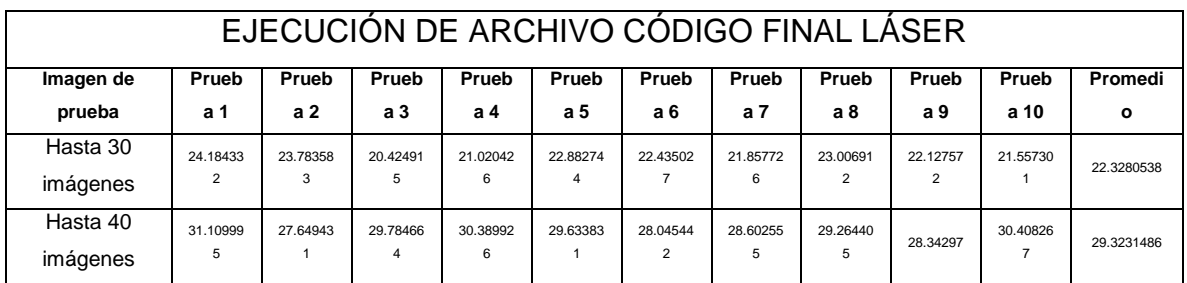

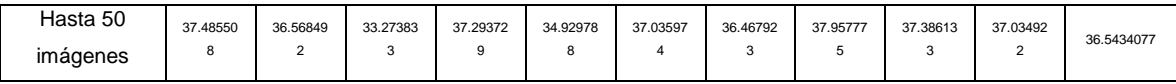

# M. Pruebas de MatLab con XenApp

## **Tabla 0-12 Pruebas WAVELET 1D - IMÁGENES 512X512 en XenApp**

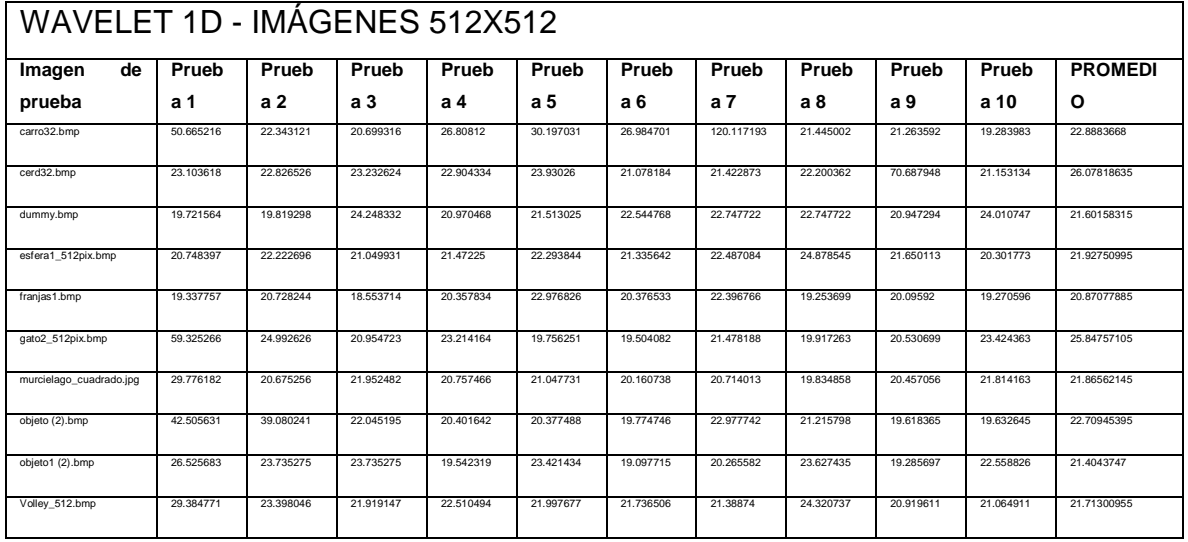

## **Tabla 0-13 Pruebas Wavelet 1D - Imágenes 256X256 en XenApp**

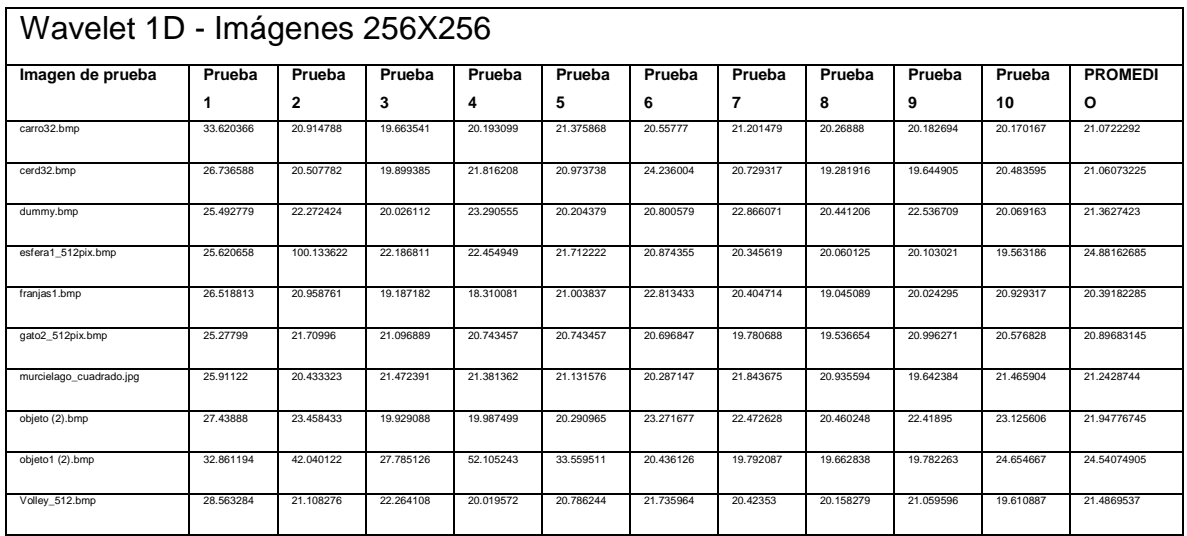

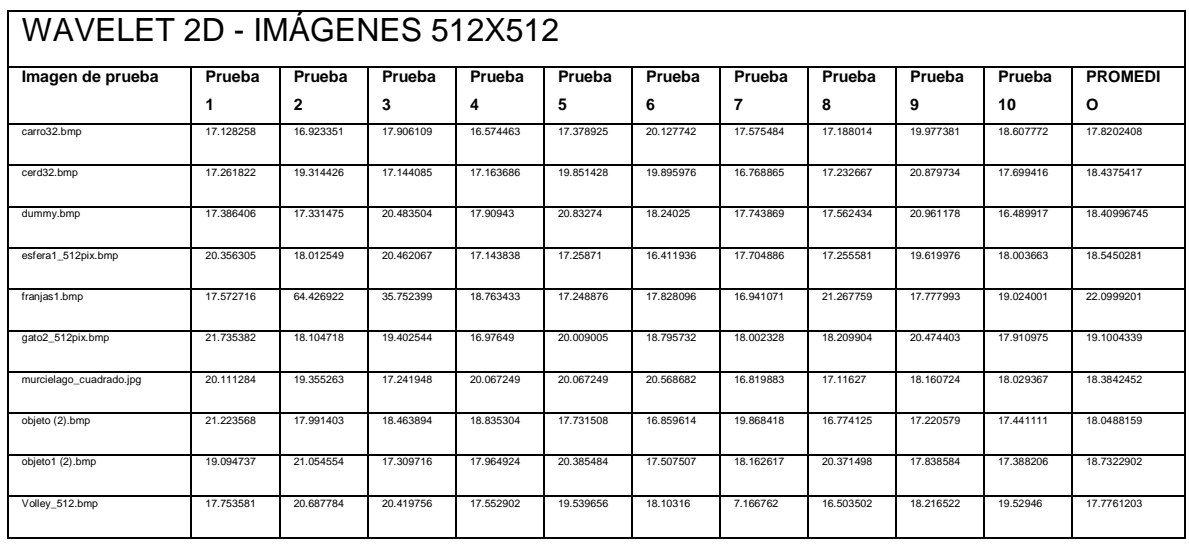

#### **Tabla 0-14 Pruebas Wavelet 2D - Imágenes 512X512 en XenApp**

## **Tabla 0-15 Pruebas WAVELET 2D - IMÁGENES 512X512 en XenApp**

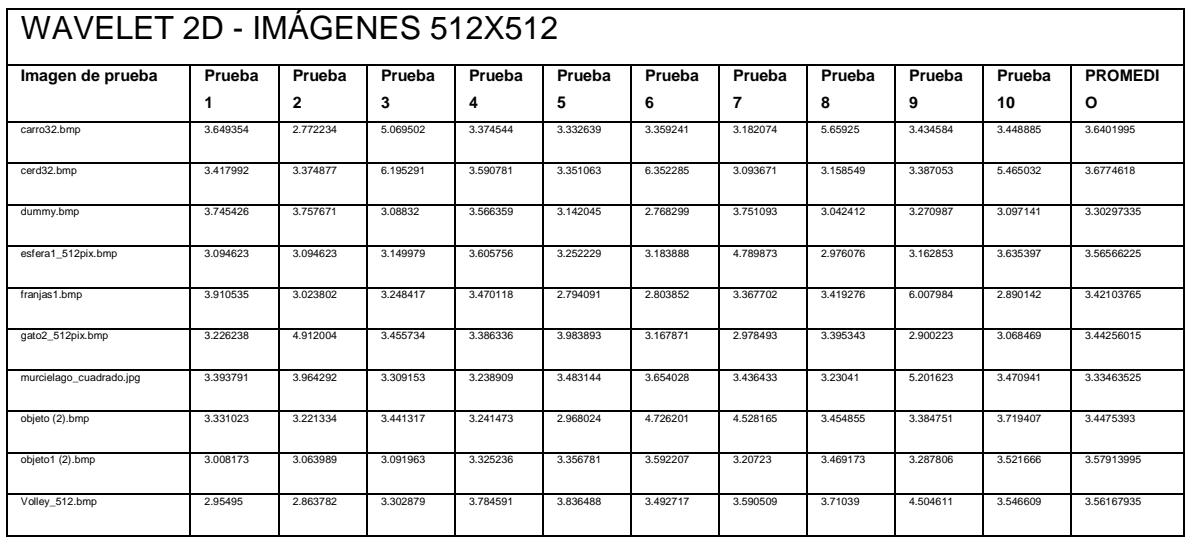

## **Tabla 0-16 Pruebas EJECUCIÓN DE ARCHIVO CÓDIGO FINAL LÁSER en XenApp**

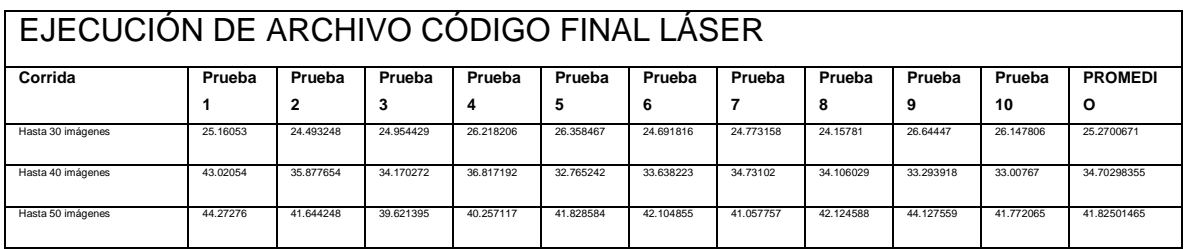

#### N. Cotizaciones

Se solicitaron cotizaciones de las soluciones de virtualización de aplicaciones a diferentes empresas, vendedores especializados, consultores externos y partners de las marcas revisadas en esta tesis.

Se les envió correo de solicitud con la siguiente información:

*Se pretende entregar las siguientes aplicaciones a un grupo de 300-350 usuarios de los cuales 150 son concurrentes:*

*Mathlab R2008a, Word 2013, Power Point 2013, Excel 2013, Microsoft Visual Studio 2010, OpenOffice Calc, OpenOffice Impress, OpenOffice Writter. \* No existe directorio activo*

Se logró obtener la de VMWare ThinApp por medio de la empresa Virtual Tech y la de Citrix XenApp por medio de un consultor externo.

Cotización de XenApp – Consultor Externo

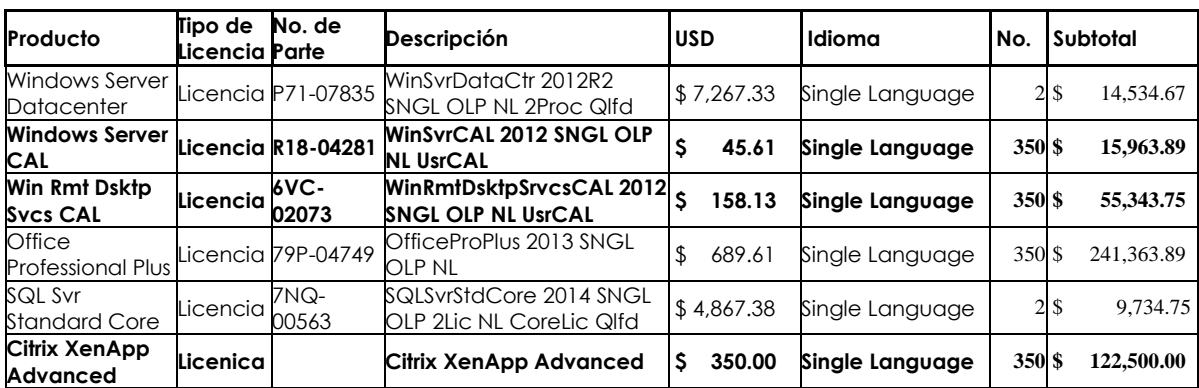

Hola te paso la cotización en licencias precio de lista Los precios son USD y antes de IVA

### **Total \$ 459,440.94**

Te comento con los Windows server puedes generar N máquinas virtuales con Windows server como sistema operativo, el directorio activo lo puedes instalar adentro. Se incluye las licencias para cada usuario, y el costo de las licencias de office que se entregarían de forma virtual.

Saludos

#### Cotización de ThinApp - VirtualTech

#### **VirtualTech** Virtual Tech Solutions and Engineering Mexico SA de CV Torre Momentum Local L15-A Planta Baja *m*mware Acronis<sup>®</sup><br>Platinum Partner (DELL) PartnerDirect

### COTIZACIÓN

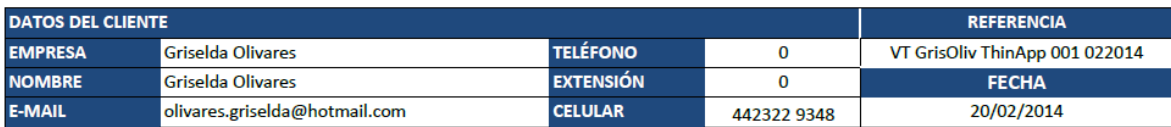

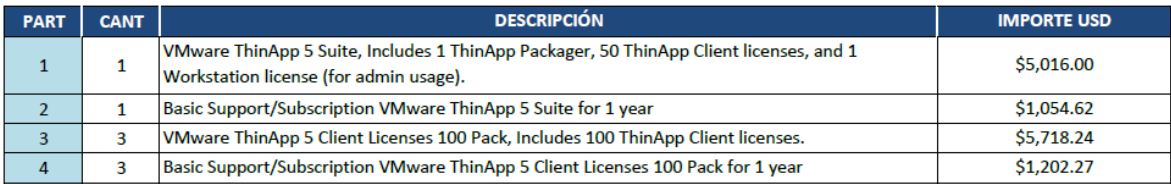

#### **SUBTOTAL USD** \$12,991.13

Camino Real de Carretas 393

Milenio III, Querétaro

Teléfono (442) 403 2852

#### **CONDICIONES COMERCIALES**

#### **PRECIO**

Los precios indicados en la presente cotización están expresados en dólares americanos. Estos precios no incluyen el impuesto al valor agregado (IVA), el cuál será cargado al momento de la facturación.

#### **FORMA DE PAGO**

Se facturará en dólares americanos y se pagará en dólares americanos o en pesos al tipo de cambio vigente publicado en el diario oficial del día hábil anterior a la fecha de pago. Se acepta crédito a 15 días después de efectuado el servicio.

#### **GARANTÍA Y SOPORTE**

De acuerdo a lo establecido en el contrato de compra del fabricante respectivo

#### **TIEMPO DE ENTREGA**

En Hardware 4 semanas, Software 5 días. El lugar de entrega: Será establecido en la orden de compra. Para cualquier cambio de dirección será necesario solicitarlo por escrito y solo se hará el cambio mediante confirmación por el mismo medio.

**VIGENCIA DE LA PROPUESTA** 

La presente propuesta tiene una validez de 20 días naturales a partir de la fecha de entrega.

#### **NOTAS ACLARATORIAS**

Es importante que verifique su cotización, cualquier cambio que requiera favor de solicitarlo por escrito de lo contrario, se entenderá confirmada. Para cualquier aclaración, prevalece la cotización escrita. La devolución del equipo tiene un cargo del 30 % más los costos de envío e importación durante los primeros 5 días.

En órdenes de compra, confirmadas y colocadas a Virtual Tech Solutions and Engineering Mexico S.A. de C.V., no se admiten devoluciones o cambios de producto. Las condiciones de pago después de confirmada la Orden de Compra, no son negociables.

\*PRECIOS Y CONFIGURACIONES SUJETOS A CAMBIO SIN PREVIO AVISO DEBIDO A POSIBLES RESTRICCIONES EN LAS IMPORTACIONES Y ESCASEZ DE **COMPONENTES\*\*** 

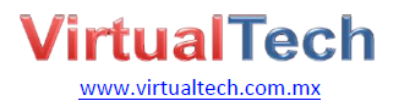

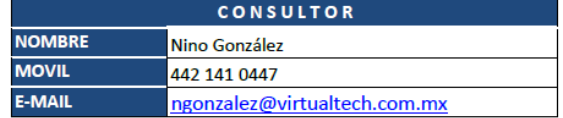

#### O. Terminología

Cloud: El término Cloud está asociado con la virtualización, que permite múltiples aplicaciones por cada nodo informático, cuando en el modelo tradicional sólo permitía una aplicación por cada nodo informático físico. Descrito de un modo más técnico, el lugar que antes ocupaba el sistema operativo en un nodo físico, pasa a ser ocupado ahora por los hipervisores (acens Technologies, 2014).

Failover: capacidad de un sistema de acceder a la información, aun en caso de producirse algún fallo o anomalía en el sistema. Importante función de tolerancia a fallos en sistemas de función crítica que requieren accesibilidad constante. El failover redirecciona las peticiones de un sistema fallido a la copia de seguridad o respaldo imitando la funcionalidad del sistema primario (ITBusinessEdge, 2014)

Imaging: se refiere a la creación de la única imagen de la aplicación, lo que facilita la entrega integral desde cualquier sistema operativo.

Mainframe: ordenador capaz de realizar el procesamiento de datos complejos. Mainframes se utilizan como sistemas centrales de las grandes organizaciones (empresas, instituciones, etc.). Mainframes se caracterizan por una alta velocidad de ejecución de tareas individuales y una arquitectura diseñada para permitir el equilibrio de beneficios y un mayor nivel de seguridad de los ordenadores de gama baja (Okpedia).

Paravirtualización: técnica de virtualización que mediante un sistema operativo o una aplicación especial denominada Hypervisor, permite utilizar en un equipo físico múltiples máquinas virtuales en paralelo. Este sistema o programa es el que interactúa y gestiona los recursos del hardware, creando una capa de abstracción que emula componentes físicos como tarjeta de red, de video, discos duros, y ram; para que los sistemas operativos virtualizados funcionen de manera transparente (León, 2012).

Particionar: desde el punto de vista de virtualización, racionalizar un recurso de acuerdo a las necesidades de un objeto en específico.

140

Partner: socio, asociado, compañero. Con frecuencia, suelen existir descuentos atractivos de las soluciones para su reventa por parte de los asociados. En ocasiones, para ser partner, se debe contar con certificaciones de capacitación.

Provisioning: en el caso de virtualización de aplicaciones, es la manera en la que se entregará la aplicación; se traduce como aprovisionamiento.

Servlets: Pequeño programa que corre en un servidor. Por lo general son aplicaciones Java que corren en un entorno de servidor web. Esto es análogo a una aplicación Java que corre en un navegador (ALEGSA, 2014)

Snapshots: fotografías de la máquina virtual en un estado en específico. Realizado en la tesis para asemejar las condiciones del ambiente de prueba.